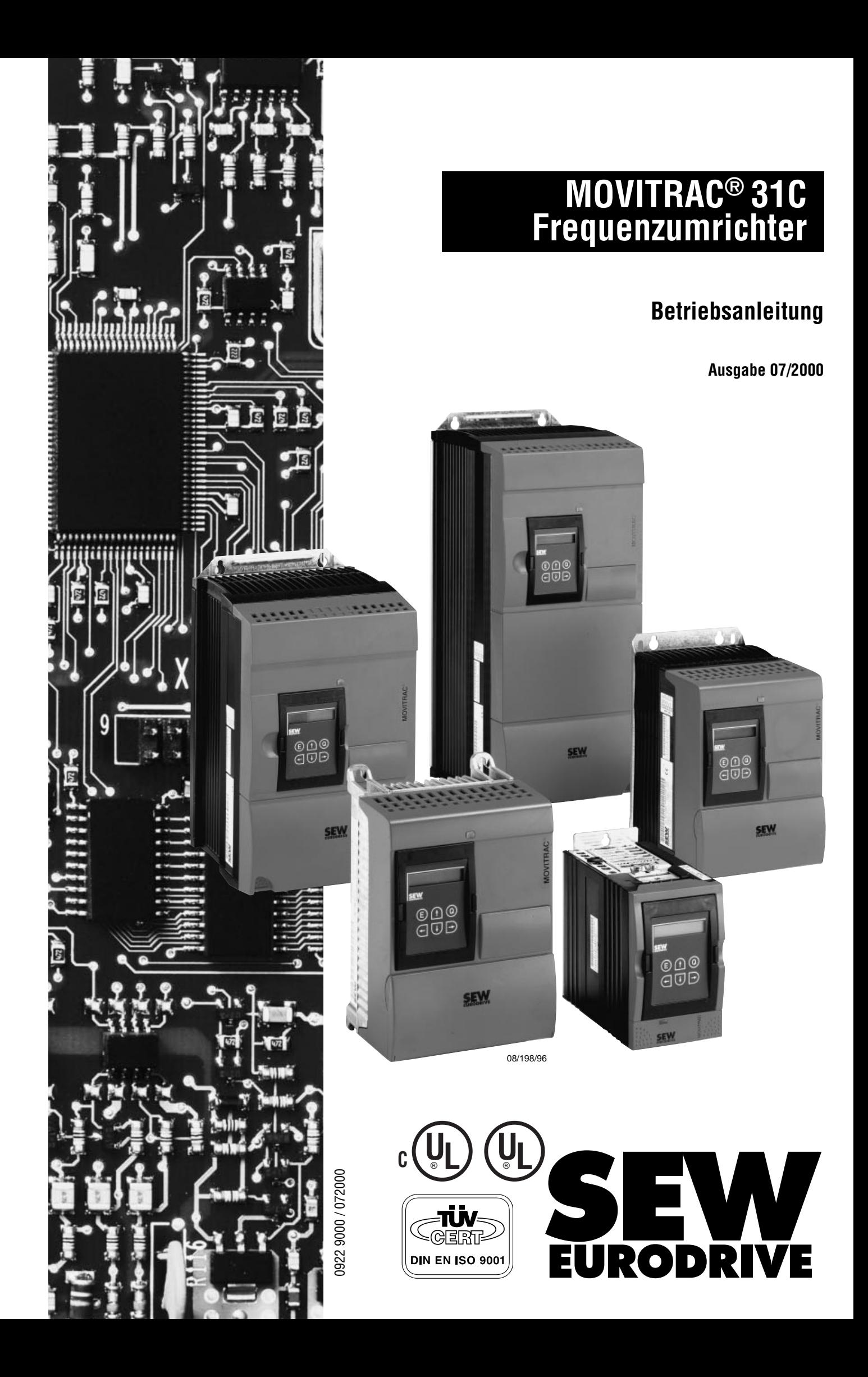

**Beachten Sie unbedingt die hier enthaltenen Sicherheits- und Warnhinweise !**

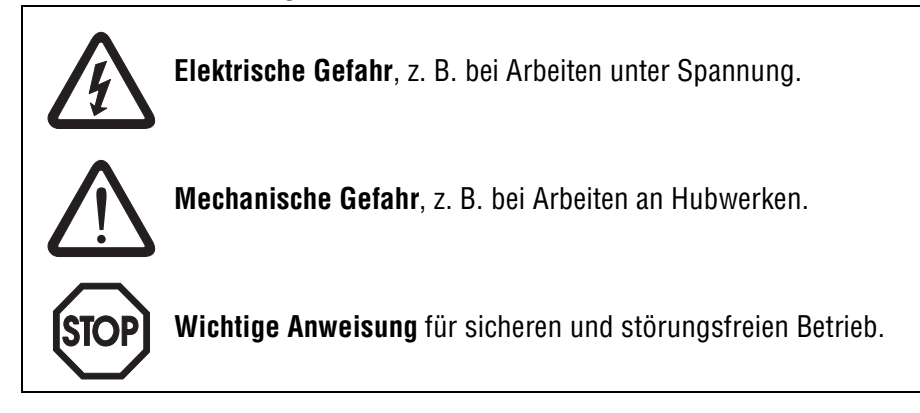

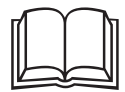

Die Einhaltung der **Betriebsanleitung** ist die **Voraussetzung für störungsfreien Betrieb** und die Erfüllung eventueller Garantieansprüche. **Lesen Sie deshalb zuerst die Betriebsanleitung**, bevor Sie mit dem Gerät arbeiten!

Die **Betriebsanleitung** enthält **wichtige Hinweise zum Service**; sie ist deshalb **in der Nähe des Gerätes** aufzubewahren.

#### **Bestimmungsgemäße Verwendung:**

Die Frequenzumrichter MOVITRAC<sup>®</sup>31C sind Geräte für industrielle und gewerbliche Anlagen zum Betreiben von Drehstrom-Asynchronmotoren mit Kurzschlußläufer. Diese Motoren müssen zum Betrieb an Frequenzumrichter geeignet sein, andere Lasten dürfen nicht an die Geräte angeschlossen werden.

MOVITRAC® 31C-Frequenzumrichter sind Geräte für den stationären Aufbau in Schaltschränken. Alle Angaben zu den technischen Daten und den zulässigen Bedingungen am Einsatzort sind unbedingt einzuhalten.

Die Inbetriebnahme (Aufnahme des bestimmungsgemäßen Betriebs) ist solange untersagt, bis festgestellt ist, daß die Maschine die EMV-Richtlinie 89/336/EWG einhält und die Konformität des Endproduktes mit der Maschinenrichtlinie 89/392/EWG feststeht (EN 60204 beachten).

#### **Verboten sind, wenn nicht ausdrücklich dafür vorgesehen:**

- der Einsatz in explosionsgeschützten Bereichen
- der Einsatz in Umgebungen mit schädlichen Ölen, Säuren, Gasen, Dämpfen, Stäuben, Strahlungen usw.
- der Einsatz in nichtstationären Anwendungen bei denen über die Anforderungen der EN50178 hinausgehende mechanische Schwingungs- und Stoßbelastungen auftreten
- der Einsatz in Anwendungen, bei denen der Umrichter allein (ohne übergeordnete Sicherheitssysteme) Sicherheitsfunktionen wahrnimmt, die Maschinen- und Personenschutz gewährleisten müssen

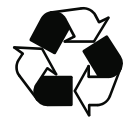

#### **Entsorgung (bitte beachten Sie die aktuellen Bestimmungen):**

Entsorgen Sie je nach Beschaffenheit und existierenden Vorschriften z.B. als: Elektronikschrott (Leiterplatten), Kunststoff (Gehäuse), Blech, Kupfer, usw.

#### **Weitere technische Informationen sowie Projektierungshinweise sind im Katalog MOVITRAC® 31C Frequenzumrichter, Druckschriftennummer 0922 9108, enthalten.**

Weiterführende Informationen zu den Optionen Synchronlauf, Positioniersteuerung IPOS und Feldbus-Schnittstellen (PROFIBUS, INTERBUS und DeviceNet) sind in den entsprechenden Handbüchern enthalten.

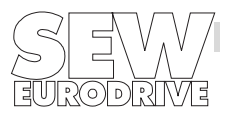

### **Seite**

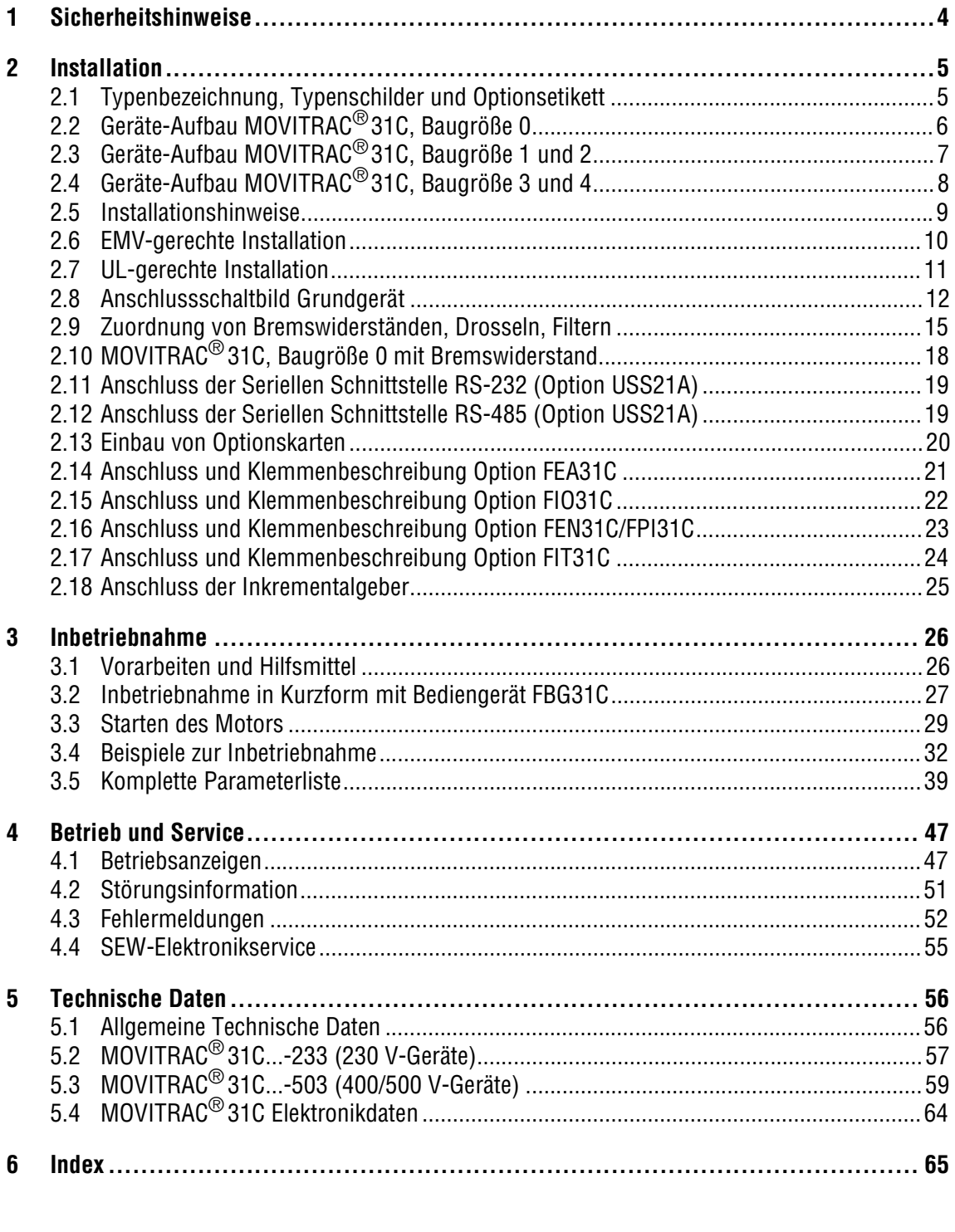

**Änderungen gegenüber der Ausgabe 01/99 sind durch einen grauen Balken am Rand markiert.**

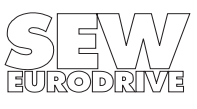

 $\begin{array}{c} \rule{0pt}{2.5ex} \rule{0pt}{2.5ex} \rule{0$  $\mathbf{I}$ 

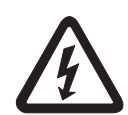

#### **1 Sicherheitshinweise**

#### **Installation und Inbetriebnahme**

- **Niemals beschädigte Produkte installieren oder in Betrieb nehmen**. Beschädigungen bitte umgehend beim Transportunternehmen reklamieren.
- **Installations-, Inbetriebnahme- und Servicearbeiten** am Gerät dürfen nur **von Elektro-Fachpersonal** mit einschlägiger Unfallverhütungs-Ausbildung unter Beachtung der gültigen Vorschriften (z.B. EN 60204, VBG 4, DIN-VDE 0100/0113/0160) vorgenommen werden.
- Bei der **Installation** und der **Inbetriebnahme** von Motor und Bremse sind **die jeweiligen Anleitungen zu beachten!**
- **Schutzmaßnahmen** und **Schutzeinrichtungen** müssen den **gültigen Vorschriften** entsprechen (z.B. EN 60204 oder EN 50178). Notwendige Schutzmaßnahme: Erdung des Geräts Notwendige Schutzeinrichtung: Überstromschutzeinrichtungen (Sicherungen)
- **Das Gerät erfüllt alle Anforderungen für die sichere Trennung** von Leistungs- und Elektronik-Anschlüssen gemäß EN 50178. Um die sichere Trennung zu gewährleisten, müssen **alle angeschlossenen Stromkreise** ebenfalls den **Anforderungen für die sichere Trennung genügen**.
- Durch **geeignete Maßnahmen (z.B. durch Abziehen des Elektronik-Klemmenblocks)** sicherstellen, daß der angeschlossene **Motor beim Netz-Einschalten** des Umrichters **nicht selbsttätig anläuft**.

#### **Betrieb und Service**

- Vor **Entfernen der Frontplatte** ist das **Gerät vom Netz zu trennen**. **Gefährliche Spannungen** können noch bis zu **10 Minuten nach Netzabschaltung** vorhanden sein.
- Bei **abgenommenem Gerätedeckel** hat das Gerät Schutzart **IP 00**, an allen Baugruppen außer der Steuerelektronik treten **gefährliche Spannungen** auf. Während des Betriebes muß das Gerät geschlossen sein.
- Im **eingeschalteten Zustand** treten an den **Ausgangsklemmen** und an den daran angeschlossenen **Kabeln und Motorklemmen gefährliche Spannungen** auf. Dies ist auch dann der Fall, wenn das Gerät gesperrt ist und der Motor stillsteht.
- Das **Verlöschen der Betriebs-LED V1** und anderer Anzeigeelemente ist **kein Indikator** dafür, daß das Gerät vom Netz getrennt und **spannungslos** ist.
- **Geräte-interne Sicherheitsfunktionen** oder **mechanisches Blockieren** können einen **Motorstillstand** zur Folge haben. Die **Behebung der Störungsursache** oder ein **Reset** können dazu führen, daß der **Antrieb selbsttätig wieder anläuft**. Ist dies für die angetriebene Maschine aus Sicherheitsgründen **nicht zulässig**, ist vor Störungsbehebung das **Gerät vom Netz zu trennen**. In diesen Fällen ist außerdem die Aktivierung der **Funktion "Auto-Reset" (P860) verboten**.

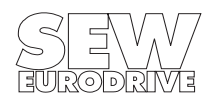

#### **2 Installation**

## **2.1 Typenbezeichnung, Typenschilder und Optionsetikett**

#### **Beispiel Typenbezeichnung**

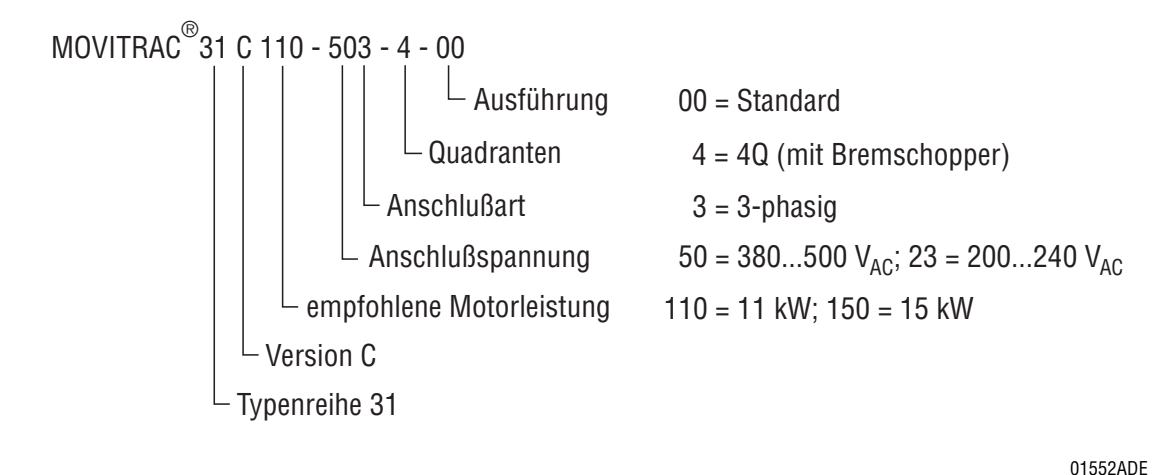

**Beispiel Typenschild**

Seitlich am Gerät ist das Typenschild angebracht.

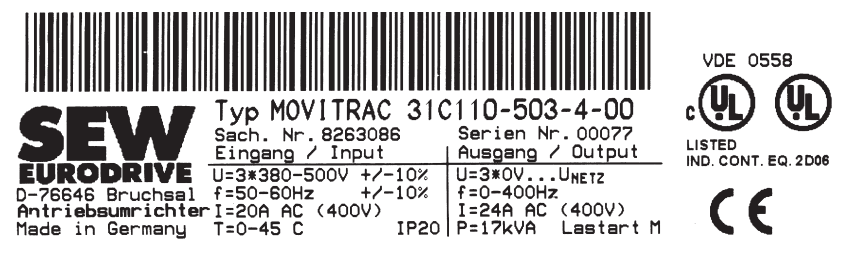

Bild 1: Typenschild

#### **Beispiel Optionsetikett**

Alle Umrichter MOVITRAC® 31C sind mit einem Optionsetikett versehen, das angibt, welche Optionen ab Werk im Gerät eingebaut sind. Falls eine Option nachträglich eingebaut wird, ist sie auf dem Optionsetikett zu markieren, z.B. MOVITRAC® 31C mit FEA31C.

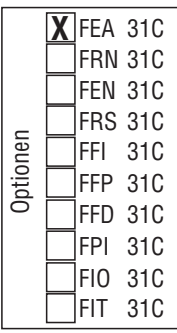

Bild 2: Optionsetikett

00596ADE

00593AXX

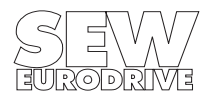

#### **2 Installation**

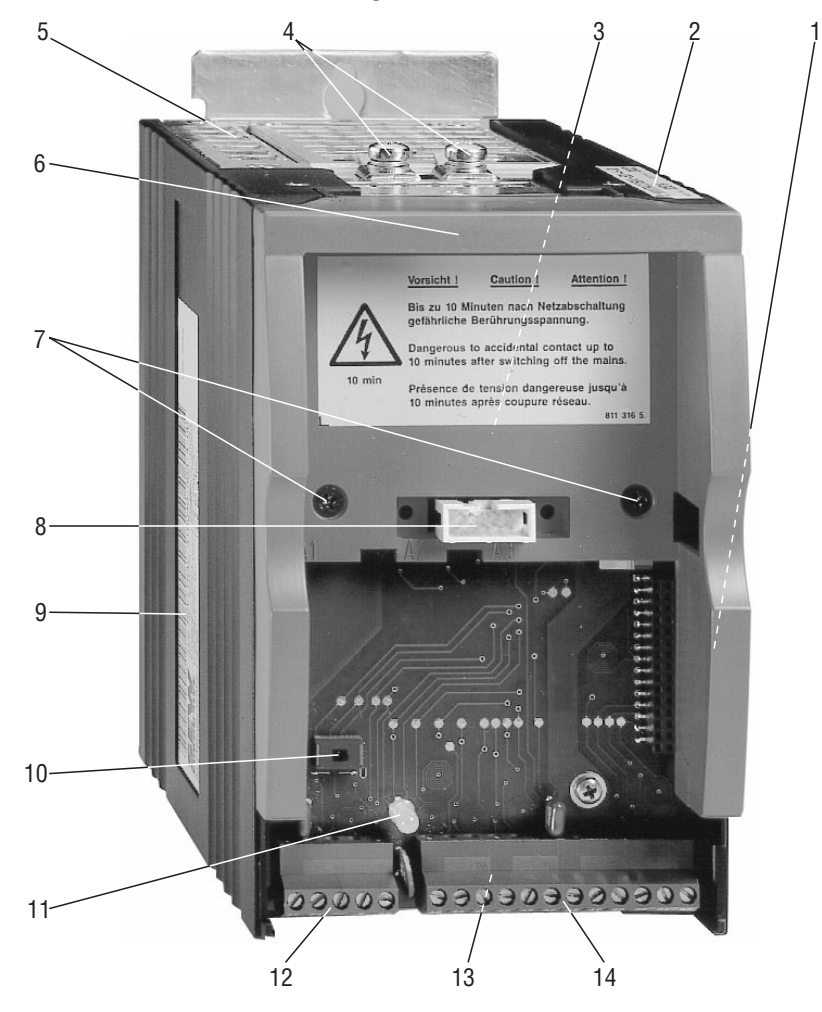

**2.2 Geräte-Aufbau MOVITRAC® 31C, Baugröße 0**

Bild 3: Geräte-Aufbau MOVITRAC®31C, Baugröße 0 ohne untere Abdeckung

- 1 Serviceetikett (nicht sichtbar)
- 2 Typenetikett
- 3 X1: Leistungsteil-Klemmleiste (nicht sichtbar) für Netz- und Motoranschluß; bei 4Q-Betrieb auch für Bremswiderstand.
- 4 PE-Anschluss  $(\bigoplus)$
- 5 Halteblech für optionalen Bremswiderstand
- 6 Obere Abdeckung
- 7 Befestigungsschrauben für obere Abdeckung; diese Abdeckung muss abgenommen werden, um an die Leistungsteil-Klemmleiste X1 zu gelangen.
- 8 X4: Steckplatz für Bedienoption
- 9 Typenschild
- 10 S1: Schalter zur Umschaltung  $n_{\text{sol}}$ : 10 V / 20 mA; unter der Bedienoption zugänglich.
- 11 V1: Betriebs-LED
- 12 X2: Elektronik-Klemmleiste
- 13 Anschluss für Elektronik-Schirmenden (nicht sichtbar)
- 14 X3: Elektronik-Klemmleiste

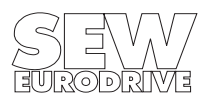

00592BXX

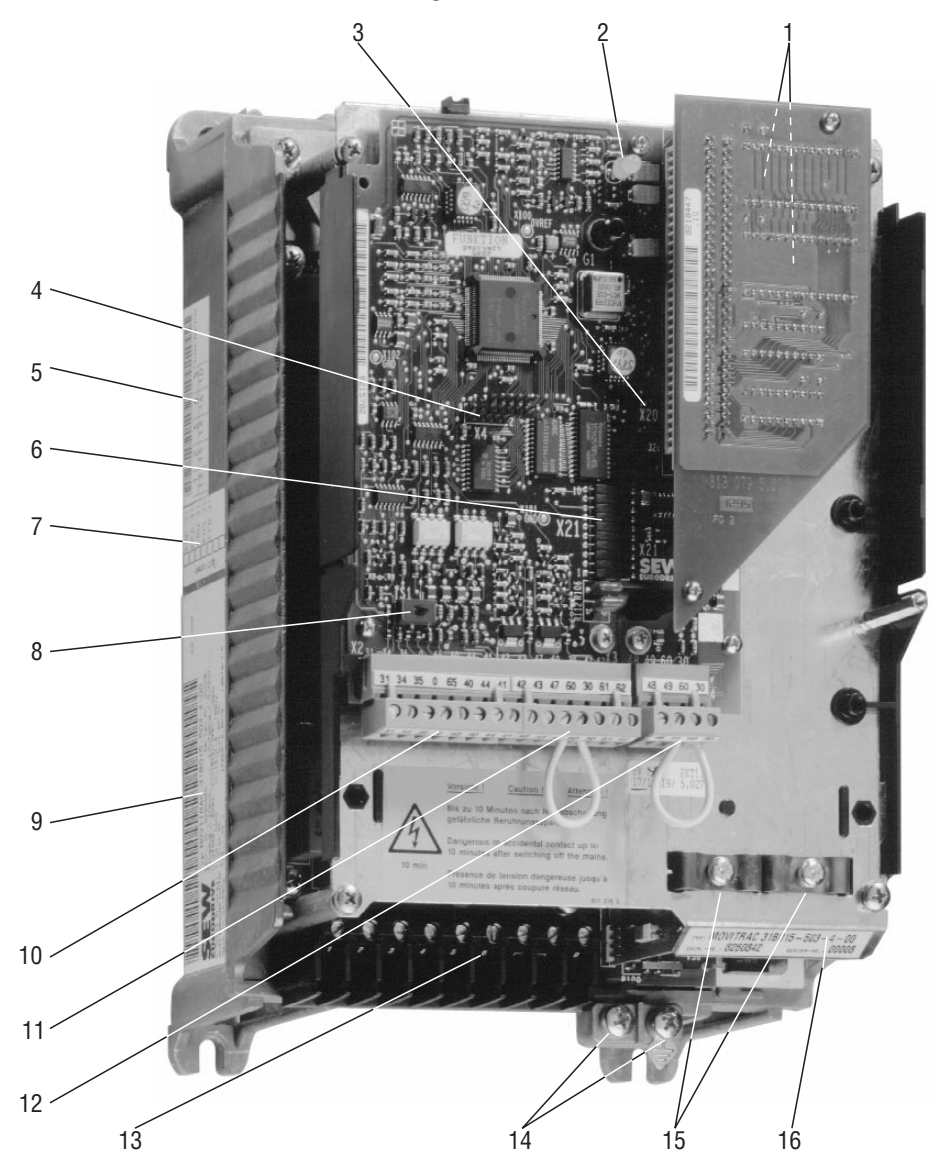

## **2.3 Geräte-Aufbau MOVITRAC® 31C, Baugröße 1 und 2**

Bild 4: Geräte-Aufbau MOVITRAC® 31C, Baugröße 1 und 2 ohne Gehäuse

00597BXX

- 1 EPROMs System
- 2 V1: Betriebs-LED
- 3 X20:Steckplatz für Optionskarten
- 4 X4: Steckplatz für Bedienoptionen
- 5 Serviceetikett
- 6 X21:Steckplatz für Optionskarten
- 7 Optionsetikett
- 8 S1: Schalter zur Umschaltung  $n_{\text{sol}}$ : 10 V / 20 mA; unter der Bedienoption zugänglich.
- 9 Typenschild
- 10 X2: Elektronik-Klemmleiste
- 11 X3: Elektronik-Klemmleiste
- 12 X14:Elektronik-Klemmleiste
- 13 X1: Leistungsteil-Klemmleiste für Netz- und Motoranschluß; bei 4Q-Betrieb auch für Bremswiderstand.
- 14 PE-Anschluss  $(\bigoplus)$
- 15 Anschluss für Elektronik-Schirmenden
- 16 Typenetikett

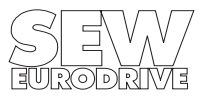

### **2 Installation**

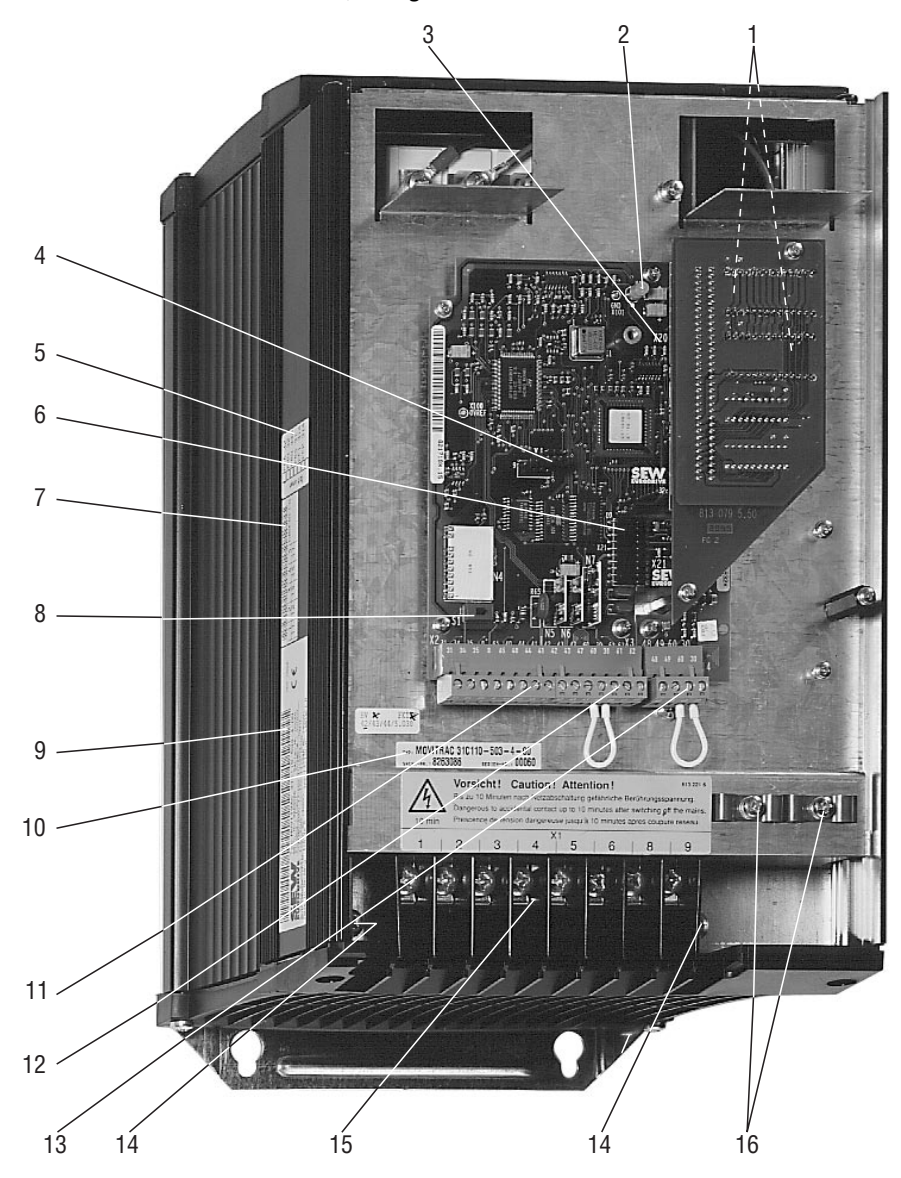

**2.4 Geräte-Aufbau MOVITRAC® 31C, Baugröße 3 und 4**

Bild 5: Geräte-Aufbau MOVITRAC®31C, Baugröße 3 und 4

00061BXX

- 1 EPROMs System
- 2 V1: Betriebs-LED
- 3 X20:Steckplatz für Optionskarten
- 4 X4: Steckplatz für Bedienoptionen
- 5 Optionsetikett
- 6 X21:Steckplatz für Optionskarten
- 7 Serviceetikett
- 8 S1: Schalter zur Umschaltung  $n_{\text{sol}}$ : 10 V / 20 mA; unter der Bedienoption zugänglich.<br>9 Typenschild
- **Typenschild**
- 10 Typenetikett
- 11 X2: Elektronik-Klemmleiste
- 12 X3: Elektronik-Klemmleiste
- 13 X14:Elektronik-Klemmleiste
- 14 X1: PE-Anschluss  $(\textcircled{\scriptsize\textcircled{\#}})$
- 15 Leistungsteil-Klemmleiste für Netz- und Motoranschluß; bei 4Q-Betrieb auch für Bremswiderstand.
- 16 Anschluss für Elektronik-Schirmenden

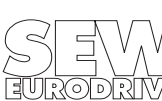

#### **2.5 Installationshinweise**

#### Bei der Installation unbedingt Sicherheitshinweise  $(\rightarrow$  Kap. 1, Seite 4) beachten!

- Nur Original-Anschlusselemente verwenden! **Anzugsdrehmomente** der MOVITRAC® 31C Leistungsklemmen beachten: Baugröße  $0 \rightarrow 1.5$  Nm (13.3 lb.in) / Baugröße  $1 \rightarrow 0.6$  Nm (5.3 lb.in) / Baugröße 2  $\rightarrow$  1.5 Nm (13.3 lb.in) / Baugrößen 3 und 4  $\rightarrow$  3.5 Nm (31 lb.in)
- **Mindestfreiraum** der Geräte **beachten** (einwandfreie Kühlung)! **100 mm (4 in) oben und unten**, kein seitlicher Freiraum erforderlich.
- Die Geräte **senkrecht einbauen**. Einbau liegend, quer oder über Kopf ist nicht zulässig!
- MOVITRAC® 31C ist für den Betrieb an **Spannungsnetzen mit direkt geerdetem Sternpunkt vorgesehen (TN- und TT-Netze)**.

Der Betrieb an Spannungsnetzen mit nicht geerdetem Sternpunkt (beispielsweise **IT-Netze**) ist **zulässig**. SEW empfiehlt, in Spannungsnetzen ohne geerdetem Sternpunkt (IT-Netzen) Isolationswächter mit Pulscode-Meßverfahren zu verwenden. Dadurch werden Fehlauslösungen des Isolationswächters durch die Erdkapazitäten des Umrichters vermieden. Die EMV-Grenzwerte zur Störaussendung sind bei Spannungsnetzen ohne geerdetem Sternpunkt (IT-Netze) nicht spezifiziert. Die Wirksamkeit von Netzfiltern ist stark eingeschränkt.

- Bei **mehr als vier Geräten** an einem für den Summenstrom ausgelegten **Netzschütz**: zur Begrenzung des Einschaltstroms eine **3phasige Netzdrossel zwischenschalten**.
- **Starkstromleitungen** und **Elektronikleitungen** in **getrennten Kabelkanälen** führen.
- **Netzzuleitung:** gemäß Eingangsnennstrom  $I_{\text{Net7}}$  bei Nennlast (Daten  $\rightarrow$  Kap. 5).
- **PE-Netzanschluß ( EN 50178):** Bei Netzzuleitung < 10 mm2 (AWG8) Verlegung eines zweiten PE-Leiters mit Querschnitt der Netzzuleitung parallel zum Schutzleiter über getrennte Klemmen oder ein Schutzleiterquerschnitt mit 10 mm<sup>2</sup> (AWG8) Cu. Bei Netzzuleitung ≥ 10 mm<sup>2</sup> (AWG8)<br>ein Cu-Schutzleiter mit Querschnitt der Netzzuleitung ein Cu-Schutzleiter mit Querschnitt der Netzzuleitung.

Es können betriebsmäßige Ableitströme > 3,5 mA auftreten.

- **Motorzuleitung:** gemäß Ausgangsnennstrom  $I_N$  (Daten  $\rightarrow$  Kap. 5).
- **Eingangssicherungen** am Anfang der Netzzuleitung hinter dem Sammelschienen-Abzweig installieren ( $\rightarrow$  Kap. 2.8.1: F11/F12/F13). D, DO, NH oder Leistungsschutzschalter verwenden.
- Ein **Fehlerstromschutzschalter** als **alleinige Schutzeinrichtung** ist **nicht zulässig**. Im normalem Betrieb des Umrichters können **Ableitströme > 3,5 mA** auftreten.
- **Betrieb von zwei abwechselnd laufenden Motoren an einem Umrichter:** für jede der beiden Motorzuleitungen ein Umschaltschütz, **Umschaltschütze nur bei gesperrtem Gerät schalten!**
- Am **Geräte-Ausgang** nur **ohmsche/induktive Last (Motor)** zulässig, keine kapazitive Last!
- **Empfehlung:** Für das **Netzschütz K11** eine **Mindest-Ausschaltzeit von 10 s** einhalten.
- **Binäreingänge** sind durch Optokoppler **potentialgetrennt**. **Binärausgänge** sind **kurzschlußfest**, jedoch **nicht fremdspannungsfest**. Fremdspannung kann diese zerstören!
- **Anschluss Bremswiderstände:** Zwei eng beieinanderliegende, verdrillte Leitungen oder 2adriges, geschirmtes Starkstromkabel verwenden. Querschnitt gemäß Nennstrom des Umrichters (Daten  $\rightarrow$  Kap. 5). Bremswiderstand mit Bimetallrelais ( $\rightarrow$  Kap. 2.8.1: F16) schützen, Auslösestrom gemäß Technische Daten Bremswiderstände ( $\rightarrow$  Kap. 2.9).
- **Betrieb Bremswiderstände:** Zuleitungen zum Bremswiderstand führen im Nennbetrieb **hohe Gleichspannung (ca. 900 V)**. Bei Bedarf die Bremswiderstände in Flachbauform mit entsprechendem Berührungsschutz montieren. Die **Oberflächen** der Bremswiderstände erreichen bei Belastung mit P<sub>N</sub> hohe Temperaturen. Den Einbauort entsprechend auswählen. Üblicherweise werden Bremswiderstände auf dem Schaltschrankdach montiert.

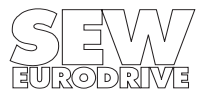

#### **2.6 EMV-gerechte Installation**

- Die Steuerleitungen müssen geschirmt werden.
- Schirm auf kürzestem Weg mit flächigem Kontakt beidseitig auf Masse legen. Zur Vermeidung von Erdschleifen kann ein Schirmende über einen Entstörkondensator (220nF/50V) geerdet werden. Bei doppelt geschirmter Leitung den äußeren Schirm auf der MOVITRAC® Seite und den inneren Schirm am anderen Ende erden.
- Als Abschirmung gilt grundsätzlich auch, alle Leitungen getrennt in einzelnen, geerdeten Blechkanälen oder Blechrohren zu verlegen.
- Das MOVITRAC<sup>®</sup>und alle Zusatzgeräte hochfrequenzgerecht erden (flächiger metallischer Kontakt der Gerätegehäuse mit Masse, z.B. unlackierte Schaltschrank-Einbauplatte).
- EMV-Modul EF...-503 (beinhaltet Netzfilter und Ausgangsdrossel):
	- EF014/030/075-503: Das EMV-Modul gemeinsam mit dem MOVITRAC® 31C-Gerät auf die leitfähige Einbaufläche im Schaltschrank montieren.
	- EF220/450-503: Das EMV-Modul mit 4 Schrauben auf die leitfähige Einbaufläche im Schaltschrank montieren und dann das MOVITRAC® 31C-Gerät mit 4 Schrauben M6 auf das EMV-Modul aufschrauben.
- Netzfilter NF...-...:
	- Netzfilter in der Nähe des MOVITRAC® **außerhalb des Mindestfreiraums** montieren.
	- Leitung zwischen Netzfilter und MOVITRAC<sup>®</sup> auf die unbedingt notwendige Länge beschränken, max. 400 mm sind zulässig. Ungeschirmte, verdrillte Leitungen sind ausreichend. Als Netzzuleitung ebenfalls nur ungeschirmte Leitungen verwenden.
	- Werden mehrere Umrichter an ein Netzfilter angeschlossen, so muss dieses Netzfilter entweder direkt am Schaltschrankeingang oder in unmittelbarer Nähe der Umrichter montiert werden. Die Auswahl des Netzfilters erfolgt nach dem Summenstrom der Umrichter.
- Ausgangsdrossel HD...:
	- Ausgangsdrossel in der Nähe des MOVITRAC® **außerhalb des Mindestfreiraums** montieren.
	- Nur die drei Phasen U, V und W durch die Ausgangsdrossel führen! Den PE-Leiter nicht durch die Ausgangsdrossel führen!

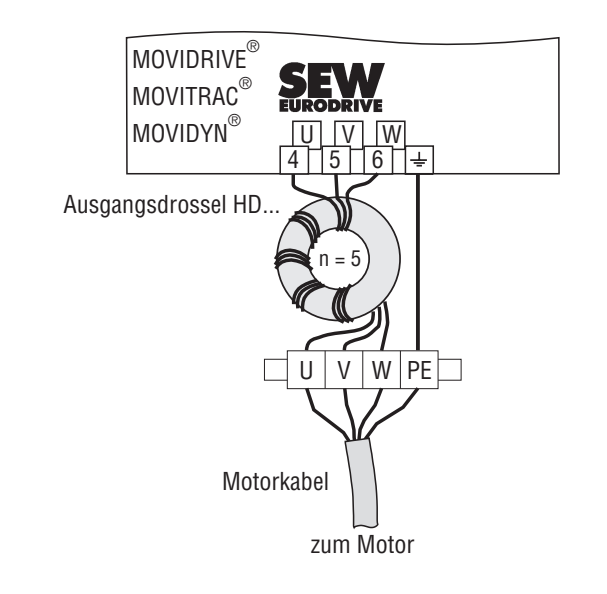

Bild 6: Anschluss Ausgangsdrossel HD...

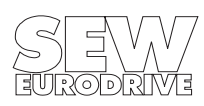

00569CDE

#### **2.7 UL-gerechte Installation**

Für die UL-gerechte Installation beachten Sie folgende Hinweise:

- Als Anschlusskabel nur Kupferleitungen mit folgenden Temperaturbereichen verwenden: - für MOVITRAC® 31C005...300 Temperaturbereich 60/75°C.
	- für MOVITRAC $^{\circledR}$ 31C370/450 Temperaturbereich 75/90°C.
- Die zulässigen Anzugsdrehmomente der MOVITRAC® 31C-Leistungsklemmen betragen: für Baugröße  $0 \rightarrow 1.5$  Nm (13.3 lb.in)
	- für Baugröße  $1 \rightarrow 0.6$  Nm (5.3 lb.in)
	- für Baugröße 2  $\rightarrow$  1,5 Nm (13.3 lb.in)
	- für Baugröße  $3 \rightarrow 3,5$  Nm (31 lb.in)
	- für Baugröße  $4 \rightarrow 3.5$  Nm (31 lb.in)
- Frequenzumrichter MOVITRAC<sup>®</sup> 31C sind geeignet für den Betrieb an Spannungsnetzen mit geerdetem Sternpunkt (TN- und TT-Netze), die einen max. Strom gemäß den folgenden Tabellen liefern können und eine max. Spannung von 240 V<sub>AC</sub> für MOVITRAC<sup>®</sup>31C...-233 (230 V-Geräte) und 500 V<sub>AC</sub> für MOVITRAC<sup>®</sup> 31C...-503 (400/500 V-Geräte) haben. Die Leistungsdaten der Sicherungen dürfen die Werte gemäß den folgenden Tabellen nicht überschreiten.
- Als externe  $24V_{DC}$ -Spannungsquelle nur geprüfte Geräte mit begrenzter Ausgangsspannung (U<sub>max</sub> = 30 V<sub>DC</sub>) und begrenztem Ausgangsstrom ( $I \le 8$  A) verwenden.

230 V-Geräte:

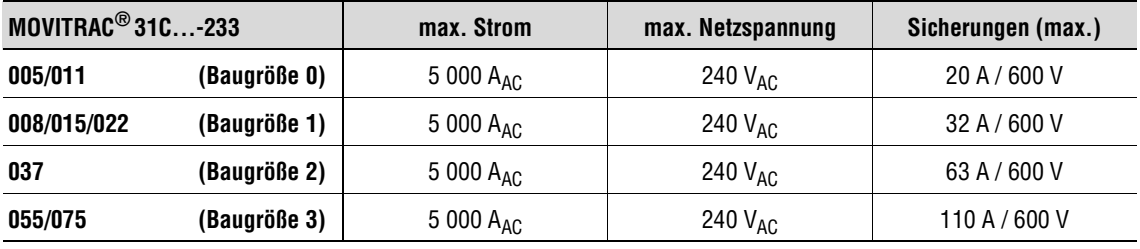

400/500 V-Geräte:

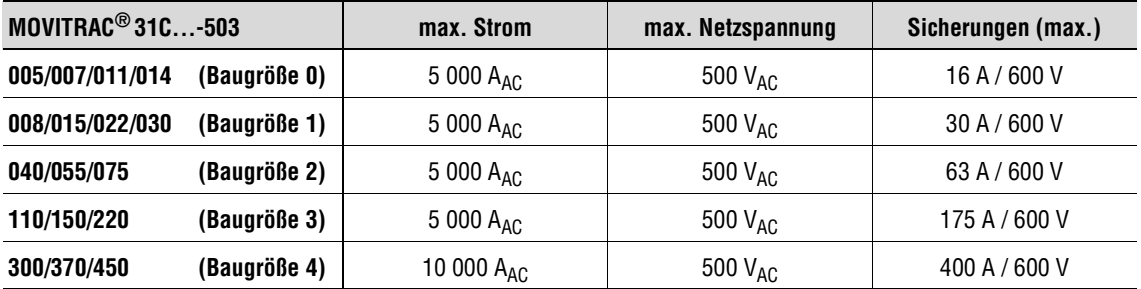

#### **Hinweis:**

Die UL-Zertifizierung gilt nicht für Betrieb an Spannungsnetzen mit nicht geerdetem Sternpunkt (IT-Netze).

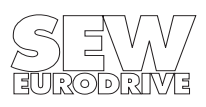

#### **2 Installation**

**2.8 Anschlussschaltbild Grundgerät**

#### **2.8.1 Anschluss Leistungsteil und Bremse**

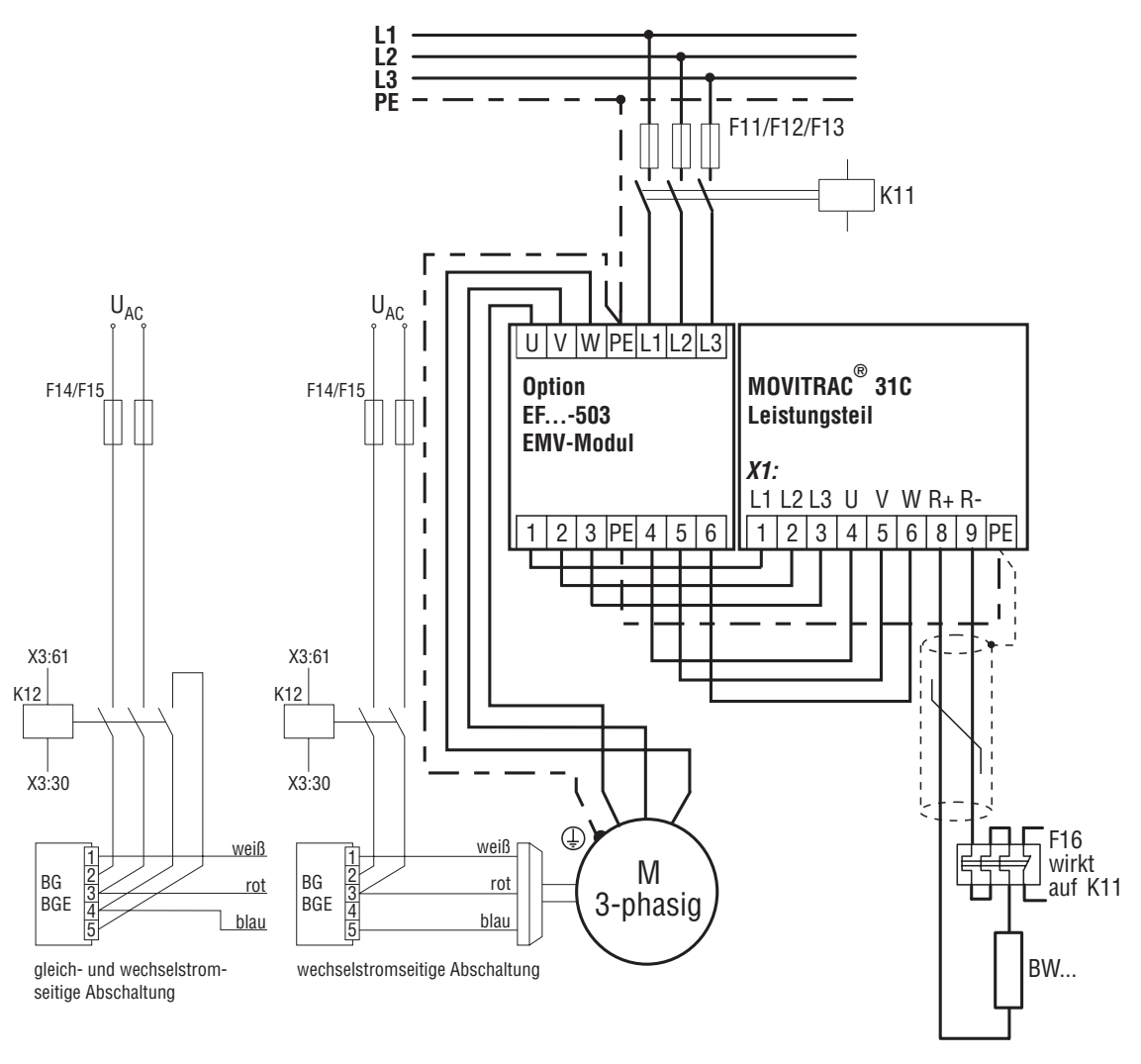

Bild 7: Anschlussschaltbild Leistungsteil und Bremse

01553ADE

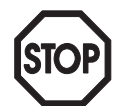

#### **Für den Anschluss des Bremsgleichrichters ist eine eigene Netzzuleitung erforderlich; die Speisung über die Motorspannung ist nicht zulässig!**

Bei Hubwerks-Anwendungen immer gleich- **und** wechselstromseitige Abschaltung der Bremse verwenden.

Bei Umrichterbetrieb (getaktete Ausgangsspannung) müssen die Versorgungsleitungen der Bremse getrennt von anderen Leistungskabeln verlegt werden.

Beim Einbau des Bremsgleichrichters im Schaltschrank müssen die Verbindungsleitungen zwischen Bremsgleichrichter und Bremse getrennt von anderen Leistungskabeln verlegt werden.

Die gemeinsame Verlegung mit getakteten Leistungskabeln ist nur zulässig, wenn diese geschirmt sind.

Bei Bremsen ohne BG/BGE sind die jeweiligen Anschlussvorschriften zu beachten.

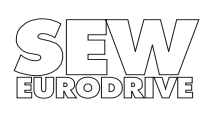

#### **2.8.2 Anschluss Rechnerplatine**

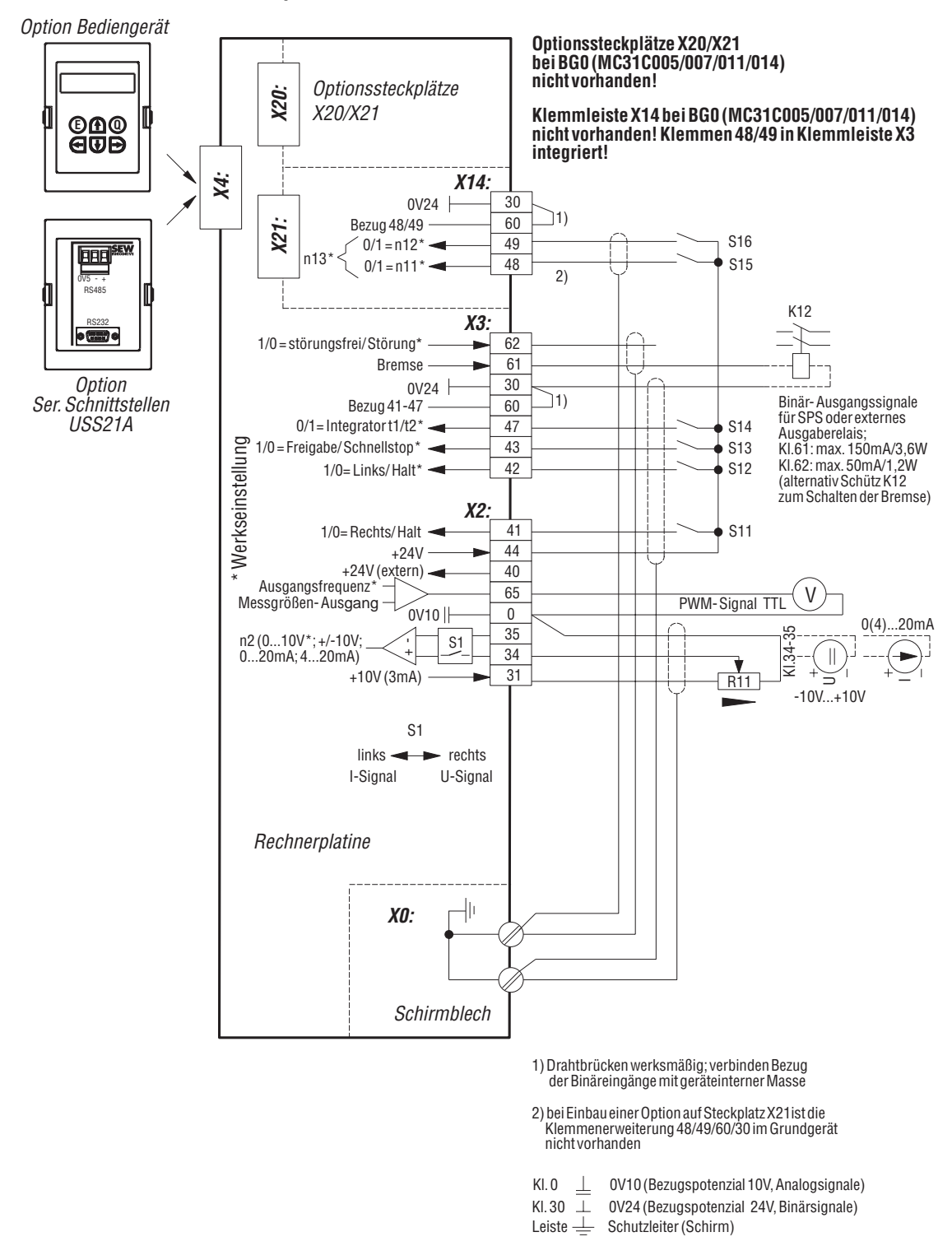

Bild 8: Anschlussschaltbild Rechnerplatine

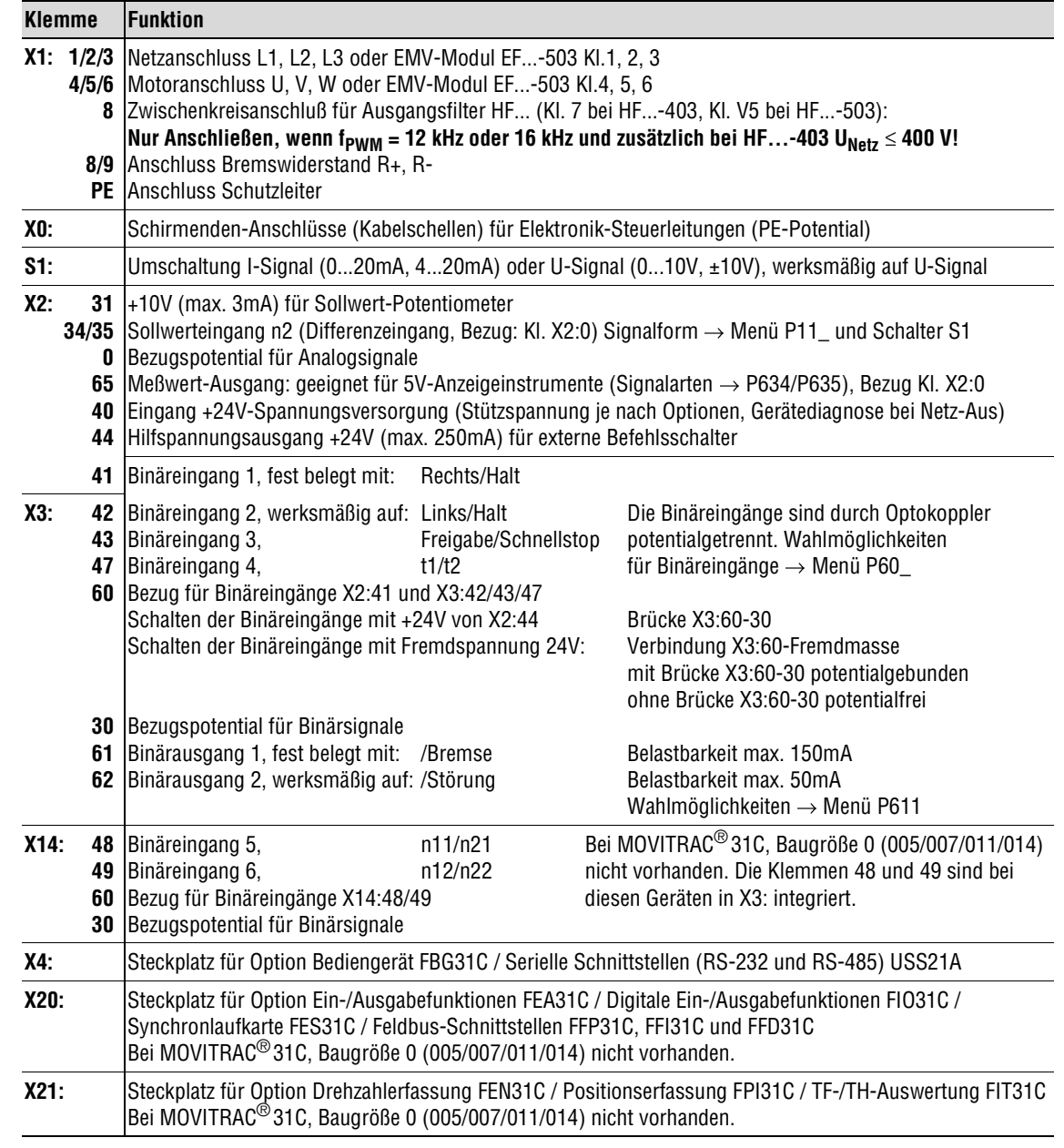

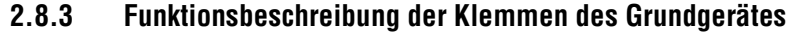

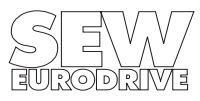

 $\bar{\mathbb{I}}$ 

 $\begin{array}{c} \hline \end{array}$ 

## **2.9 Zuordnung von Bremswiderständen, Drosseln, Filtern**

## **2.9.1 Für MOVITRAC® 31C...-233 (230V-Geräte)**

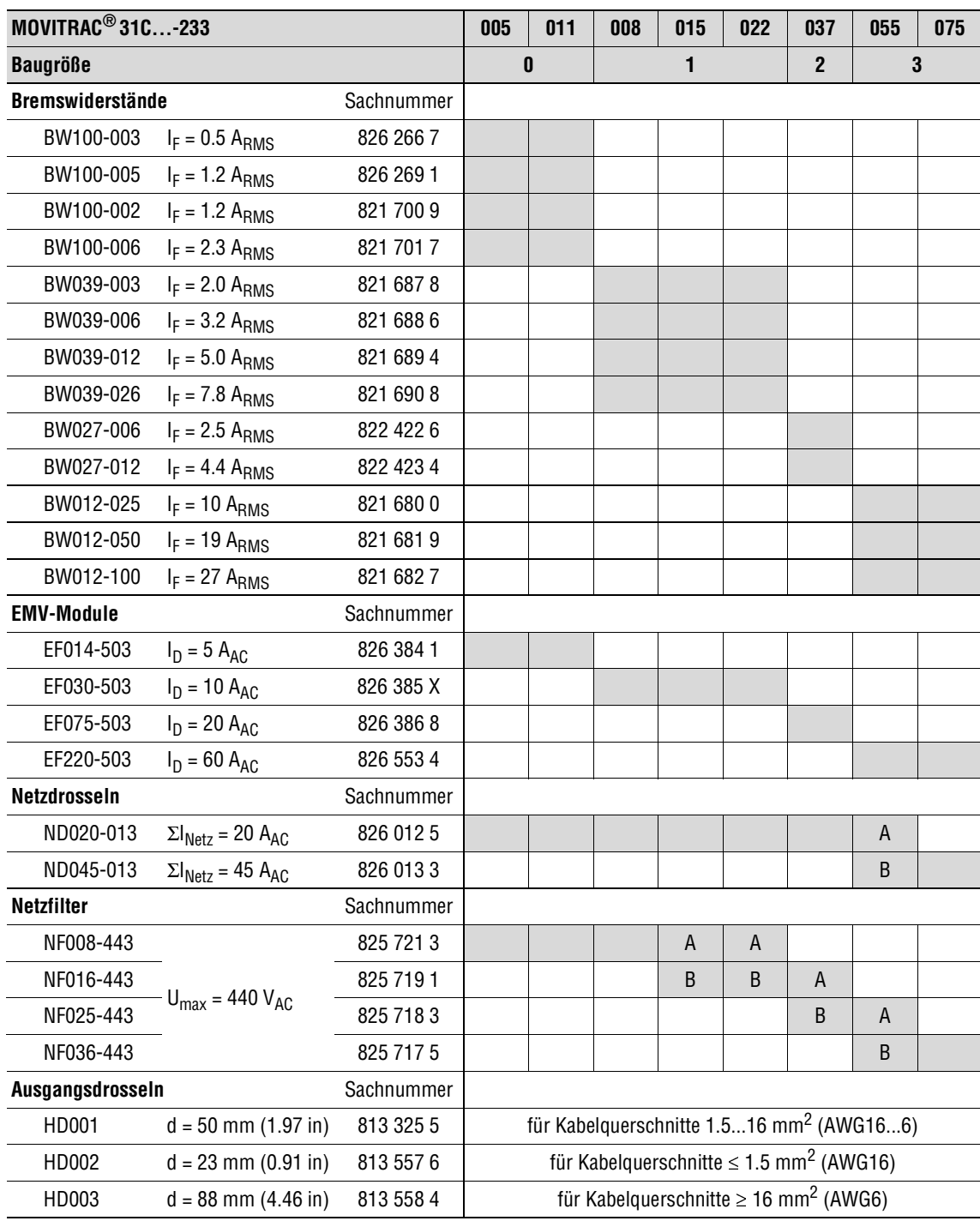

A bei Nennbetrieb (100%)<br>B bei quadratischer Belasti

bei quadratischer Belastung (125%)

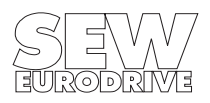

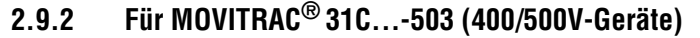

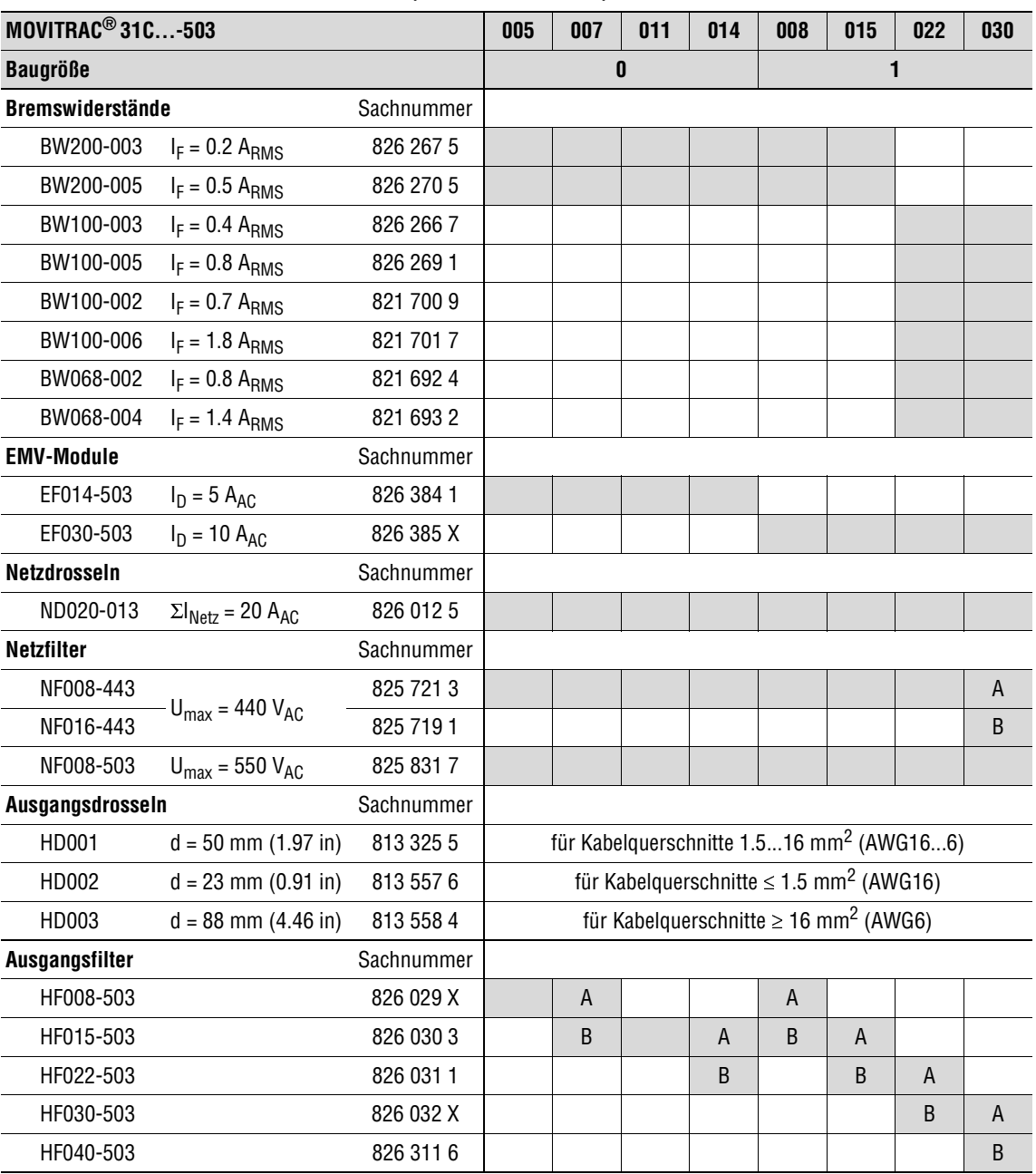

A bei Nennbetrieb (100%)

B bei quadratischer Belastung (125%)

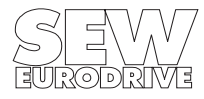

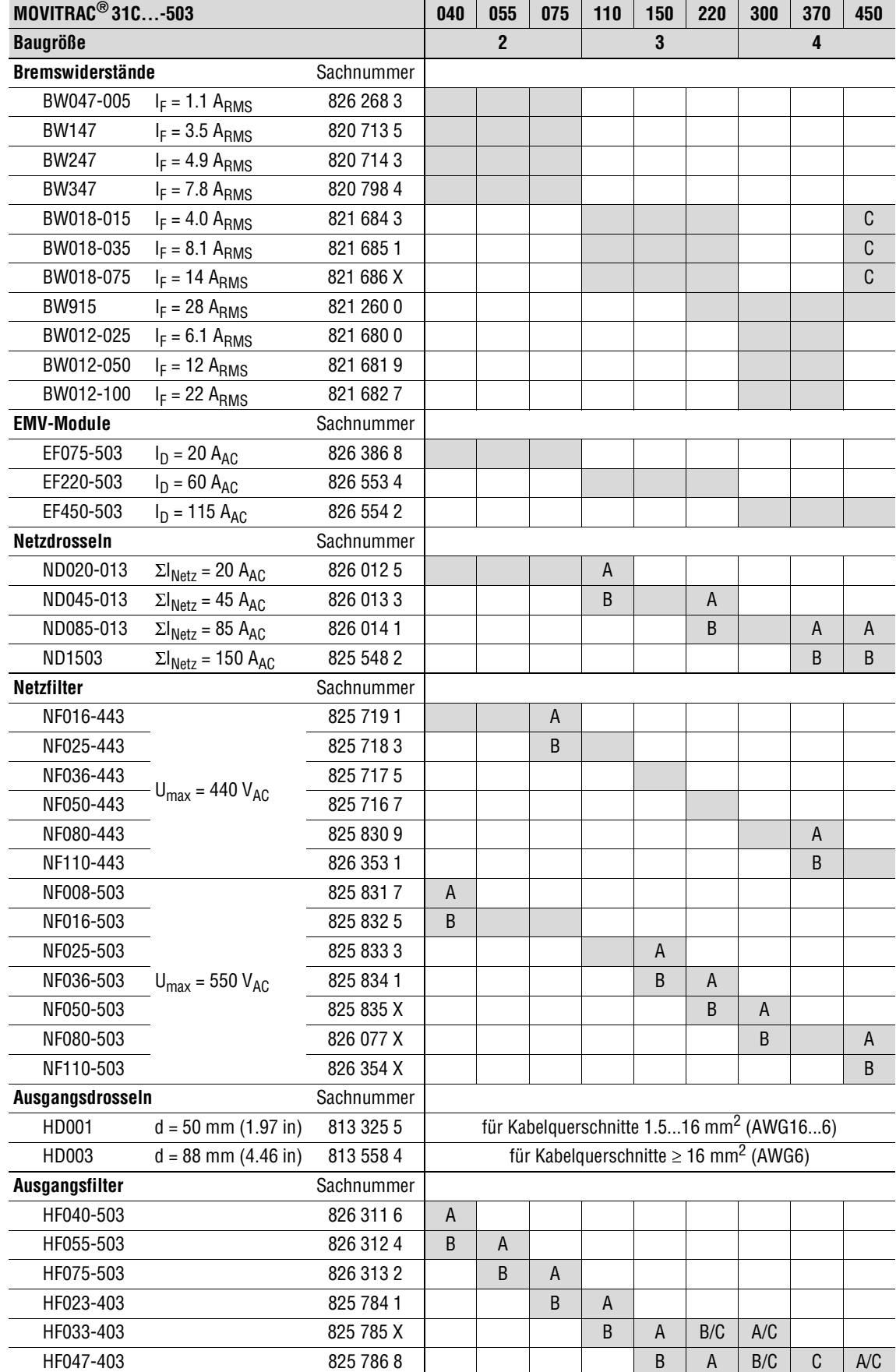

A bei Nennbetrieb (100%)<br>B bei quadratischer Belasti

B bei quadratischer Belastung (125%)

C zwei Bremswiderstände bzw. Ausgangsfilter parallel schalten!

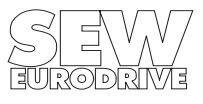

#### **2.10 MOVITRAC® 31C, Baugröße 0 mit Bremswiderstand**

Bei den Geräten der Baugröße 0 (31C005/31C007/31C011/31C014) können für den 4Q-Betrieb die Bremswiderstände in Flachbauform BW100-003 und BW200-003 in das Gerät eingebaut werden. Hierzu sind folgende Schritte auszuführen:

- 1. Netz und 24  $V_{DC}$ -Versorgung ausschalten.
- 2. Das Halteblech für den Bremswiderstand von der Oberseite des Gerätes abschrauben und herausziehen  $(\rightarrow$  Bild 9).
- 3. Kabel des Bremswiderstandes auf die notwendige Länge (ca. 25 cm) kürzen und mit Aderendhülsen versehen.
- 4. Kabel des Bremswiderstandes durch die Gummimuffe führen und Bremswiderstand in das Halteblech einsetzen ( $\rightarrow$  Bild 9).
- 5. Halteblech mit Bremswiderstand wieder in das Gerät einsetzen und festschrauben.
- 6. Die obere Abdeckung abschrauben, damit die Leistungsteil-Klemmleiste X1 zugänglich wird.
- 7. Kabel des Bremswiderstandes an Kl. 8 und 9 gemäß Anschluss Leistungsteil und Bremse (Kap. 2.8.1, Seite 12) anschließen.

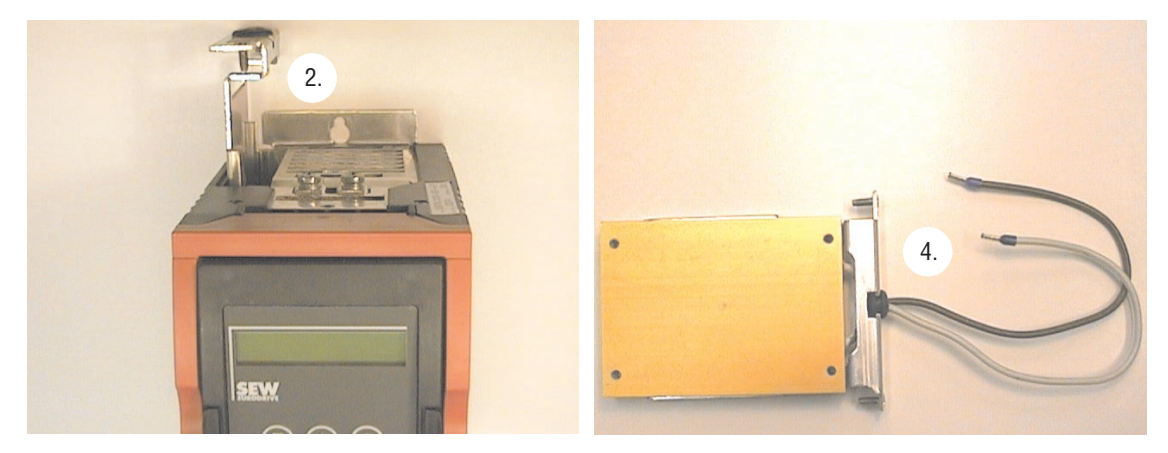

Bild 9: Halteblech herausziehen und Bremswiderstand einsetzen

01786AXX

#### **2.11 Anschluss der Seriellen Schnittstelle RS-232 (Option USS21A)**

#### **9-pol. Standard-Schnittstellenkabel (geschirmt!) für RS-232 Verbindung**

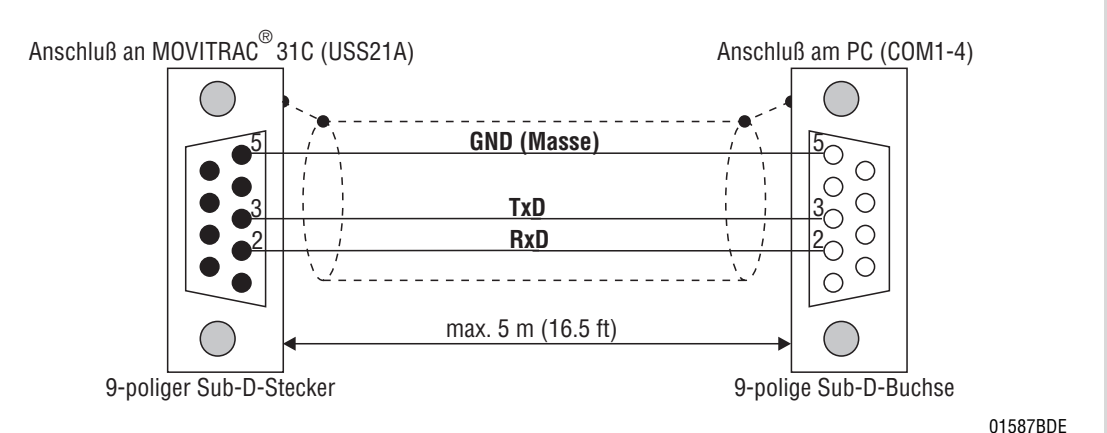

Bild 10: Verbindungskabel MOVITRAC<sup>®</sup> 31C - PC

#### **2.12 Anschluss der Seriellen Schnittstelle RS-485 (Option USS21A)**

#### **Anschlussempfehlung RS-485 Schnittstelle:**

- 4-adriges Datenkabel mit Schirm aus Kupfergeflecht verwenden
- Signalleitungen paarweise verdrillen
- 0V5 auf dem zweiten Leitungspaar mitführen
- Schirm beidseitig flächig auf PE-Potential legen (Elektronik-Schirmklemme des MOVITRAC® 31C oder geeignete Stelle im Schaltschrank)

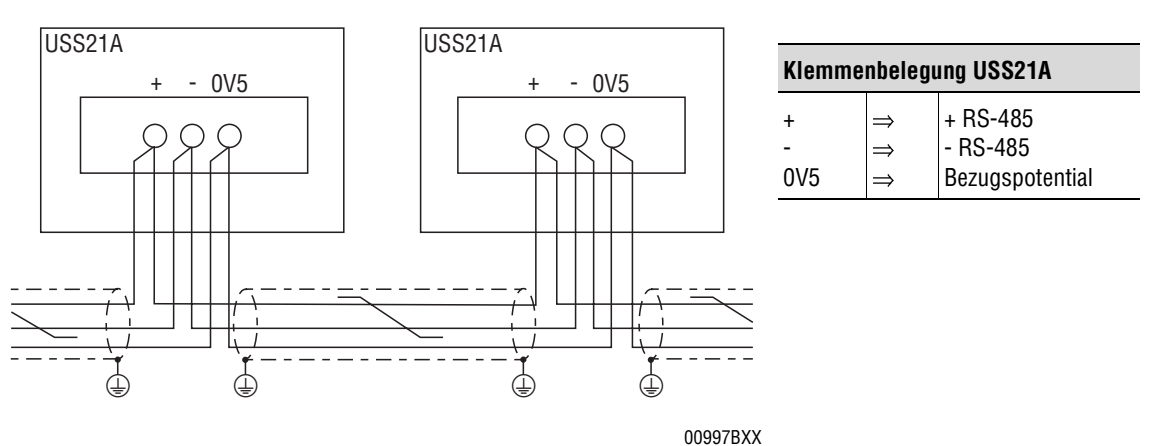

Bild 11: RS-485 Schnittstelle USS21A

#### **RS-485 Schnittstelle nach EIA-Standard:**

- max. Übertragungsrate 9600 Baud
- max. 32 Teilnehmer (jedes Gerät mit USS21A gilt als 2 Teilnehmer)
- max. Kabellänge 200 m (660 ft) gesamt
- dynamischer Abschlußwiderstand fest eingebaut

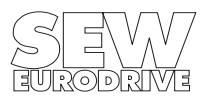

Ľ

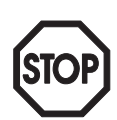

#### **2.13 Einbau von Optionskarten**

Bei den Geräten der Baugröße 0 (31C005/31C007/31C011/31C014) sind die Optionssteckplätze X20 und X21 nicht vorhanden. Bei diesen Geräten können keine Optionskarten eingebaut werden. Die folgenden Beschreibungen gelten für die Geräte der Baugrößen 1...4 (31C008...31C450).

#### **Bevor Sie beginnen:**

- Vor dem Berühren der Optionskarte sich durch geeignete Maßnahmen entladen (Ableitband, leitfähige Schuhe etc.).
- Optionskarte in der Orginalverpackung aufbewahren und erst unmittelbar vor dem Einbau entnehmen.
- Optionskarte nicht unnötig oft und nur am Platinenrand anfassen. Keine Bauelemente berühren.

#### **Einbau der Optionskarte:**

- Den Umrichter spannungsfrei schalten, d.h. Netz und ggf. 24V-Versorgung abschalten.
- Untere Abdeckhaube abnehmen.
- Gehäuse abschrauben (Schraube unter der Bedienoption) und abnehmen.
- Für die Optionen FEA31C, FIO31C, FES31C, FFP31C, FFI31C und FFD31C:
	- Platine System-EPROMs abschrauben und vom Stecker X20 abnehmen.
	- Optionskarte auf den Stecker X20 aufsetzen und festschrauben.
	- Bei den Optionen FES31C, FFP31C, FFI31C und FFD31C: Blindabdeckung aus dem Gehäuse herausnehmen und beiliegende Abdeckung einsetzen.

Für die Optionen FEN31C, FPI31C und FIT31C:

- Elektronik-Klemmleiste X14 abschrauben und vom Stecker X21 abnehmen.
- Optionskarte auf den Stecker X21 aufsetzen und festschrauben.
- Gehäuse wieder aufsetzen und festschrauben.
- Untere Abdeckhaube wieder aufsetzen.

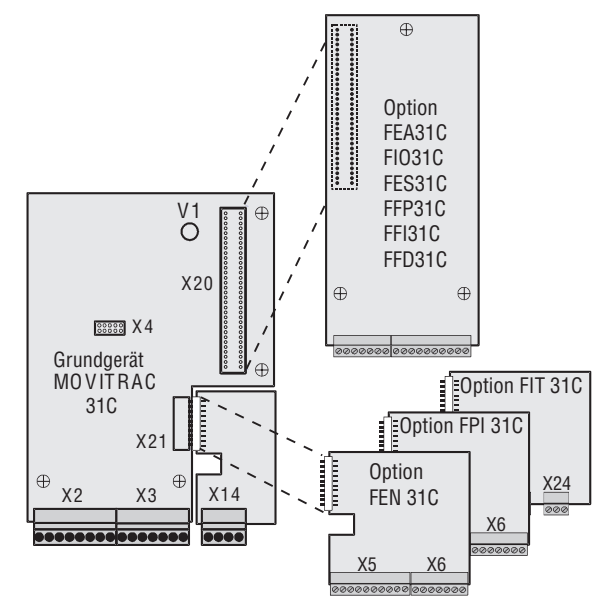

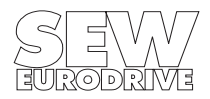

Bild 12: Einbau von Optionskarten

00513ADE

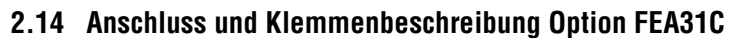

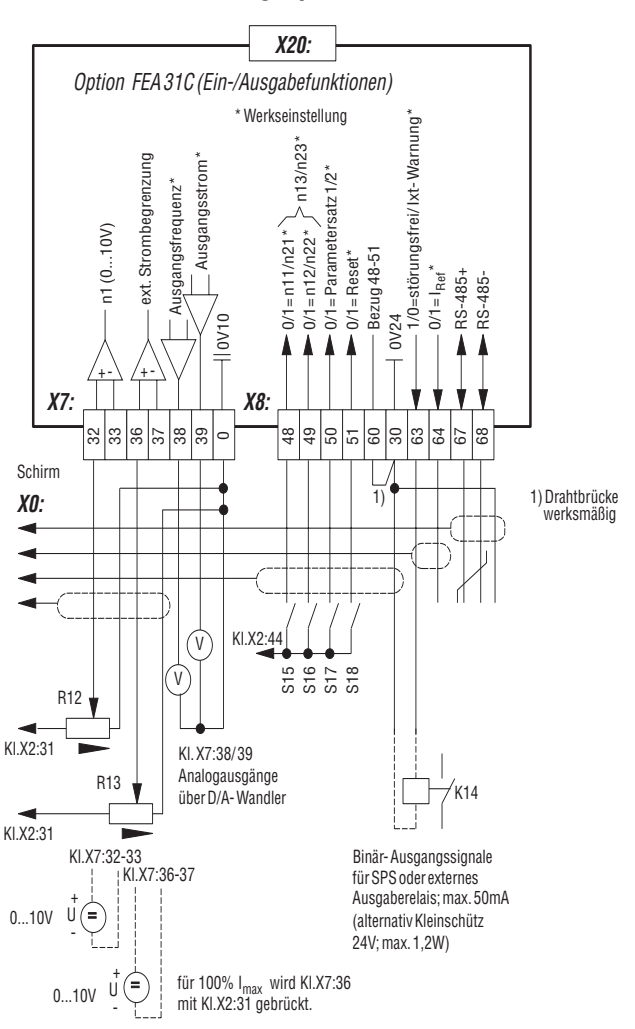

Bild 13: Anschlussschaltbild FEA31C

**Option Ein-/Ausgabekarte Typ FEA31C** Sachnummer 822 297 5 Analog-Differenzeingang X7:32/33 n1 = 0...+10V / -10V...0...+10V Externe Strombegrenzung  $X7:36/37$  0...10V  $\triangleq$  0...100%  $I_{\text{max}} \leftrightarrow$  P320) Analogausgänge Signalform Steuerfunktionen X7:38/39 max. Kabellänge: 10m (33 ft) / Auflösung: 8 Bit / Abtastzeit ≤ 10ms  $0...±10V, I<sub>max</sub> = 3mA$ -Bezugsklemme X7:0 Bezugspotential für Analogsignale (0V10)  $\rightarrow$  Menü P63 $^{\circ}$ Binäreingänge Signalpegel Steuerfunktionen  $X8:48/49/50/51$   $R_i \approx 3.0k\Omega$  SPS-kompatibel gem. EN 61131-2<br> $I_F \approx 10mA$  Abtastzeit: 5ms  $I_E \approx 10 \text{mA}$  Abtastzeit: 5ms<br>+13V...+30V  $\triangle$  "1" poten  $\triangleq$  "1" potentialfrei über Optokoppler<br> $\triangleq$  "0"  $-3V...+5V$ -Bezugsklemme X8:60 Bezug für Binäreingänge X8:48/49/50/51  $\rightarrow$  Menü P60 Bezugsklemme X8:30 Bezugspotential für Binärsignale (0V24) Binärausgänge Signalpegel Steuerfunktionen  $X8:63/64$  R<sub>i</sub>  $\approx$  100 $\Omega$  SPS-kompatibel Ansprechzeit: 5ms<br>
"0" = 0V "1" = +24V I<sub>max</sub> = 50mA  $I_{\text{max}} = 50 \text{mA}$ RS-485+  $\rightarrow$  Menü P61 RS-485 Schnittstelle X8:67 68 RS-485nach EIA-Standard, 9600 Baud, max. 32 Teilnehmer dynamischer Abschlußwiderstand fest eingebaut max. Kabellänge: 200m (660ft)

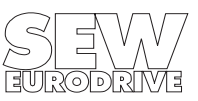

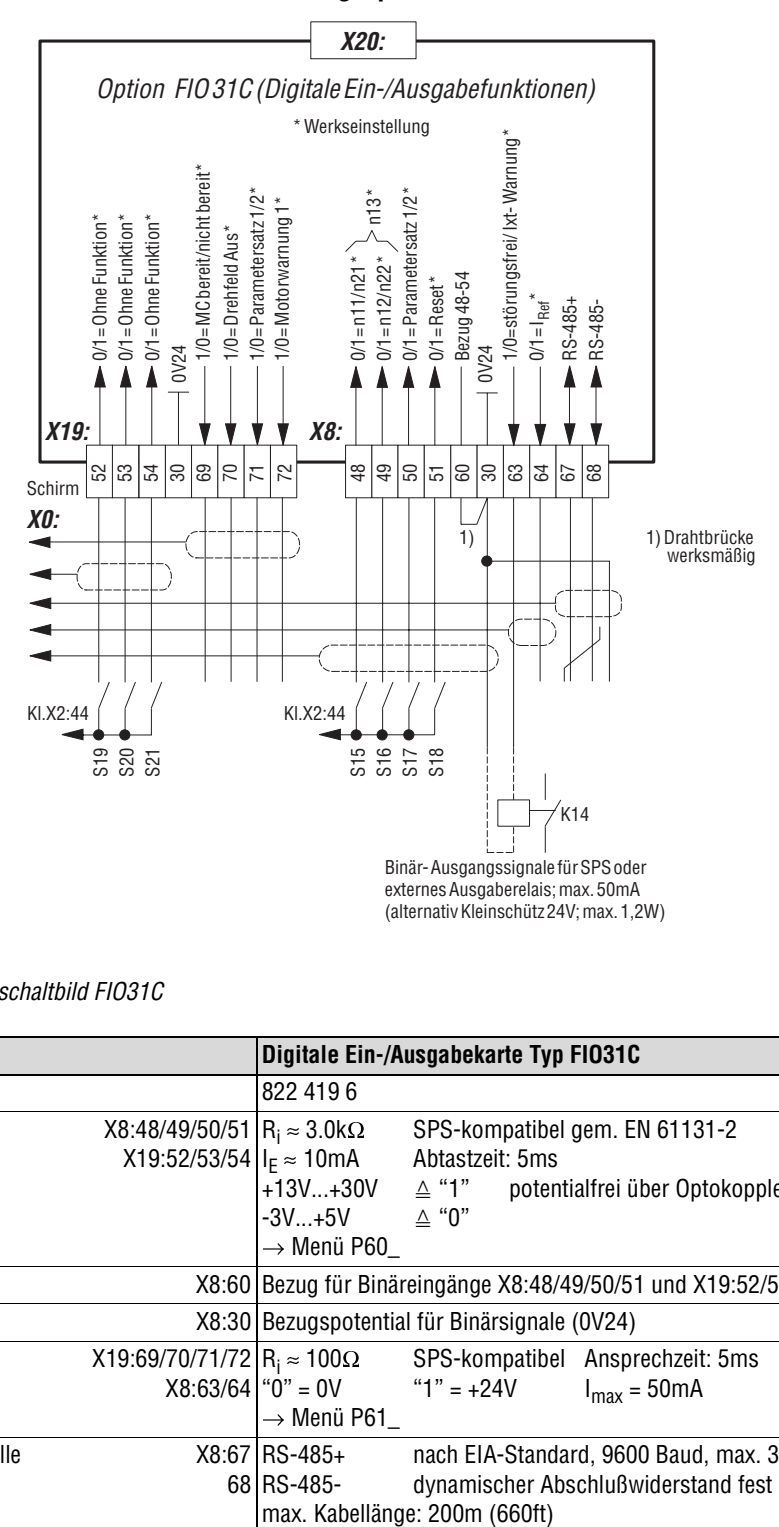

#### **2.15 Anschluss und Klemmenbeschreibung Option FIO31C**

Bild 14: Anschlussschaltbild FIO31C

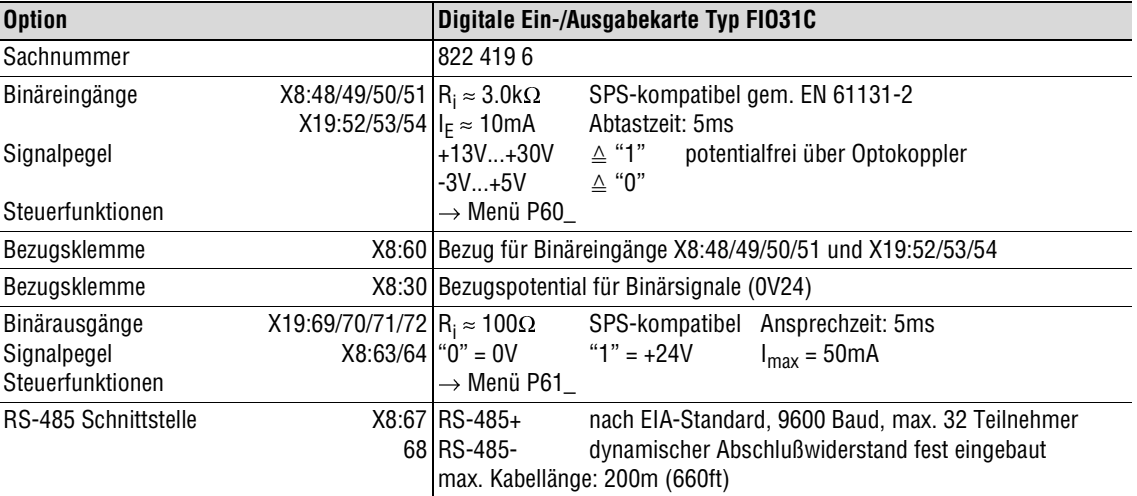

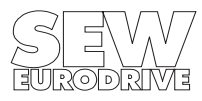

#### **2.16 Anschluss und Klemmenbeschreibung Option FEN31C/FPI31C**

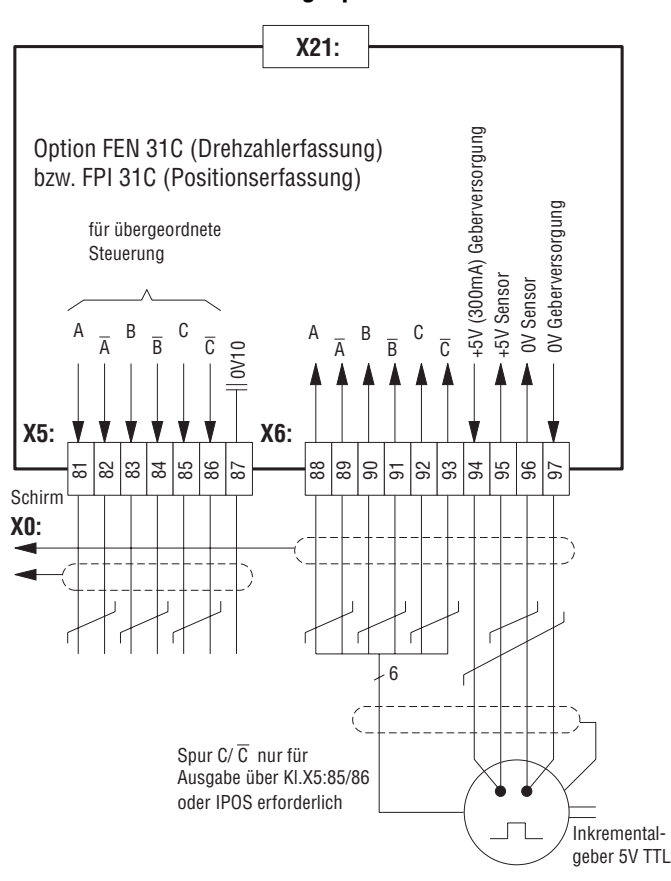

00514ADE

Bild 15: Anschlussschaltbild FEN31C/FPI31C

| <b>Option</b>                                                                             |               | Drehzahlerfassung Typ FEN31C / Positionserfassung FPI31C                                                                                                    |
|-------------------------------------------------------------------------------------------|---------------|----------------------------------------------------------------------------------------------------|
| Sachnummer                                                                                |               | 822 321 1 / 822 304 1                                                                                                    |
| Impulsausgänge<br>$A/\overline{A}$ , $B/\overline{B}$ , $C/\overline{C}$                  |               | X5:81X5:86 + 5V, TTL-Pegel (RS-422)                                                                                                    |
| Bezugsklemme                                                                              |               | X5:87   Bezugspotential für Analogsignale (0V10)                                                                                                    |
| Impulseingänge<br>$A/\overline{A}$ , $B/\overline{B}$ , $C/\overline{C}$<br>Grenzdrehzahl |               | X6:88X6:93 +5V, TTL-Pegel (RS-422)<br>$f_{\text{Grenz}}$ = 200 kHz<br>128/256/512/1024/2048 Impulse/Umdrehung (vorzugsweise 1024)<br>12000 min <sup>-1</sup> bei 1024 Impulse/Umdrehung<br>6000 min <sup>-1</sup> bei 2048 Impulse/Umdrehung |
| Geber-                                                                                    |               | $X6:94$ +58V (Ub / +)                                                                                                    |
| Spannungsversorgung                                                                       |               | 97 Bezugspotential $( \perp )$                                                                                                    |
| Sensorleitung                                                                             | $X6:951 + 5V$ | Zur Spannungsmessung und Nachre-<br>gelung auf +5V am Gebereingang.<br>9610V                                                                                                    |

#### **Anschluss des Gebers:**

Die Spurenfolge  $A \rightarrow B$  bedeutet Motor-Rechtslauf mit Blick auf das Motor-Abtriebswellenende.

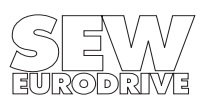

#### **2.17 Anschluss und Klemmenbeschreibung Option FIT31C**

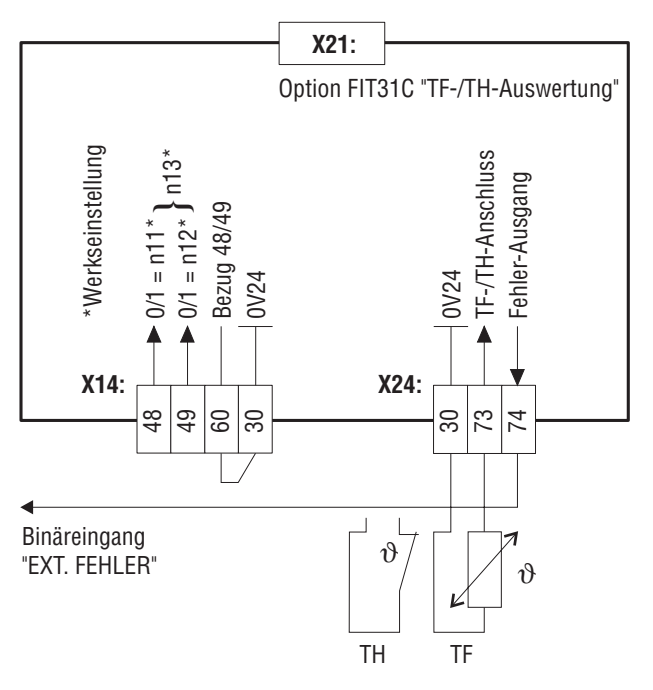

Bild 16: Anschlussschaltbild FIT31C

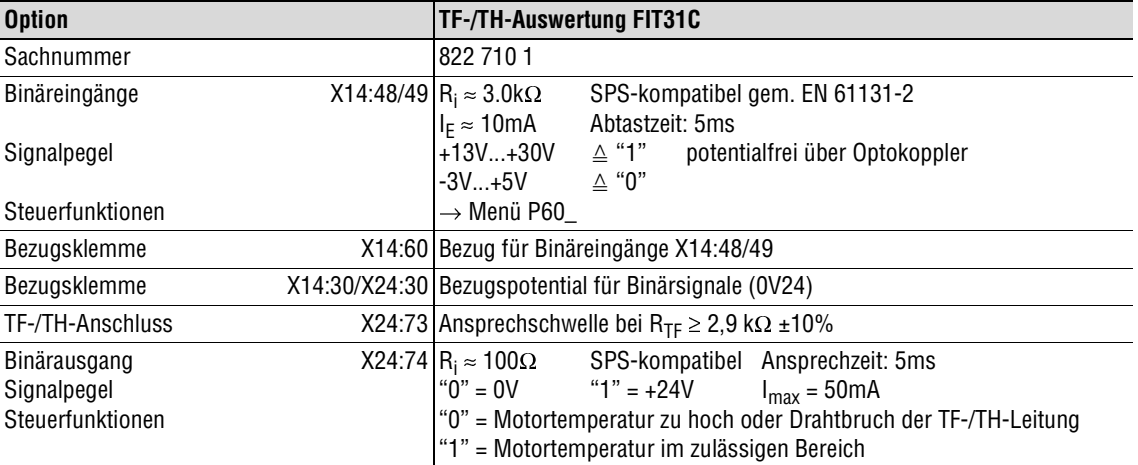

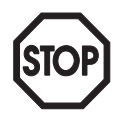

X24:74 wird mit einem Binäreingang verbunden, der mit der Funktion "EXT. FEHLER" belegt ist. Wird X24:74 = "0", löst das Gerät einen Schnellstop aus.

MOVITRAC $^{\circledR}$ 31C erfüllt die Anforderungen der sicheren Trennung zwischen Leistungs- und Steuerteil gemäß EN50178. Die Option FIT31C befindet sich auf Steuerpotential. Wird an dem Steuerteil des Gerätes ein Stromkreis angeschlossen, der nicht den Anforderungen der sicheren Trennung genügt, wird dadurch die sichere Trennung des MOVITRAC® 31C aufgehoben.

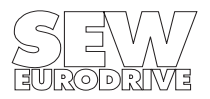

#### **2.18 Anschluss der Inkrementalgeber**

Ausführliche Informationen sind im Handbuch "SEW-Gebersysteme" enthalten, das unter der Bestell-Nummer 0919 6404 bei SEW erhältlich ist.

- Max. Leitungslänge (Umrichter Geber): 100 m (330 ft) bei einem Kabelkapazitätsbelag 120 nF/km (193 nF/mile)
- Ader-Querschnitt: 0.25 ... 0.5 mm<sup>2</sup> (AWG24 ... AWG20)
- Geschirmte Leitung mit paarweise verdrillten Adern verwenden und Schirm beidseitig auflegen (an der Elektronik-Schirmklemme und am Geberstecker).
- Geberkabel getrennt von Leistungskabeln verlegen.
- Zulässige Geberstrichzahlen: 256, 512, 1024, 2048 (vorzugsweise 1024)

#### **Den Schirm der Geberleitung flächig auflegen:**

• am Umrichter • am Geber

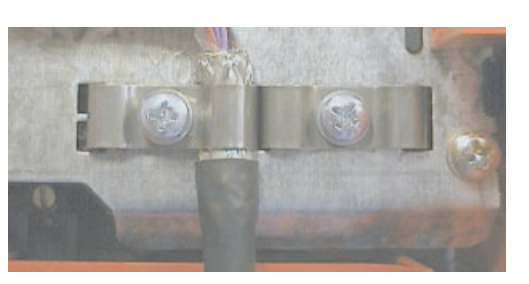

01937AXX Bild 17: Schirm an der Elektronik-Schirmklemme des Umrichters auflegen

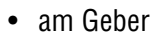

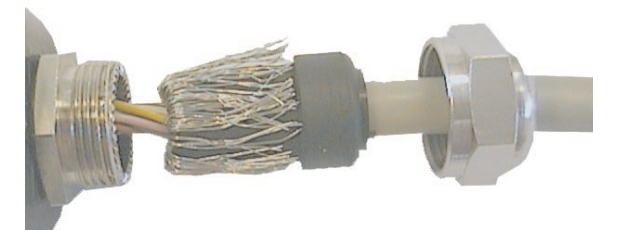

Bild 18: Schirm an der PG-Verschraubung des Gebers auflegen

01948AXX

Für den Betrieb mit Frequenzumrichter MOVITRAC® 31C empfiehlt SEW den inkrementellen Drehgeber (TTL-Encoder) ES1T, ES2T oder EV1T (bisher IG11 / IG5). Schließen Sie den Geber folgendermaßen an:

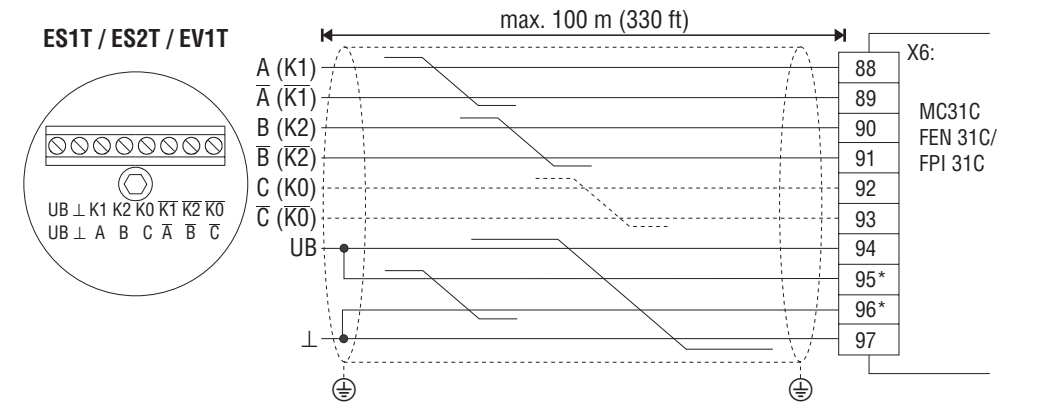

Sensorleitungen am Encoder auf UB und  $\perp$  auflegen, nicht am Umrichter brücken!

01585BXX

Bild 19: Anschluss TTL-Encoder ES1T, ES2T oder EV1T an MOVITRAC® 31C

Die Kanäle K0 (C) und  $\overline{KO}$  ( $\overline{C}$ ) werden nur für die Positionssteuerung (Option FPI31C) benötigt. Bei Drehzahlregelung (Option FRN31C oder FEN31C) und Synchronlauf (Option FRS31C) werden die Kanäle K0 $(C)$  und  $\overline{KO}$   $(\overline{C})$  nicht benötigt.

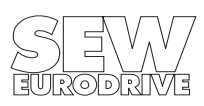

#### **3 Inbetriebnahme**

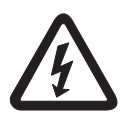

#### Bei der Inbetriebnahme unbedingt die Sicherheitshinweise  $(\rightarrow$  Kap. 1, Seite 4) beachten!

Voraussetzung für eine erfolgreiche Inbetriebnahme ist die richtige Projektierung des Antriebes. Projektierungshinweise und die Erläuterung der Parameter sind im Katalog MOVITRAC® 31C enthalten (Bestell-Nr.: 0922 9108).

#### **3.1 Vorarbeiten und Hilfsmittel**

#### **Vorarbeiten:**

- Installation überprüfen ( $\rightarrow$  Kap. 2, Installation).
- Unbeabsichtigtes Anlaufen des Motors durch geeignete Maßnahmen (z.B. Abziehen der Elektronik-Klemmleiste X3) verhindern. Weiterhin sind je nach Applikation zusätzliche Sicherheitsvorkehrungen zur Vermeidung der Gefährdung von Mensch und Maschine vorzusehen.
- Bei Inbetriebnahme mit Bediengerät FBG31C: Bediengerät FBG31C auf Steckplatz X4 aufstecken.
- Bei Inbetriebnahme mit PC und MC\_SHELL: Option USS11A auf Steckplatz X4 aufstecken und mit einem Schnittstellenkabel (RS-232) mit dem PC verbinden. MOVITRAC® und PC müssen hierbei spannungslos sein, es können sonst undefinierte Zustände eintreten. Beide Geräte dann einschalten und MC\_SHELL, falls noch nicht vorhanden, auf den PC installieren und starten.
- Netz und gegebenenfalls 24V-Versorgung zuschalten. Die Betriebs-LED (V1) leuchtet gelb. Bei Verwendung des Bediengerätes FBG31C erscheint für ca. 5 s folgende Meldung:

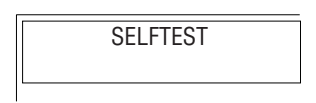

01593AXX

- Richtige Voreinstellung der Parameter (z.B. Werkseinstellung). Nach der Werkseinstellung ist das Kurzmenü des FBG31C aktiv, zu erkennen an "/" nach der Parameternummer.
- Überprüfung der eingestellten Klemmenbelegung ( $\rightarrow$  P60 $\rightarrow$  P61 $\rightarrow$ ).

Zur Programmierung von IPOS ist MC\_SHELL notwendig. Mit dem FBG31C können die IPOS-Parameter nicht editiert werden. Das IPOS-Programm wird beim Speichern auch auf dem FBG31C abgelegt und beim Kopieren des Parametersatzes auf ein anderes MOVITRAC® 31C mit übernommen.

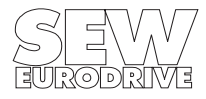

#### **3.2 Inbetriebnahme in Kurzform mit Bediengerät FBG31C**

#### **3.2.1 Funktionen des Bediengerätes FBG31C für die Inbetriebnahme**

#### **Ausführliche Hinweise Kap. 4.1.2**

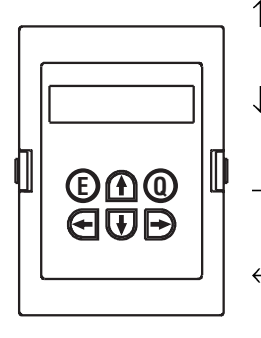

01406AXX

- -Taste: Nächster Menüpunkt bzw. im Bearbeitungsmodus Wert verändern (größer).
- $\downarrow$  -Taste: Vorhergehender Menüpunkt bzw. im Bearbeitungsmodus Wert verändern (kleiner).
- $\rightarrow$ -Taste: Eine Menüebene nach unten bzw. geht in den Bearbeitungsmodus des Menüpunktes.
- $\leftarrow$ -Taste: Eine Menüebene nach oben bzw. verläßt den Bearbeitungsmodus des Menüpunktes.
- Q -Taste: Zurück zur Grundanzeige.
	- E -Taste Im Störungsfall Reset-Taste

#### **3.2.2 Sprachumstellung am FBG31C im werksmäßig aktiven Kurzmenü**

• Bediengerät befindet sich in der Grundanzeige in deutscher Sprache.

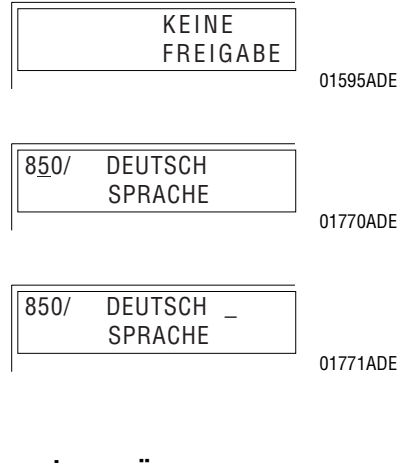

- Dreimal die  $\downarrow$ -Taste drücken, es wird P850 (Sprache) angezeigt.
- gehen. Mit  $\downarrow$  oder  $\uparrow$ -Taste die gewünschte Sprache auswählen und mit  $\leftarrow$ -Taste den Bearbeitungsmodus wieder verlassen. verlassen. 1988 var den etalste alle specifikation om de la provincia de la provincia de la provincia de la pr<br>Verlassen.

• Die  $\rightarrow$ -Taste drücken, um in den Bearbeitungsmodus zu

• Die Q-Taste drücken, es erscheint wieder die Grundanzeige.

#### **3.2.3 Sprachumstellung am FBG31C im ausführlichen Parametermenü**

- Bediengerät befindet sich in der Grundanzeige in deutscher Sprache.
- 01595ADE 01767ADE 01769ADE KEINE FREIGABE 8.. SONDER-FUNKTIONEN SPRACHEN-UMSCHALTUNG  $85.$ 850 DEUTSCH SPRACHE
- Einmal die  $\downarrow$ -Taste drücken, es wird die Parametergruppe 8.. angezeigt.
- Einmal die  $\rightarrow$ -Taste und fünfmal die  $\uparrow$ -Taste drücken, es wird der Parametergruppe 85. (Sprachen-Umschaltung) angezeigt. 01768ADE
- Mit der  $\rightarrow$ -Taste den Parameter P850 (Sprache) anwählen und nochmals die  $\rightarrow$ -Taste drücken, um in den Bearbeitungsmodus zu gehen. Mit  $\downarrow$ - oder  $\uparrow$ -Taste die gewünschte Sprache auswählen und mit  $\leftarrow$ -Taste den Bearbeitungsmodus wieder verlassen.
- Die Q-Taste drücken, es erscheint wieder die Grundanzeige.

#### **3.2.4 Ablauf der Inbetriebnahme in Kurzform**

- 1. "0"-Signal auf Klemme X3:43 ("Freigabe/Schnellstop"), z.B. durch abgezogenen Elektronik-Klemmenblock X3.
- 2. Die Minimalfrequenz FMIN1 (P200) auf 5 Hz und Eckfrequenz FECK1 (P201) und Maximalfrequenz FMAX1  $($ P202) gemäß dem Motor-Typenschild einstellen.  $\Box$ FMINT
- 3. Mit "Q" zurück zur Grundanzeige und mit "1"-Signal auf X2:41 ("Rechts/Halt") oder X3:42 ("Links/Halt") und "1"- Signal auf X3:43 ("Freigabe/Schnellstop") den Antrieb starten. Der Antrieb dreht mit FMIN1 = 5 Hz.

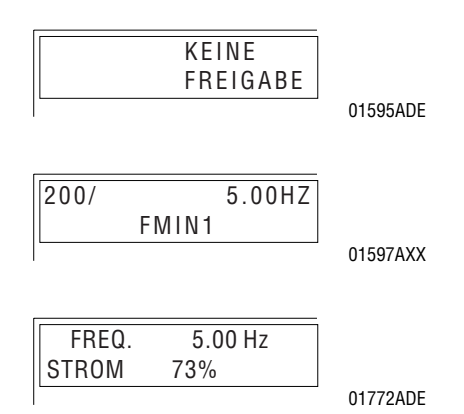

**Achtung:** Die Stromanzeige bezieht sich auf den Umrichter-Nennstrom, nicht auf den Motornennstrom. Ist die Bemessungsleistung des Motors kleiner als die empfohlene Motorleistung des Umrichters, entspricht die Stromanzeige nicht dem Motornennstrom.

**Beispiel:** Empfohlene Motorleistung Umrichter = 3 kW, Bemessungsleistung Motor = 1.5 kW  $\rightarrow$  Anzeige "Strom 50%"  $\triangleq$  100% Motornennstrom

In diesem Fall bewirkt die Funktion "Motor ausmessen" (P328/P348 = "JA") zu hohen BOOST und zu hohes  $I \times R$  bewirkt. Dadurch wird ein für den Motor zu großer Strom eingeprägt.

- 4. Drehrichtung des Antriebs kontrollieren (Korrektur durch Abschalten und Motorphasentausch).
- 5. Dreht der Antrieb ordnungsgemäß, den Frequenz-Sollwert bis zur gewünschten Antriebsfrequenz erhöhen.
- 6. Die Integrator-Rampen, z.B. T11 RAMPE AUF (P120), und die Frequenz-Kennlinien (z.B. FMIN1) auf die gewünschten Werte einstellen.  $\begin{bmatrix} 1 & 0 & 0 \\ 0 & 1598 \end{bmatrix}$

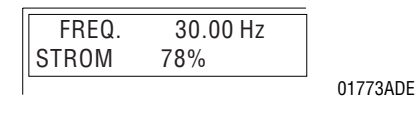

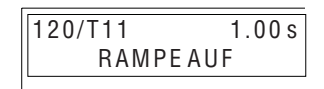

**Achtung:** Wird N2 SIGNAL KL34/35 (P110) auf -10...10V programmiert, können die internen Festsollwerte (P160...P162/P170...P172) nicht angewählt werden.

#### **Funktion "Motor ausmessen" (P328/P348):**

Automatischer Abgleich von BOOST und  $\log$  (P328/P348 = JA) für Einmotorenbetrieb mit angepaßtem Motor (P<sub>Mot</sub> = empfohlene Motorleistung gemäß Technischen Daten MOVITRAC<sup>®</sup> 31C). Die ermittelten Werte können manuell verändert werden. Ist die Funktion "Motor ausmessen" aktiv (P328/P348 = JA), werden BOOST und I $\times$ R bei jeder Freigabe an die geänderten Antriebsverhältnisse (z.B. erwärmter Motor) angepaßt.

#### **BOOST und IR manuell einstellen (P328/P348 = NEIN):**

Die eingestellten Werte werden nichtflüchtig im Gerät gespeichert. BOOST (P321/P341) und I×R (P322/P342) bei kaltem Motor einstellen. Einstellung im warmen Zustand kann bei späterem Einschalten im kalten Zustand dazu führen, dass der Motor überkompensiert wird und nicht startet. Dann BOOST und IxR soweit verringern, bis der Motor startet.

#### **Empfehlung:**

- Von der Werkseinstellung abweichende Parametereinstellungen in die Parameterliste  $(\rightarrow$  Kap. 3.5) eintragen.
- Zum Starten des Motors die Hinweise im Kap. 3.3, Seite 29 beachten.

#### **3.3 Starten des Motors**

#### **Betrieb mit analoger Sollwertvorgabe (unipolar, Drehrichtungsvorgabe über Klemmen):**

Folgende Tabelle zeigt, welche Signale bei Werkseinstellung (P110 = 0...10 V) an den Klemmleisten X2 und X3 anliegen müssen, damit der Antrieb mit analoger Sollwertvorgabe betrieben wird.

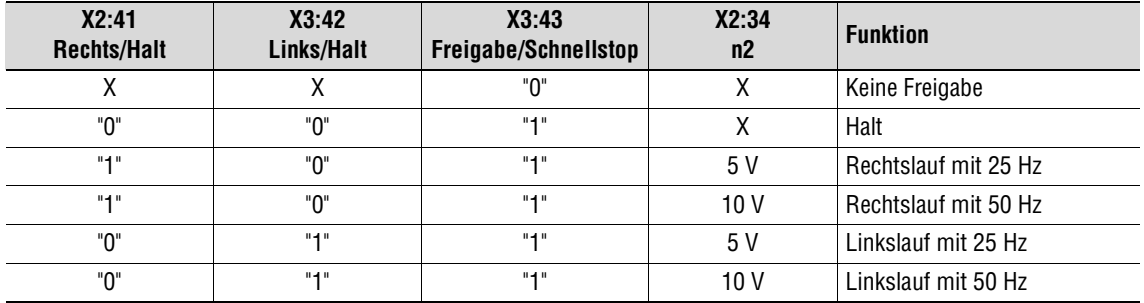

Folgendes Fahrdiagramm zeigt beispielhaft, wie der Motor mit der Beschaltung der Klemmleisten X2/X3 und analogen Sollwerten gestartet wird. Binärausgang X3:61 ("/Bremse") wird zum Schalten des Bremsschützes K12 benutzt.

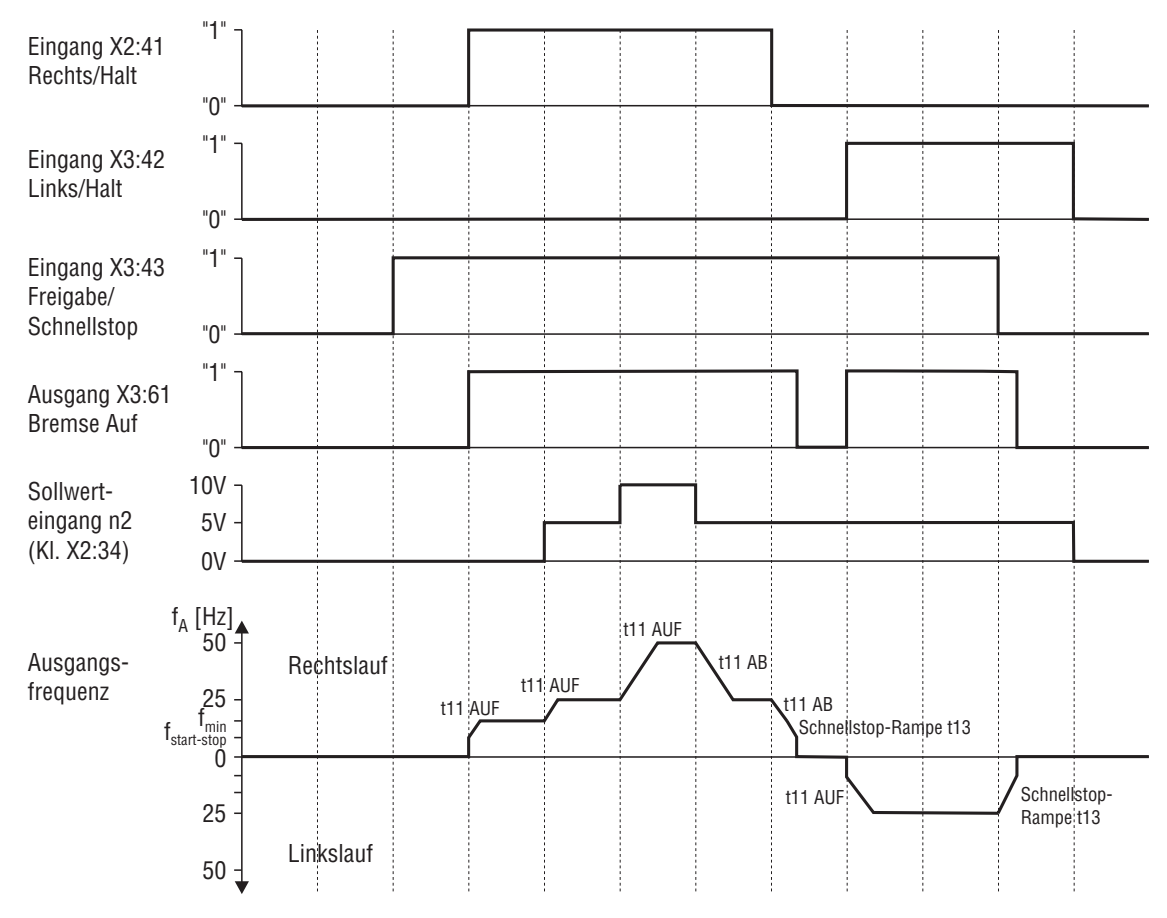

Bild 20: Fahrdiagramm mit analogen Sollwerten

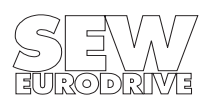

#### **Betrieb mit Festsollwerten (Drehrichtungsvorgabe über Klemmen):**

Folgende Tabelle zeigt, welche Signale bei Werkseinstellung (P110 = 0...10 V) und eingebauter Optionskarte FEA31C an den Klemmleisten X2/X3/X8 anliegen müssen, damit der Antrieb mit den Festsollwerten betrieben wird.

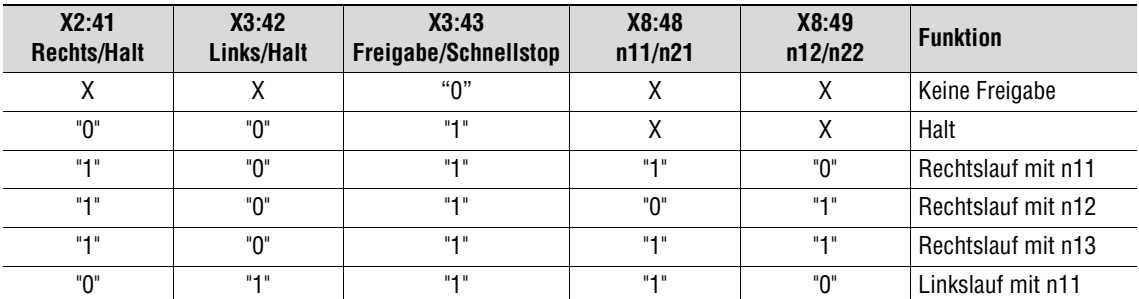

Folgendes Fahrdiagramm zeigt beispielhaft, wie der Motor mit der Beschaltung der Klemmen X2/ X3/X8 mit den internen Festsollwerten gestartet wird. Binärausgang X3:61 ("/Bremse") wird zum Schalten des Bremsschützes K12 benutzt.

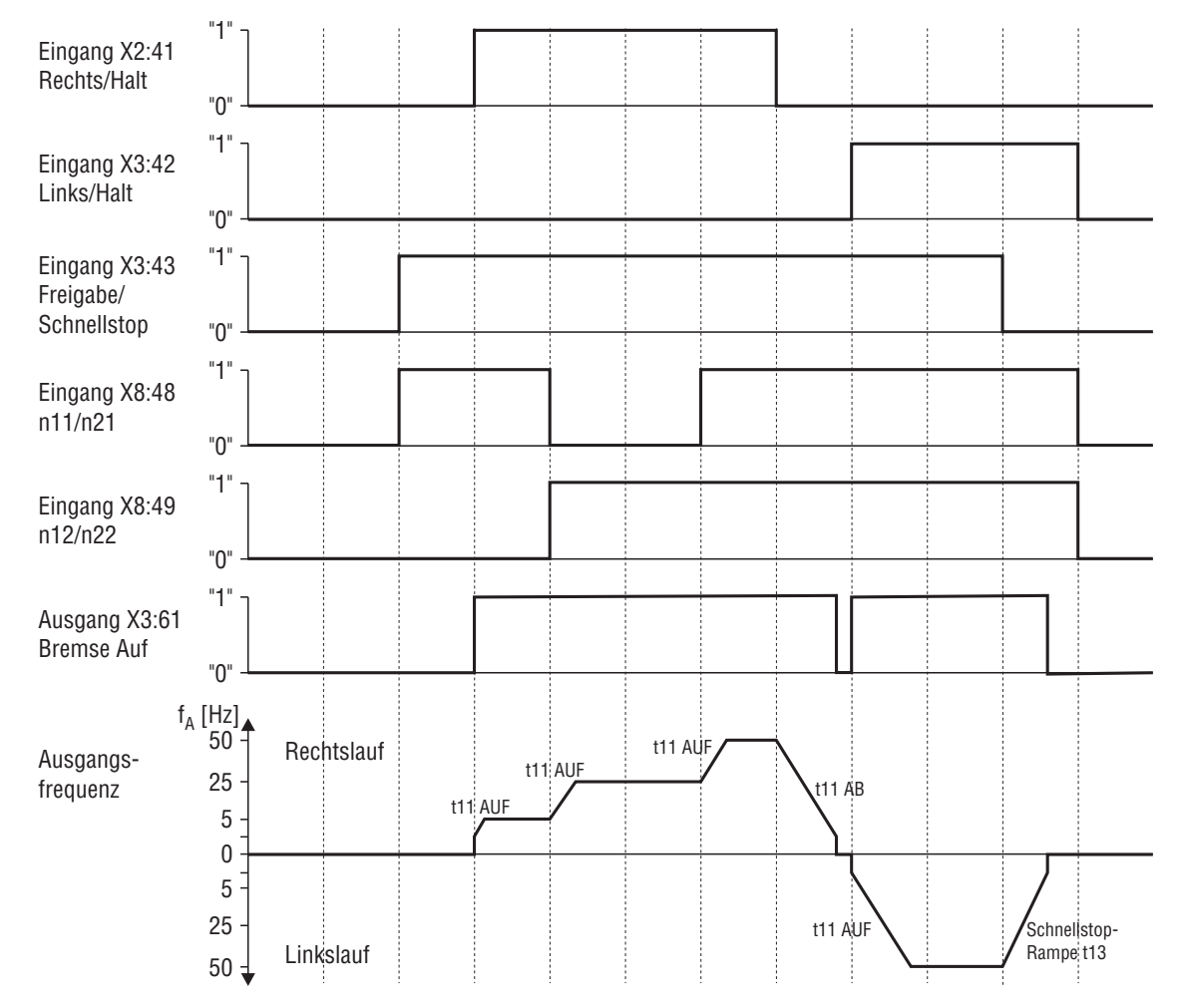

Bild 21: Fahrdiagramm mit internen Festsollwerten

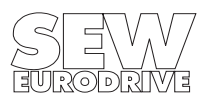

#### **Handbetrieb:**

Mit der Funktion Handbetrieb ist eine Handsteuerung des Umrichters über Bediengerät FBG31C ohne Befehle über die Binäreingänge möglich. Die Binäreingänge sind für die Dauer des Handbetriebes unwirksam.

Die Drehrichtung wird nicht durch die Binäreingänge "Rechts/Halt" oder "Links/Halt" bestimmt, sondern durch die Anwahl der Drehrichtung über das Bediengerät ( $\rightarrow$  Bild 22).

Der Handbetrieb bleibt auch nach Netz-Aus und Netz-Ein aktiv, allerdings ist dann der Umrichter gesperrt. Drehrichtungsbefehl mit der  $\rightarrow$ - oder  $\leftarrow$ -Taste bewirkt Freigabe und Start mit f<sub>min</sub> in der gewählten Drehrichtung. Mit der  $\uparrow$ - und  $\downarrow$ -Taste wird die Drehzahl erhöht und verringert. Die Änderungsgeschwindigkeit beträgt 150 min-1 pro Sekunde.

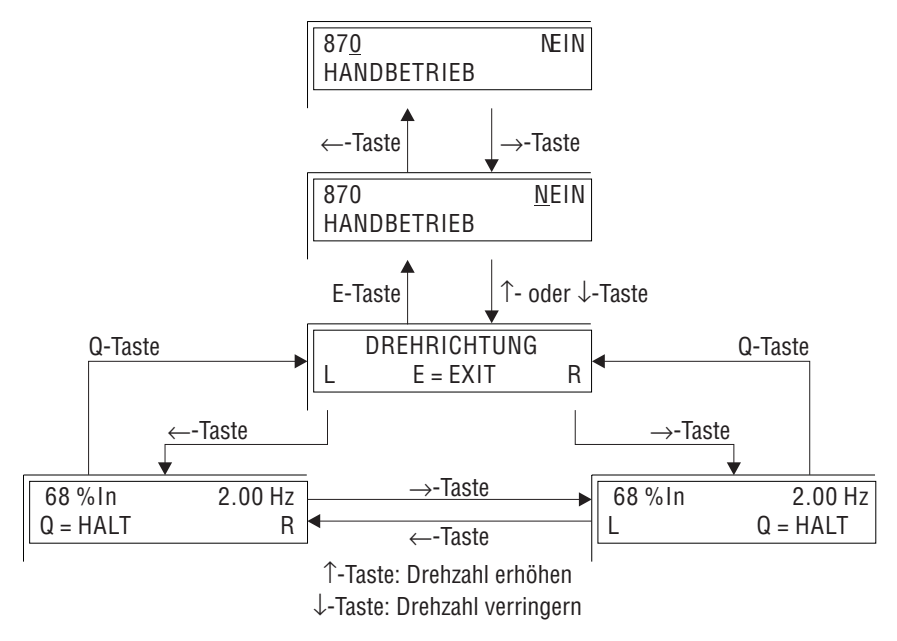

Bild 22: Handbetrieb mit FBG31C

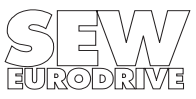

#### **3.4 Beispiele zur Inbetriebnahme**

## **3.4.1 Hinweise und Voreinstellungen für die Beispiele**

#### **Hinweise:**

- Alle Angaben beziehen sich auf die Werkseinstellung und auf Parametersatz 1.
- Die Klemmenbezeichnungen und Klemmenfunktionen beziehen sich auf das Anschlussschaltbild Grundgerät ( $\rightarrow$  Kap. 2.8, Seite 12).
- Für die Motorangaben gilt:  $P_{Mot}$  = empfohlene Motorleistung des Umrichters
- Sollwert n2 (Kl. 34/35) ist werksmäßig auf U-Signal unipolar (P110 = 0...10V) eingestellt. Es kann abweichend davon eingestellt werden:
	- U-Signal bipolar (P110 = -10...+10V)
	- $-$  I-Signal 0...20 mA (P110 = 0...20mA und Schalter S1 auf I-Signal = links)
	- $-$  I-Signal 4...20mA (P110 = 4...20mA und Schalter S1 auf I-Signal = links)

#### **Voreinstellungen:**

- "0"-Signal auf alle Binäreingänge und Sollwerteingänge geben.
- P802 "Kurzmenü" = AUS einstellen, damit alle Parameter angewählt werden können.
- Integratorzeiten P120 "t11 Rampe Auf" und P121 "t11 Rampe Ab" gemäß Projektierung einstellen. Ohne Projektierungsvorgabe P120 und P121 auf 5...1 s einstellen (mit dem größeren Wert beginnen).
- Bei angepaßtem Motor ( $P_{Mot}$  = empfohlene Motorleistung des Umrichters) P320 "Imax1" = 150% einstellen (Werkseinstellung).
- P324 "Polpaarzahl 1" des angeschlossenen Motors einstellen: bei 2poligem Motor P324 = 1 bei 4poligem Motor P324 = 2 (Werkseinstellung) usw. Nur dann wird in P004 "Drehzahl" der richtige Wert angezeigt.
- P329 "Motorspannung 1" (Motor-Typenschild) überprüfen und, falls nötig, auf den richtigen Wert einstellen.
- Bei angepaßtem Motor P328 "Motor ausmessen 1" = JA (Werkseinstellung). P<sub>Mot</sub> < empfohlene Motorleistung des Umrichters: P328 = NEIN und P321 "BOOST" und P322 " $\overline{K}$ " manuell einstellen.
- **Kontrolle des Betriebsverhaltens:** Motorleerlaufstrom des kalten Motors = 70...80%. Ist ein hohes Anfahrmoment erforderlich, darf für kurze Zeit Leerlaufstrom = 100% eingestellt werden. Zu niedrigen Leerlaufstrom oder überkompensierten Motor mit P321 "BOOST 1" und P322 "IR1" korrigieren.

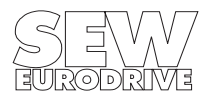

#### **3.4.2** Beispielwerte für BOOST und I<sub>×</sub>R

Wenn Sie einen angepassten Motor verwenden ( $P_{Mot}$  = empfohlene Motorleistung des Umrichters ± 1 Typensprung), können Sie mit P328 "Motor ausmessen 1" = JA (Werkseinstellung) die Werte für BOOST 1 (P322) und  $|xR|$  1 (P322) automatisch ermitteln lassen. Durch Störeinflüsse, beispielsweise zu geringen Motorleitungsquerschnitten oder schlechten Klemmenkontaktierungen, kann diese Funktion zu große BOOST- und IxR-Einstellungen bewirken. Die Folge davon ist, dass der Umrichter beim Beschleunigen sehr schnell die Strombegrenzung erreicht und der Antrieb somit nicht die gewünschte Drehzahl erreicht.

Die folgenden Tabellen geben beispielhaft an, welche BOOST- und IxR-Werte beim Anschluss von 4-poligen SEW-Drehstrommotoren (IEC- und NEMA-Ausführung) durch die Funktion "Motor ausmessen" ermittelt werden. Beachten Sie, dass es sich dabei um Richtwerte handelt. Die BOOSTund Ix-R-Werte unterliegen verschiedenen Einflussfaktoren, beispielsweise Temperatur der Motorleitungen und Motorwicklungen.

#### **Voraussetzungen:**

- 100 m (330 ft) Motorleitungslänge
- Als Motorleitungen werden mehradrige Kupferleitungen mit PVC-Isolierung verwendet.
- Die Temperatur der Motorleitungen und Motorwicklungen beträgt ca. 20°C. Beträgt die Temperatur der Motorwicklungen ca. 100 $^{\circ}$ C. müssen die unten aufgeführten BOOST- und  $\kappa$ R-Werte um ca. 30% erhöht werden.

#### **Angaben für IEC-Motoren, Motorspannung (P329) = 400 V**

Sternschaltung,  $f_{Fck}$  (P201, P211) = 50 Hz:

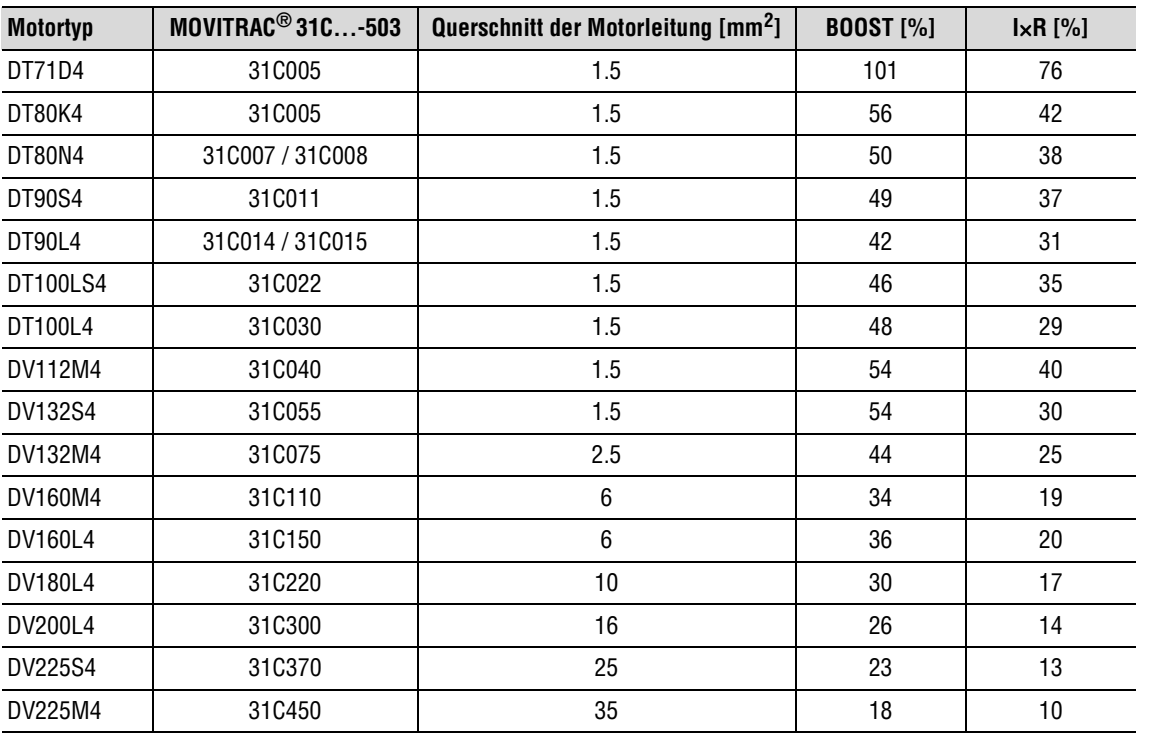

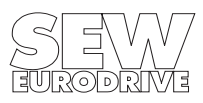

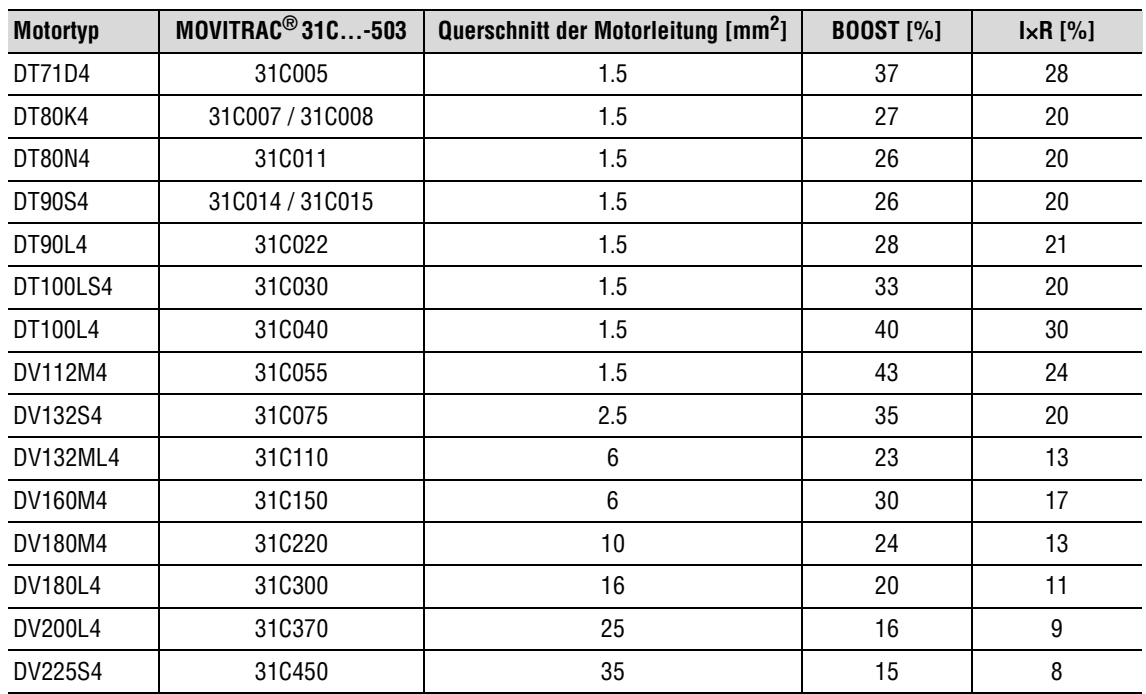

Dreieckschaltung,  $f_{\text{Eck}}$  (P201, P211) = 87 Hz:

#### **Angaben für NEMA-Motoren, Motorspannung (P329) = 460 V**

Sternschaltung,  $f_{\text{Eck}}$  (P201, P211) = 60 Hz:

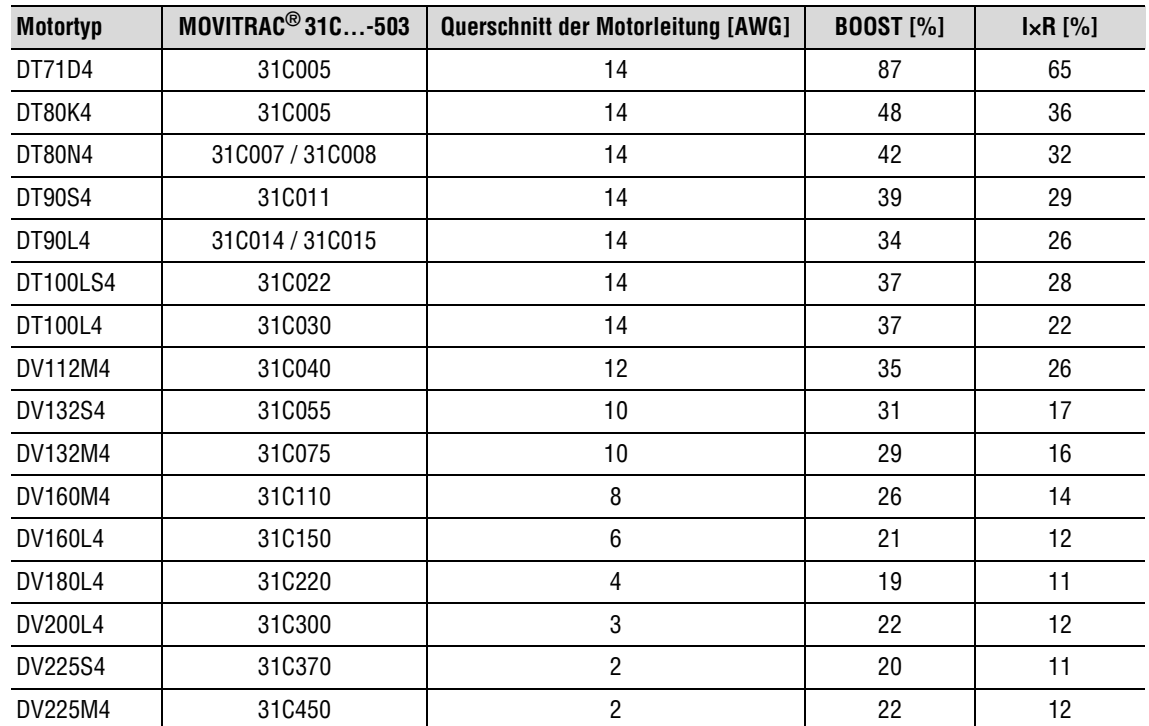

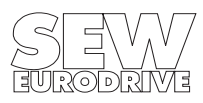

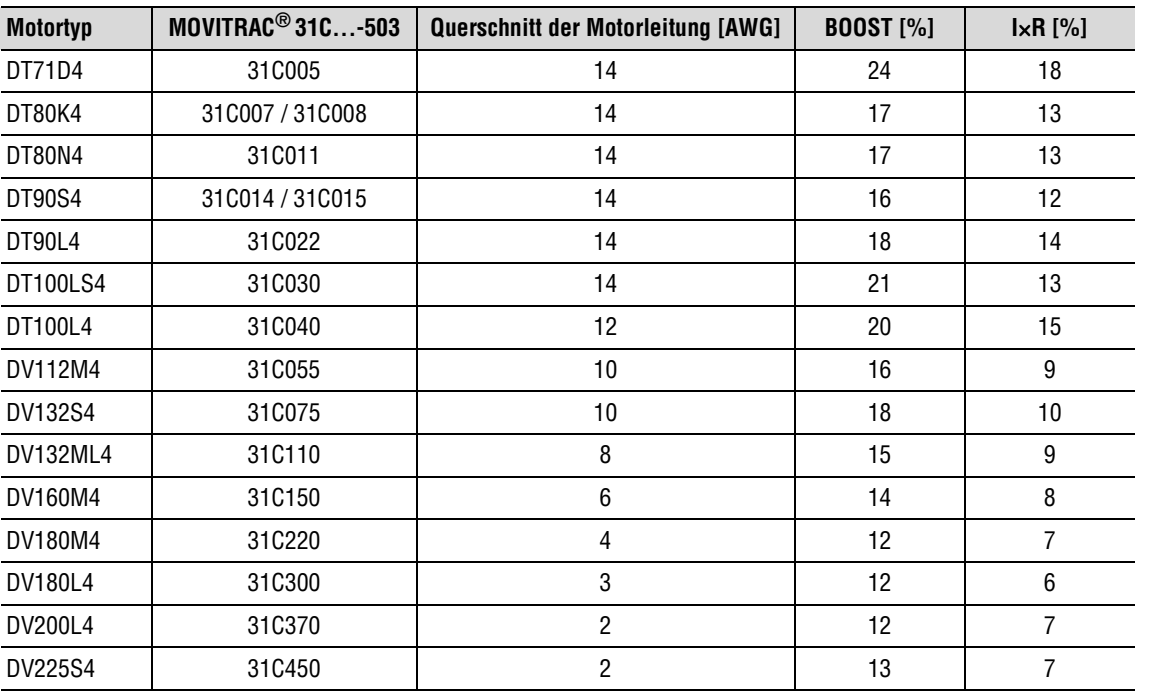

## Doppelsternschaltung,  $f_{\text{Eck}}$  (P201, P211) = 120 Hz:

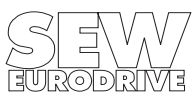

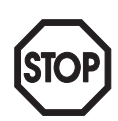

#### **3.4.3 Fahrantrieb, Gruppenantrieb, Pumpen- oder Lüfterantrieb Die Hinweise und Voreinstellungen von Kap. 3.4.1 beachten!**

- 1. P200 " $f_{min}1$ " = 2...6 Hz einstellen.
- 2. P201 " $f_{Fck}$ 1" und P202 " $f_{max}$ 1" gemäß Projektierung einstellen.
- 3. Bei angepaßtem Motor P328 "Motor ausmessen 1" = JA und weiter mit 12. Wenn P<sub>Mot</sub> < empfohlene Motorleistung des Umrichters und bei Gruppenantrieben mit gemeinsamer Last P328 = NEIN und weiter mit 4. Diese Einstellungen bei kaltem Motor durchführen.
- 4. P321 "BOOST 1" = 0% einstellen P322 " $\vert \times \vert R$ " = 0% einstellen P323 "Schlupf 1" = 0 Hz einstellen P321 "BOOST 1" wieder anwählen
- 5. "1"-Signal auf Kl. 43 "Freigabe/Schnellstop" und "1"-Signal auf Kl. 41 "Rechts/Halt" oder Kl. 42 "Links/Halt". Drehrichtung kontrollieren und, falls nötig, Motorphasen tauschen.  $\rightarrow$  Umrichter gibt f<sub>min</sub>1 aus und Antrieb steht oder dreht sehr langsam.
- 6. P321 "BOOST 1" erhöhen, bis Antrieb auf f<sub>min</sub> hochläuft und 80% $I_N$  angezeigt werden.
- 7. P322 "I $\times$ R" erhöhen, bis I<sub>max</sub> fließt, d.h. 150%I<sub>N</sub> angezeigt werden.
- 8. P321 "BOOST1" wieder auf Null stellen.
- 9. P322 "I $\times$ R" wieder verringern, bis der Strom sich aus der Strombegrenzung löst ( $\leq 150\%$ I<sub>N</sub>).
- 10. P321 "BOOST 1" wieder erhöhen, bis  $80\%$ I<sub>N</sub> angezeigt werden.
- 11. Wieder "0"-Signal auf Kl. 43 "Freigabe/Schnellstop" und "0"-Signal auf Kl. 41 "Rechts/Halt" oder Kl. 42 "Links/Halt".
- 12. P200 "f<sub>min</sub>1" auf projektierten Wert einstellen.
- 13. P323 "Schlupf 1" auf Nennschlupf  $s_N$  des Motors einstellen.

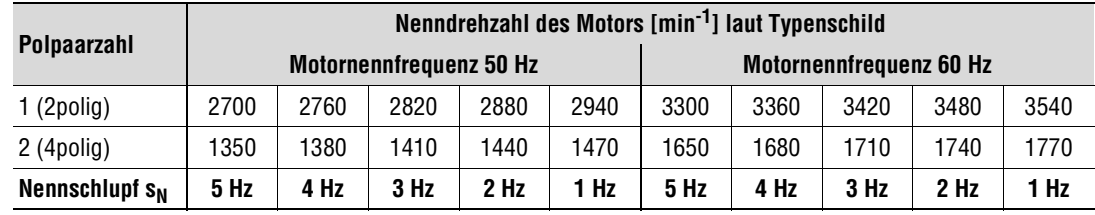

- 14. Externe Sollwertvorgaben (z.B. Sollwert-Potentiometer) auf Kl. 32/33 "n1" (nur mit FEA31C) oder Kl. 34/35 "n2" (Grundgerät) anschließen.
- 15. Motor starten ( $\rightarrow$  Kap. 3.3).

#### **Achtung:**

Bei Gruppenantrieben ohne gemeinsame Last P328 "Motor ausmessen 1" = NEIN einstellen und die Schritte  $7...10$  nicht ausführen. Es wird nur BOOST eingestellt, I $\times$ R bleibt Null.

#### **Für Pumpen und Lüfter (im 1Q-Betrieb):**

Lange Auf- und Abwärtsrampen (t11, t21) einstellen ( $\approx$  Nachlaufzeit des Antriebes) und Kl. X3:43 ("Freigabe/Schnellstop") mit Kl. X2:44 (+24V) brücken oder Kl. X3:43 auf "Ohne Funktion" programmieren.

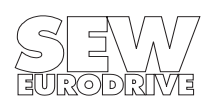

#### **3.4.4 Hubwerke ohne und mit Gegengewicht**

#### **Die Hinweise und Voreinstellungen von Kap. 3.4.1 beachten!**

- 1. Hubwerk befindet sich in der untersten Stellung.
- 2. Folgende Zuordnung treffen: "1"-Signal an Kl. 41 "Rechts/Halt" = Hubrichtung AUFWÄRTS "1"-Signal an Kl. 42 "Links/Halt" = Hubrichtung ABWÄRTS
- 3. Bei Hubwerken mit Gegengewicht: P710 "Hubwerk-Funktion 1" = NEIN Bei Hubwerken ohne Gegengewicht: P710 "Hubwerk-Funktion 1" = JA
- 4. P326 "Vormagnetisierungszeit 1" = 200 ms einstellen. **Achtung:** Bei zu kurzer Vormagnetisierungszeit kann das Hubwerk durchsacken.
- 5. P200 " $f_{min}1$ " = 10 Hz einstellen
- 6. P201 " $f_{Fck}1$ " = 50 Hz und P202 " $f_{max}1$ " = 70 Hz einstellen.
- 
- **Polpaarzahl Nenndrehzahl des Motors [min-1] laut Typenschild Motornennfrequenz 50 Hz Motornennfrequenz 60 Hz** 1 (2polig) 2700 2760 2820 2880 2940 3300 3360 3420 3480 3540 2 (4polig) | 1350 | 1380 | 1410 | 1440 | 1470 | 1650 | 1680 | 1710 | 1740 | 1770 **Nennschlupf s<sub>N</sub>** | 5 Hz | 4 Hz | 3 Hz | 2 Hz | 1 Hz | 5 Hz | 4 Hz | 3 Hz | 2 Hz | 1 Hz
- 7. P260 "Satz 1 START-/STOP-Freq." auf den Wert  $1,5 \times s_N$  (Nennschlupf Motor) einstellen.
- 8. Bei angepaßtem Motor P328 "Motor ausmessen 1" = JA und weiter mit 13. Wenn  $P_{Mot}$  < empfohlene Motorleistung des Umrichters P328 = NEIN und weiter mit 9. Diese Einstellungen bei kaltem Motor durchführen.
- 9. P321 "BOOST 1" = 100% einstellen P322 " $\vert \times \vert R$ " = 0% einstellen P323 "Schlupf 1" = 0 Hz einstellen P321 "BOOST 1" wieder anwählen
- 10. "1"-Signal auf Kl. 43 "Freigabe/Schnellstop" und "1"-Signal auf Kl. 41 "Rechts/Halt" oder Kl. 42 "Links/Halt". Drehrichtung kontrollieren und, falls nötig, Motorphasen tauschen.  $\rightarrow$  Umrichter arbeitet an der Stromgrenze (I<sub>N</sub> = 140...150%). Bei Fehlermeldung "UEBERSTROM" BOOST verringern und Antrieb erneut freigeben.
- 11. P321 "BOOST 1" verringern, bis Antrieb auf  $f_{\text{min}}$  hochläuft und <100%In angezeigt werden.
- 12. "0"-Signal auf Kl. 43 und dann P322 "IxR" auf 75% des BOOST-Wertes einstellen. Beispiel: ermittelter BOOST-Wert = 40 %  $\rightarrow$  l $\times$ R = 30% einstellen.
- 13. P200 "f<sub>min</sub>1" auf projektierten Wert, jedoch mindestens 6 Hz einstellen.
- 14. P323 "Schlupf 1" auf Nennschlupf  $s_N$  des Motors einstellen.
- 15. P510 "Mot n-Überwachung 1" und P520 "Gen n-Überwachung 1" = JA einstellen.
- 16. Externe Sollwertvorgaben (z.B. Sollwert-Potentiometer) auf Kl. 32/33 "n1" (nur mit FEA31C) oder Kl. 34/35 "n2" (Grundgerät) anschließen.
- 17. Motor starten ( $\rightarrow$  Kap. 3.3) und Hub- und Senkbetrieb testen. Kommt der Antrieb nicht auf Drehzahl (Anzeige STROM 150%), I×R etwas verringern. Bei kleinen Drehzahlen muss die Anzeige STROM < 150% betragen.

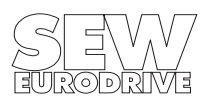

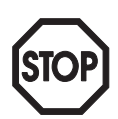

#### **3.4.5 Drehzahlregler FRN31C / FEN31C**

#### **Die Hinweise und Voreinstellungen von Kap. 3.4.1 beachten!**

- 1. Anschluss der Inkrementalgeber überprüfen ( $\rightarrow$  Kap. 2.18).<br>2. Anbetriebnahme ohne Drehzahlregler (P770 = U/f-Steuerung
- 2. Inbetriebnahme ohne Drehzahlregler (P770 = U/f-Steuerung) gemäß Kap. 3.4.3 durchführen.
- 3. Drehrichtung Motor überprüfen, wichtig für die Zuordnung der Inkrementalgeber-Spuren. "1"-Signal auf Kl. 41 u. 43 "Rechts/Halt": Blick auf die B-Seite des Motors  $\rightarrow$  Linksdrehung  $(A-Seite = Wellenende, B-Seite = Lüfter)$  Blick auf die A-Seite des Motors $\rightarrow$  Rechtsdrehung Bei falscher Drehrichtung Motorphasen tauschen.
- 4. P260 "Satz 1 START-/STOP-Freq." auf projektierten Wert, z.B. 0,5 Hz, einstellen.
- 5. P323 "Schlupf 1" auf Nennschlupf  $s_N$  des Motors einstellen.

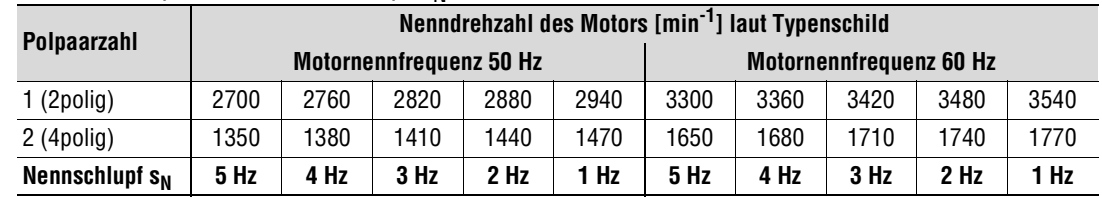

**Achtung:** P323 muss unbedingt auf den richtigen Wert, auf jeden Fall  $\neq$  0, eingestellt werden.

- 6. P324 "Polpaarzahl 1" des angeschlossenen Motors einstellen: bei 2poligem Motor P324 = 1 bei 4poligem Motor P324 = 2 (Werkseinstellung) usw.
- 7. P510 "Mot n-Überwachung 1" und P520 "Gen n-Überwachung 1" = JA einstellen.
- 8. P511 und P521 "Ansprechzeit 1" einstellen. Hochlauf- und Überlastzeit berücksichtigen.
- 9. P770 "Betriebsart" = Drehzahlregelung einstellen.
- 10. P773 "Strichzahl IGEB" einstellen (Werkseinstellung 1024).
- 11. P774 " $s\times R$ -Vorwahl" = JA einstellen. Motor wird für 500 ms bestromt und P321 "BOOST1" und P322 " $\vert \times R$ " eingestellt. Bleibt P774 = NEIN eingestellt. P322 manuell einstellen.
- 12. Antrieb gemäß Kap. 3.3 starten.

#### **Achtung:**

Bei zu klein eingestellter Strichzahl IGEB (P773) und/oder zu groß eingestellter Polpaarzahl 1 (P324) läuft der Antrieb nach Freigabe (Kl. 43 = "1") ungeregelt auf f<sub>max</sub> hoch. Nur bei aktivierter Mot. n-Überwachung 1 (P510 = JA) **und** Gen. n-Überwachung 1 (P520 = JA) wird ein Fehler erkannt und ein Schnellstop ausgelöst. Sind P510 und P520 nicht aktiviert, den Antrieb mit Netz-Aus abschalten. Ist ein Binäreingang auf "/REGLERSPERRE" programmiert, wird der Antrieb mit "0"-Signal an diesen Binäreingang ebenfalls abgeschaltet.

#### **Drehzahlregler optimieren:**

- 1. P120 "t11 Rampe Auf" und P121 "t11 Rampe Ab" auf zulässigen Minimalwert stellen und Antrieb starten.
- 2. P772 "Zeitkonstante Regler" > 200 ms einstellen und P771 "P-Verstärkung" erhöhen, bis der Antrieb anfängt zu schwingen.
- 3. P771 verringern, bis der Antrieb gerade nicht mehr schwingt. Drehzahlbereich durchfahren.
- 4. P772 schrittweise verringern. Mit Sollwertsprung testen, richtige Einstellung bei 1-2 Überschwinger.
- 5. P777 "P-Vorsteuerung" verhindert zu starkes Überschwingen. P777 = 0 bedeutet P-Vorsteuerung = AUS. Je größer P777 eingestellt wird, desto größer muss auch P778 "Sollwertfilter" eingestellt werden.

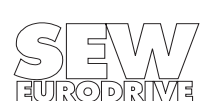

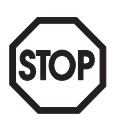

#### **3.5 Komplette Parameterliste**

Die Parameter des Kurzmenüs (→ Kap. 4.1.3) sind mit / gekennzeichnet. Das Kurzmenü wird **mit P802/ ein- und ausgeschaltet.**

#### **Mit • gekennzeichnete Parameter sind bei Baugröße 0 (MC31C005/007/011/014) nicht verfügbar!**

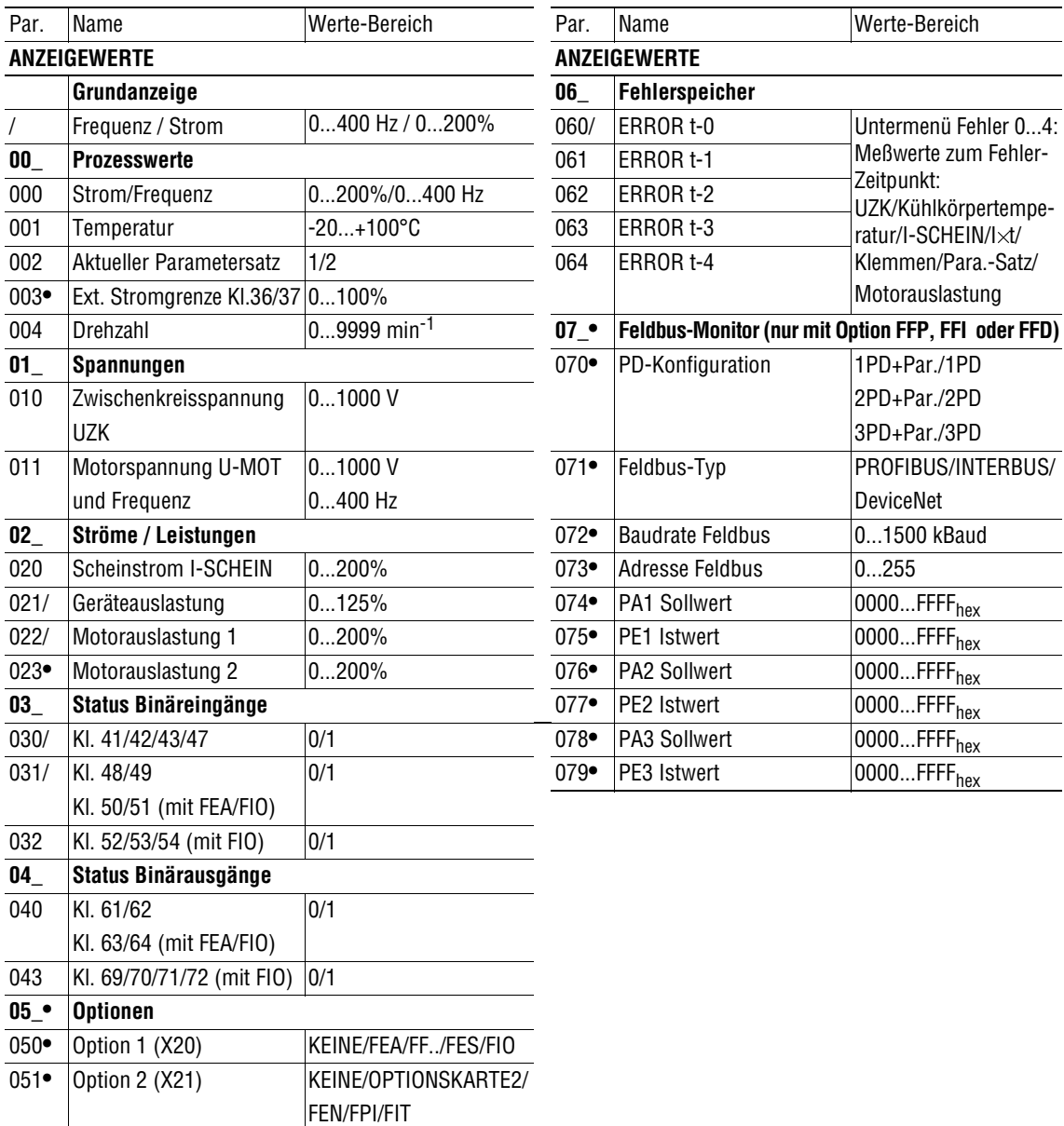

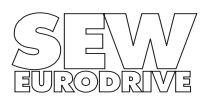

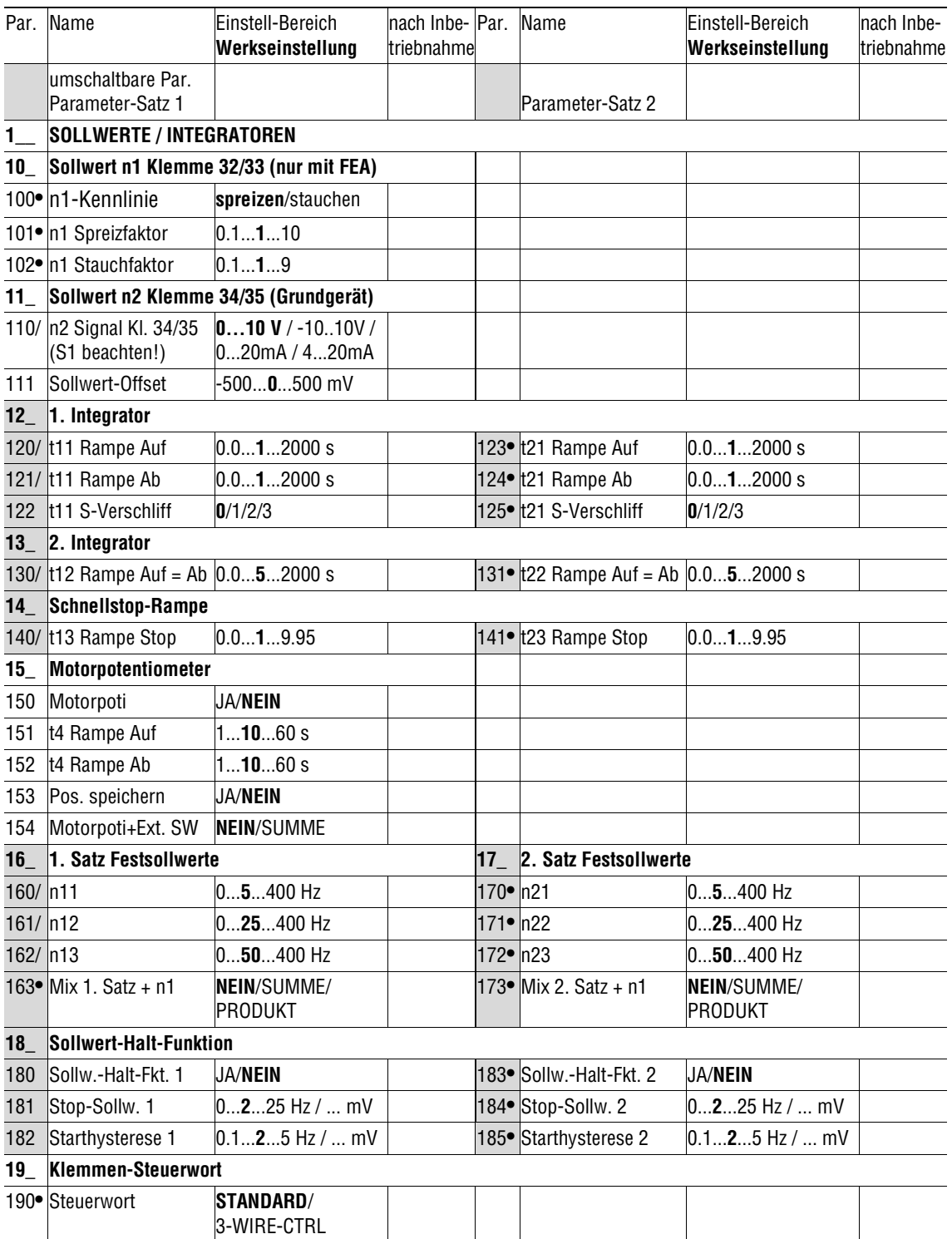

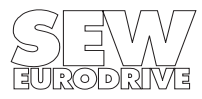

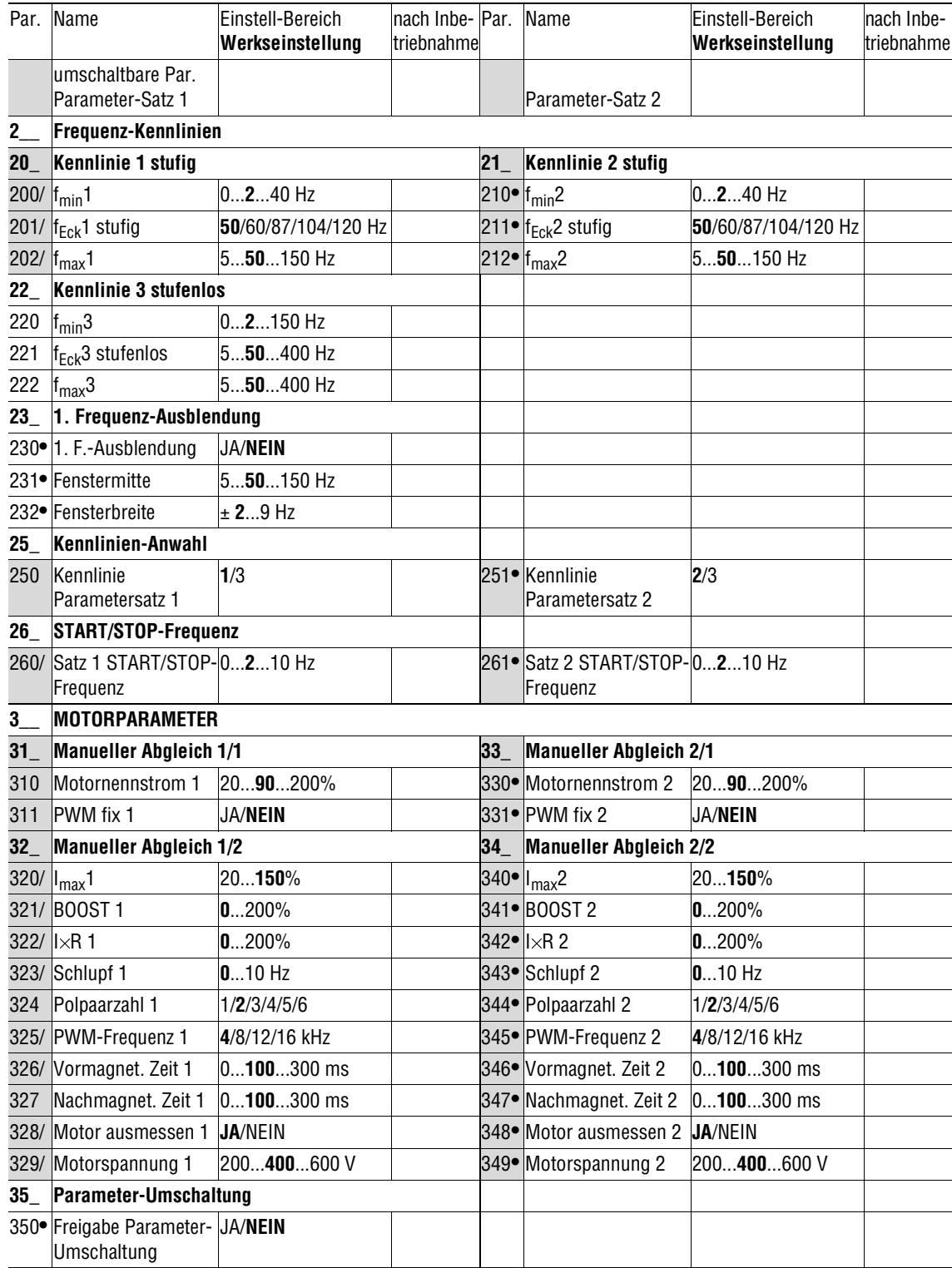

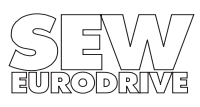

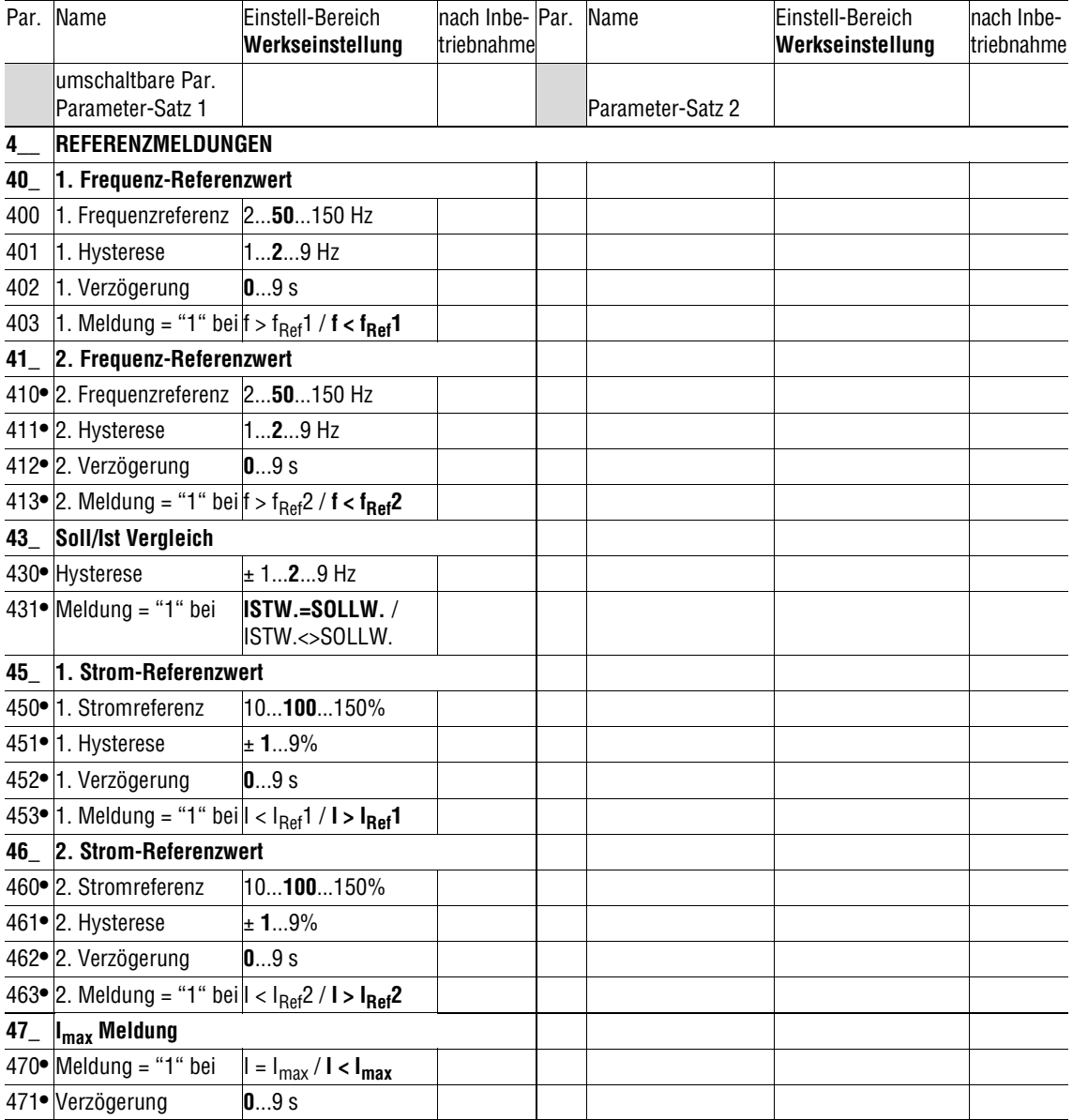

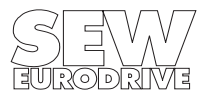

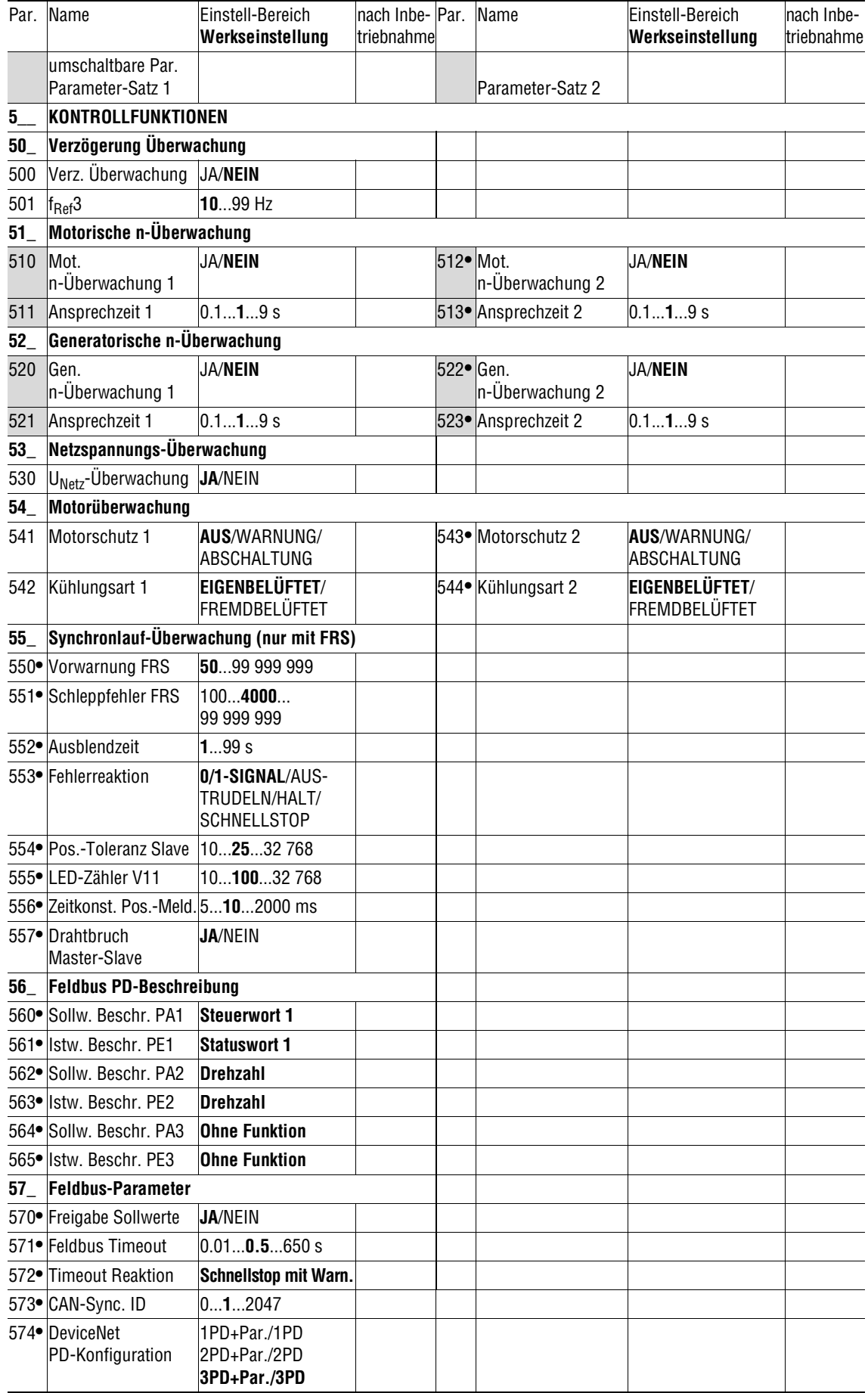

ब्रिण brivis

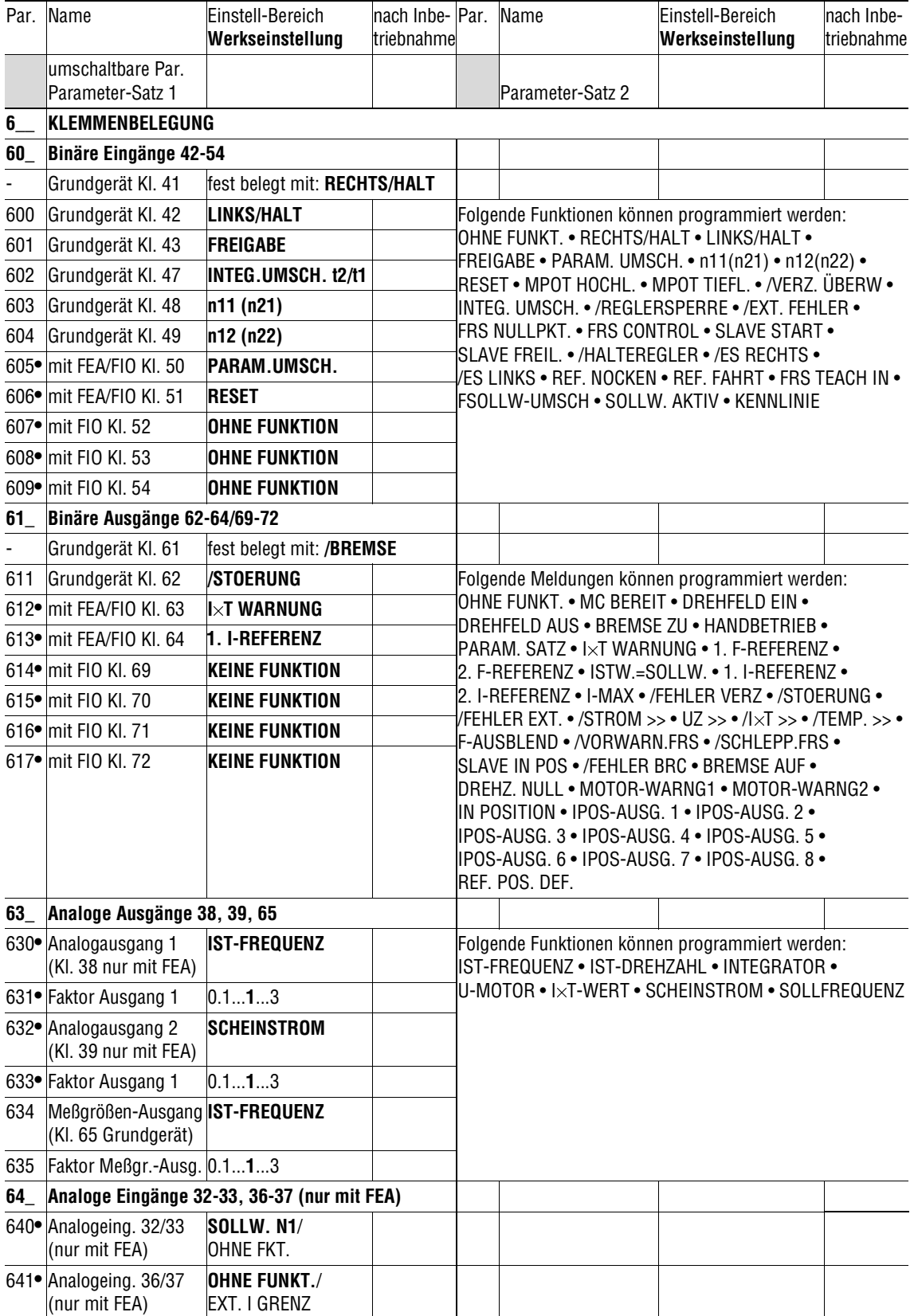

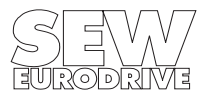

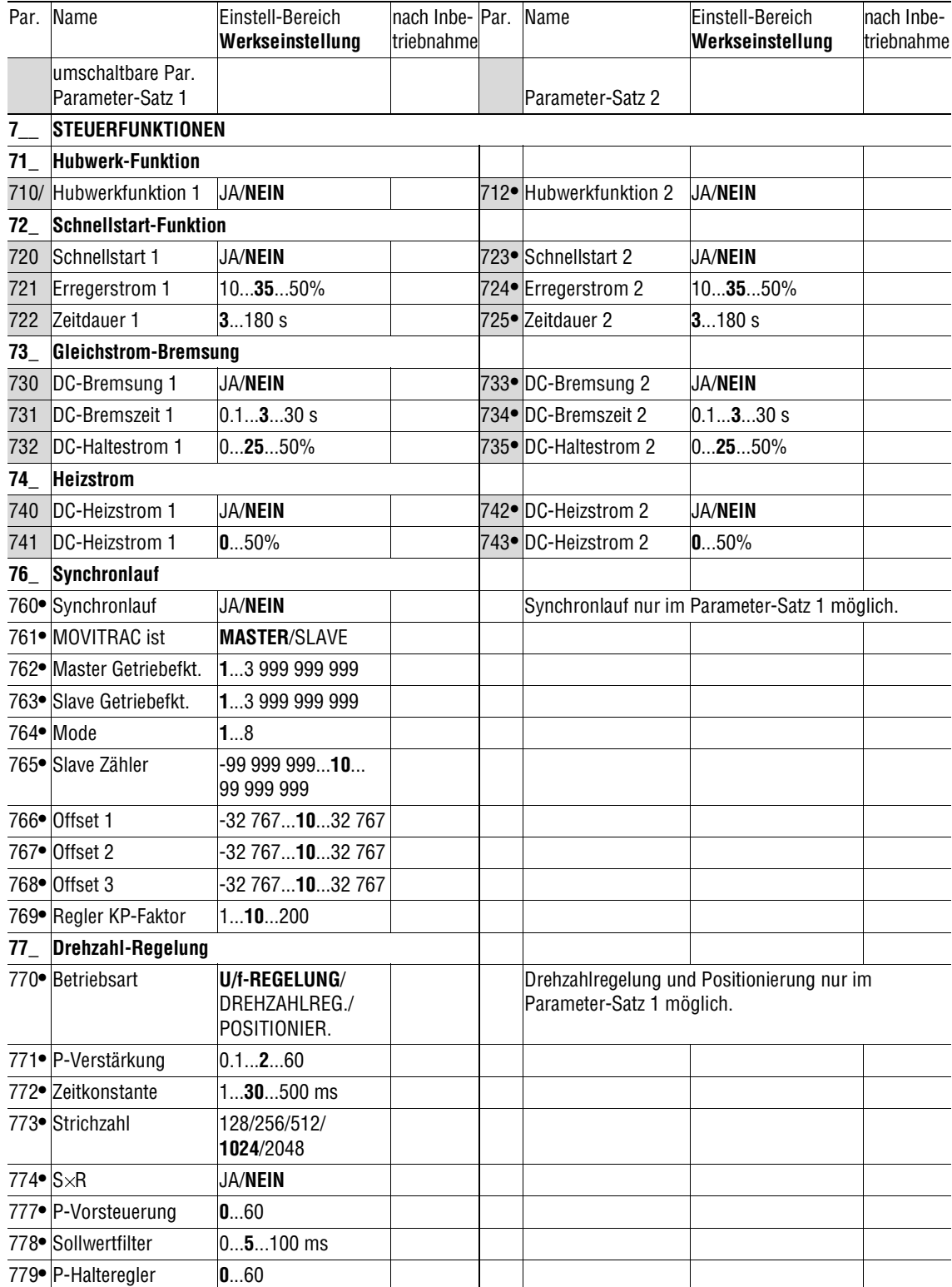

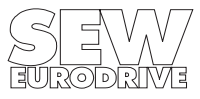

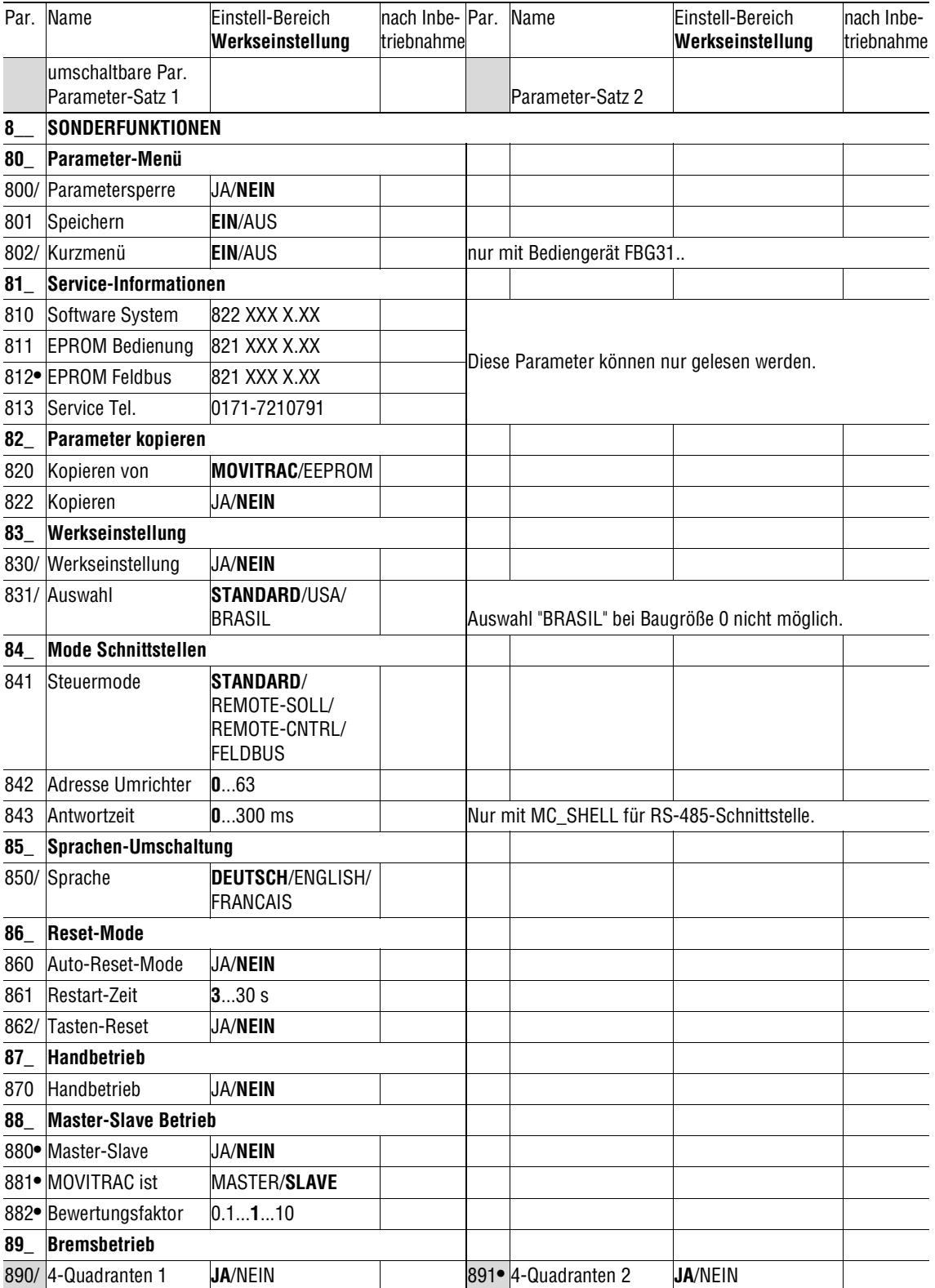

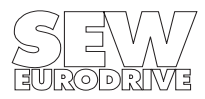

#### **4 Betrieb und Service**

#### **4.1 Betriebsanzeigen**

#### **4.1.1 LED-Anzeige**

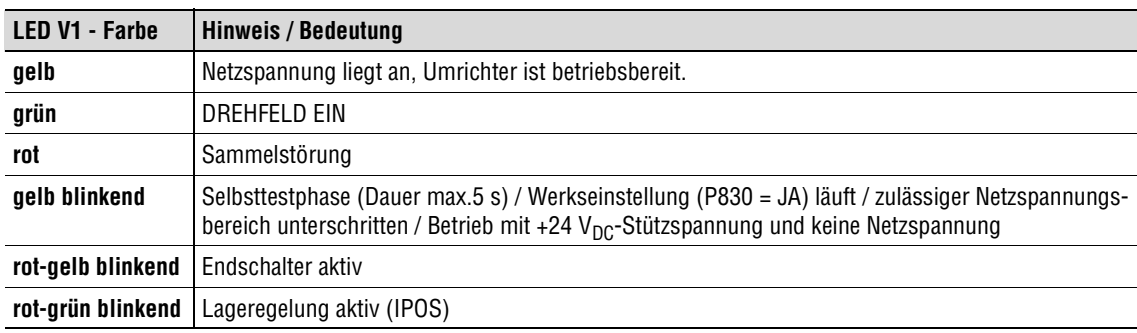

#### **4.1.2 Bediengerät FBG31C Grundanzeigen:**

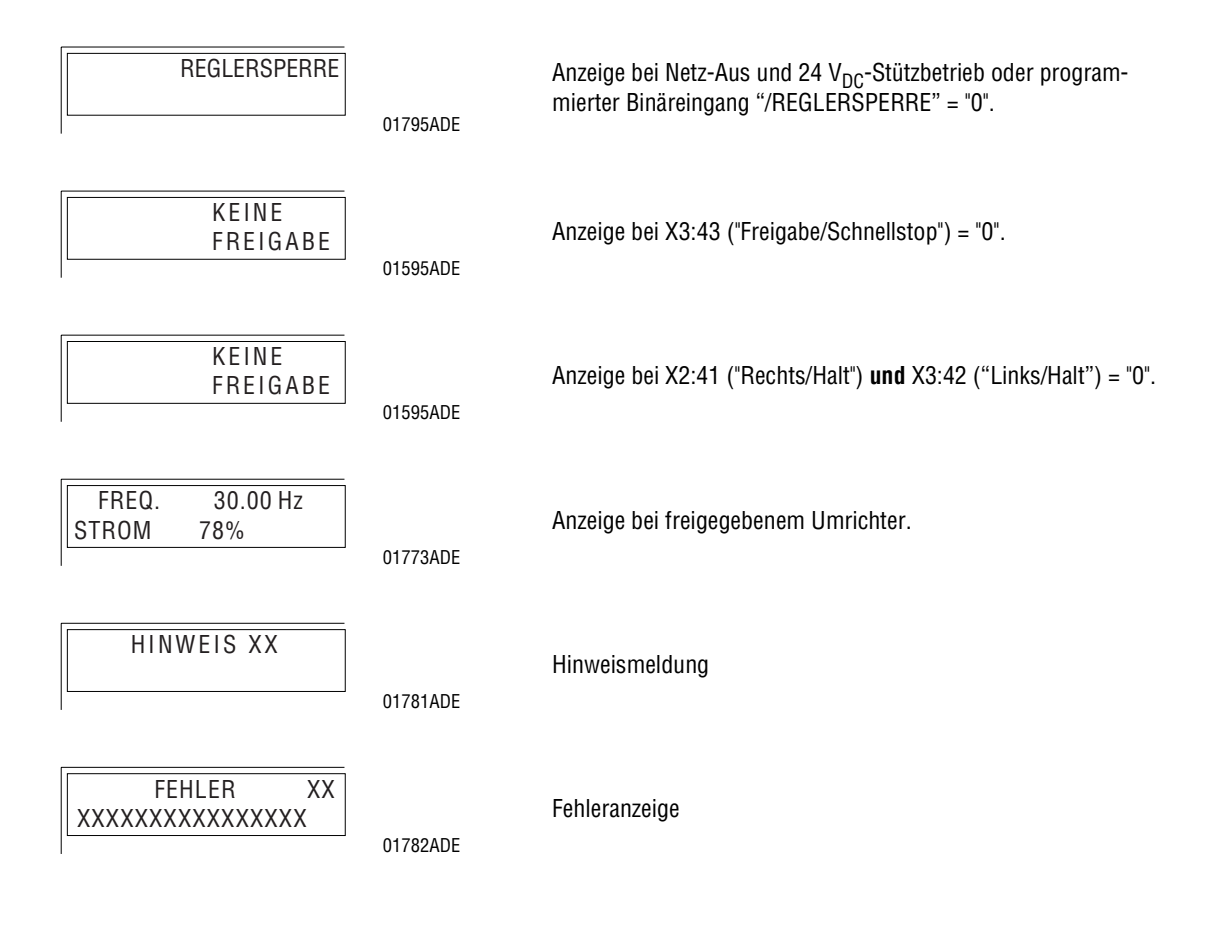

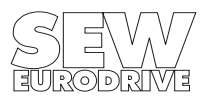

#### **Funktion:**

Mit dem Bediengerät FBG31C können komplette Parametersätze von einem MOVITRAC<sup>®</sup>31C auf andere MOVITRAC<sup>®</sup>31C-Geräte kopiert werden. Hierzu P820 "Kopieren von" = MOVITRAC einstellen und mit P822 "Kopieren" = JA den Parametersatz auf das Bediengerät kopieren. Das Bediengerät auf ein anderes MOVITRAC® 31C-Gerät aufstecken, P820 = EEPROM einstellen und den Parametersatz mit P822 = JA auf das MOVITRAC® 31C kopieren. Das Bediengerät darf während des Betriebes abgezogen und gesteckt werden.

Kommt nach Netz-Ein bzw. Zuschalten der 24 V-Versorgung bzw. Aufstecken des FBG31C keine Verbindung mit dem Umrichter zustande, erscheint im Display die Fehlermeldung COMMUNIC. ERROR NO SERIAL LINK. Durch erneutes Aufstecken des FBG31C versuchen, die Verbindung herzustellen.

#### **Über Menü wählbar:**

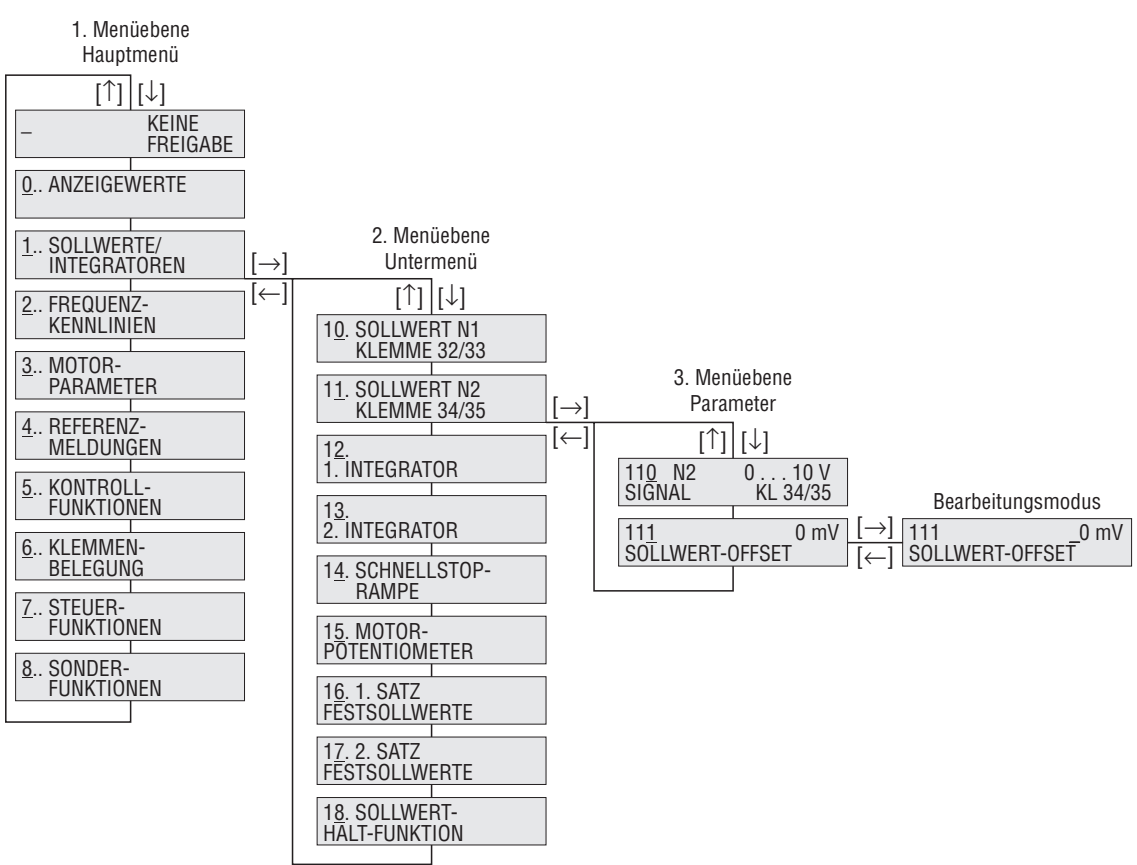

#### Bild 23: Menüaufbau

- $[\leftarrow] [\rightarrow]$  Wechsel der Menü-Ebene, in der 3. Menü-Ebene (Parameter) Einstieg ( $[\rightarrow]$ ) bzw. Ausstieg ([]) aus dem Bearbeitungsmodus. Der Parameter kann nur im Bearbeitungsmodus verändert werden.
- [] [] Anwahl des Menüpunktes, im Bearbeitungsmodus Wert größer bzw. kleiner. Mit Loslassen der  $[\uparrow]$ - bzw.  $[\downarrow]$ -Taste wird im Bearbeitungsmodus der neue Wert wirksam.
- [Q] Zurück zur Grundanzeige, im Handbetrieb (P870 = JA) HALT-Befehl.
- [E] Handbetrieb: Verlassen des Handbetriebes
	- Störungsfall: Reset-Taste, Abfrage TASTEN-RESET JA/NEIN.

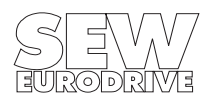

#### **4.1.3 Kurzmenü des FBG31C**

Das Bediengerät FBG31C verfügt über ein ausführliches Parametermenü und über ein übersichtliches Kurzmenü mit den am häufigsten gebrauchten Parametern. Zwischen beiden Menüs kann in jedem Betriebszustand mit P802 ("Kurzmenü") umgeschaltet werden. Werksmäßig ist das Kurzmenü wirksam. Das Kurzmenü wird im Display mit "/" nach der Parameternummer angezeigt. In der Parameterliste ( $\rightarrow$  Kap. 3.5) sind die Parameter des Kurzmenüs mit "/" gekennzeichnet.

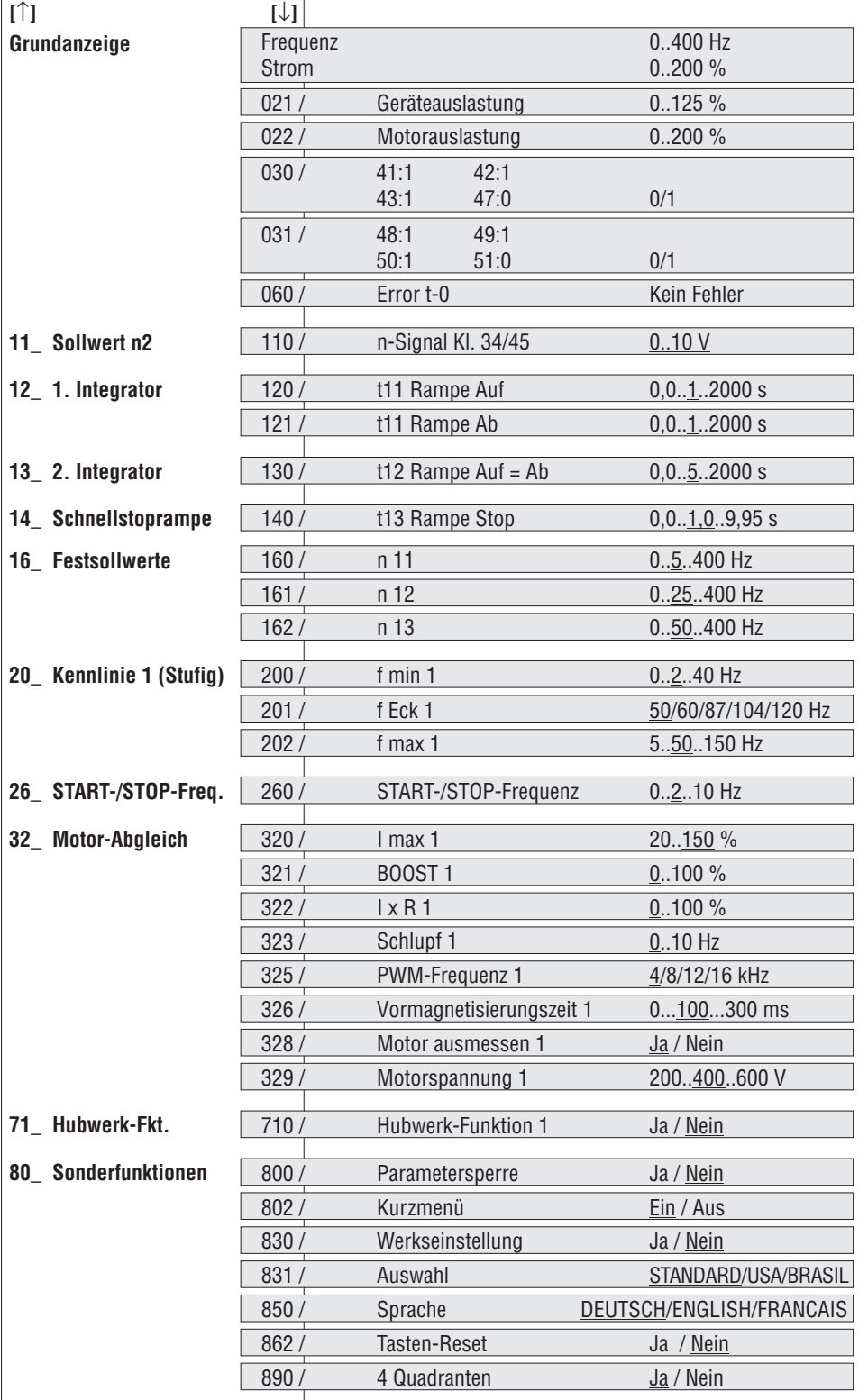

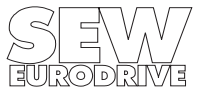

## **4.1.4 MOVITRAC® 31C-Hinweise**

Hinweismeldungen am FBG31C (ca 2 s lang) oder im MC\_SHELL (quittierbare Meldung):

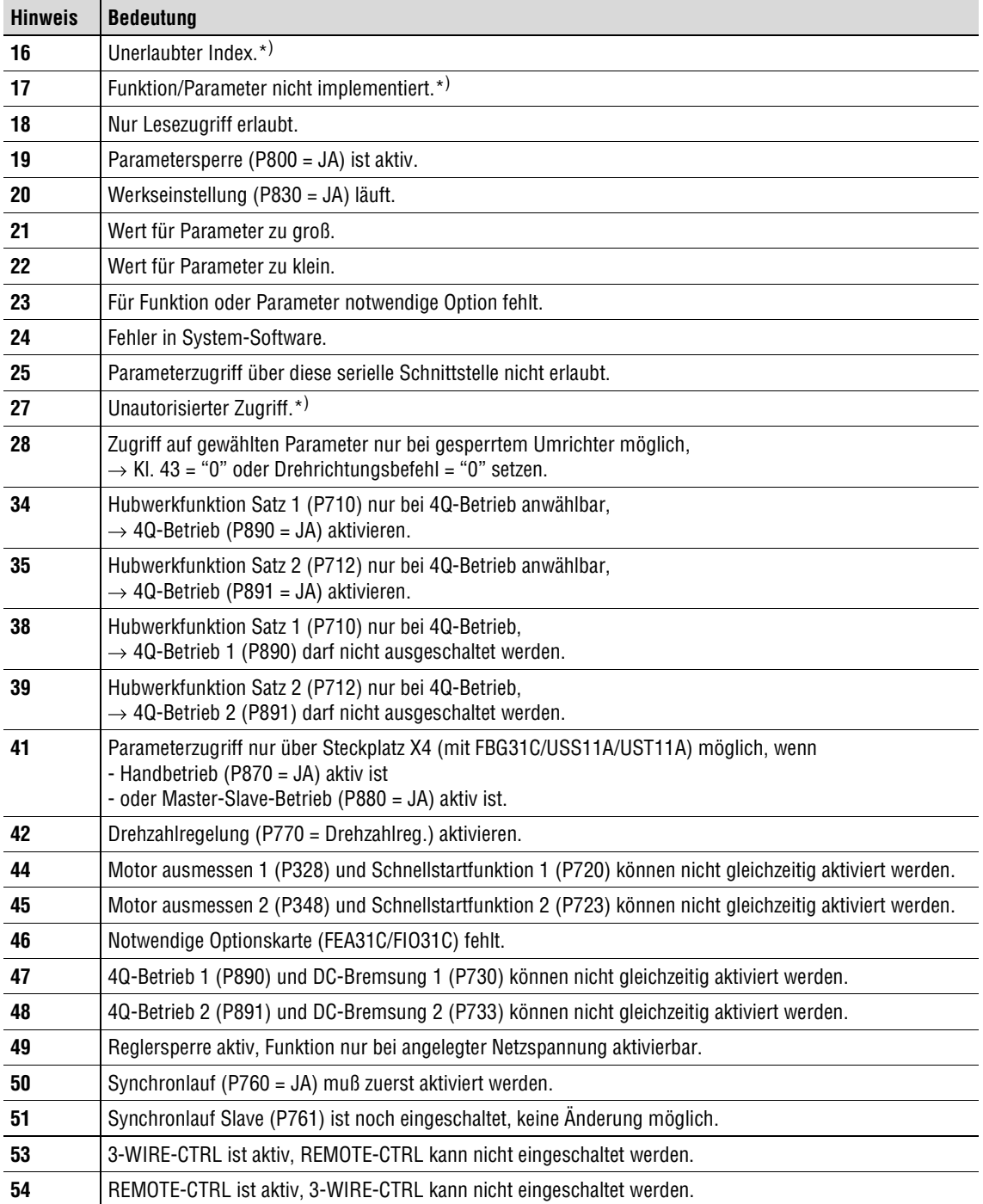

\*) Meldung kann mit SEW-Bediensoftware nicht auftreten, ggf. SEW-Elektronik-Service zu Rate ziehen.

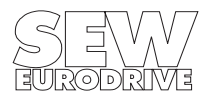

#### **4.2 Störungsinformation**

Bei Störung leuchtet LED V1 rot. Detaillierte Störungsanzeige erfolgt am Bediengerät FBG31C oder im MC\_SHELL. Der Fehlerspeicher (P060...P064) speichert die letzten fünf Fehlermeldungen (Fehler t-0...t-4). Die jeweils älteste Fehlermeldung wird bei mehr als fünf aufgetretenen Fehlerereignissen gelöscht. Zum Zeitpunkt der Störung werden folgende Informationen gespeichert:

Zwischenkreisspannung • Ixt (Auslastung) • Kühlkörpertemperatur • Klemmenzustände (Binäreingänge) • Frequenz • Parametersatz 1/2 • Scheinstrom • Motorauslastung.

In Abhängigkeit von der Störung gibt es zwei Abschaltreaktionen; der Umrichter bleibt im Störungszustand gesperrt:

• **Sofortabschaltung:**

Das Gerät kann den Antrieb nicht mehr abbremsen; die Endstufe wird im Fehlerfall hochohmig und die Bremse fällt ein (Kl. X3:61 "/Bremse" = "0"). Motoren ohne Bremse trudeln aus.

• **Schnellstop:**

Es erfolgt ein Abbremsen des Antriebs an der Stop-Rampe t13/t23. Nach Erreichen der Stopfrequenz wird die Endstufe hochohmig und die Bremse fällt ein (Kl. X3:61 "/Bremse" = "0").

**RESET:** Eine Fehlermeldung läßt sich quittieren durch:

- Netz-Ausschalten und -Wiedereinschalten. Empfehlung: Für das Netzschütz K11 eine Mindest-Ausschaltzeit von 10s einhalten.
- Reset über Eingangsklemmen, d.h. über einen entsprechend belegten Binäreingang (P60\_).
- Manueller Reset im MC\_SHELL (P862 = "JA" oder [Parameter] / [Manueller Reset])
- Manueller Reset mit FBG31C (durch Drücken der Taste <E> im Fehlerfall gelangt man direkt zu Parameter P862).
- Auto Reset führt mit einstellbarer Restart-Zeit maximal drei Geräte-Resets durch. Nicht bei Antrieben einsetzen, deren selbsttätiger Anlauf für Personen oder Geräte eine Gefahr bedeutet.

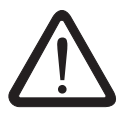

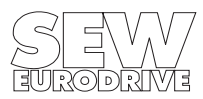

## **4.3 Fehlermeldungen**

Aufgetretene Fehler mit RESET ( $\rightarrow$  Kap. 4.2) zurücksetzen.

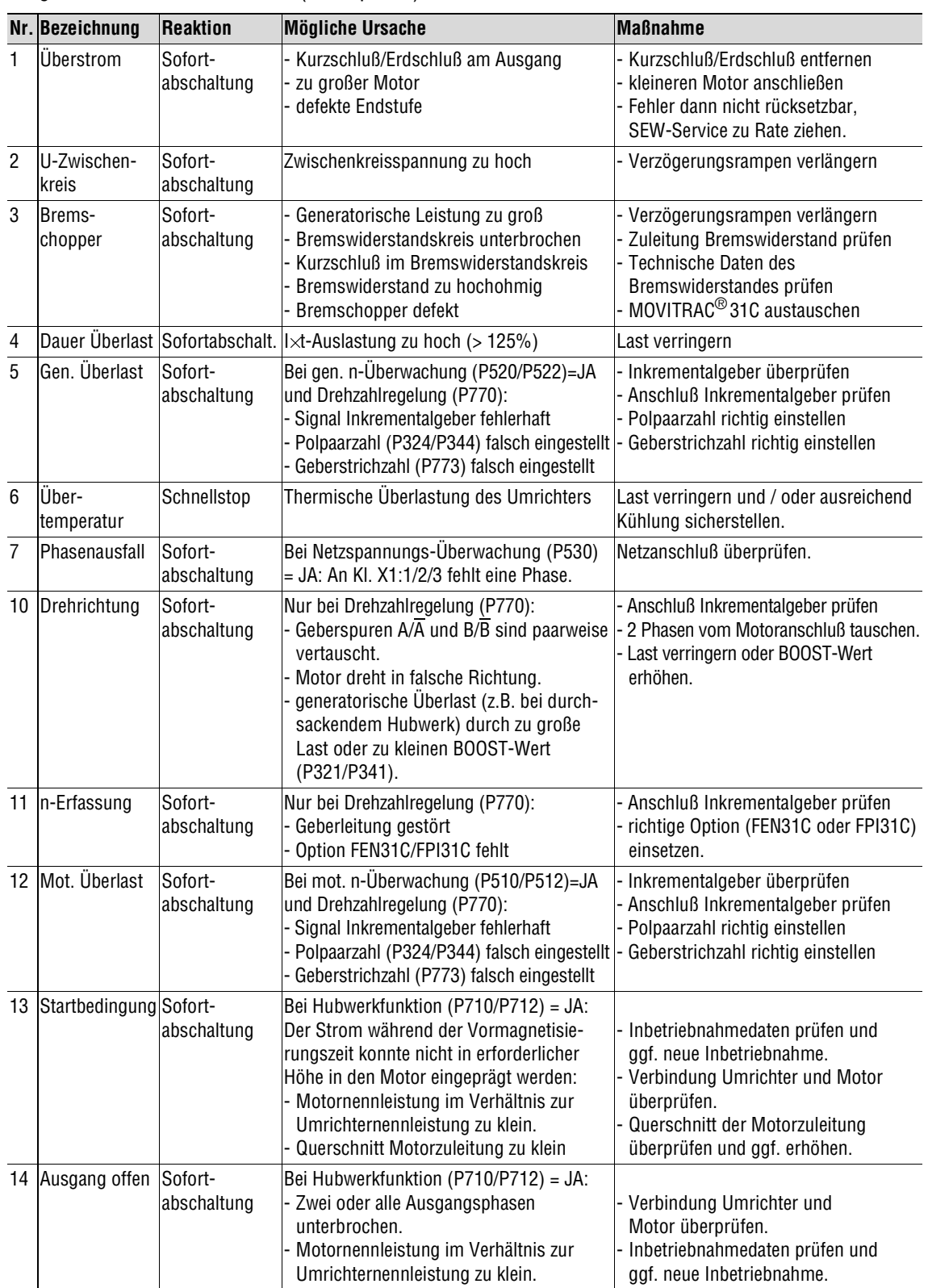

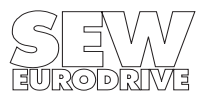

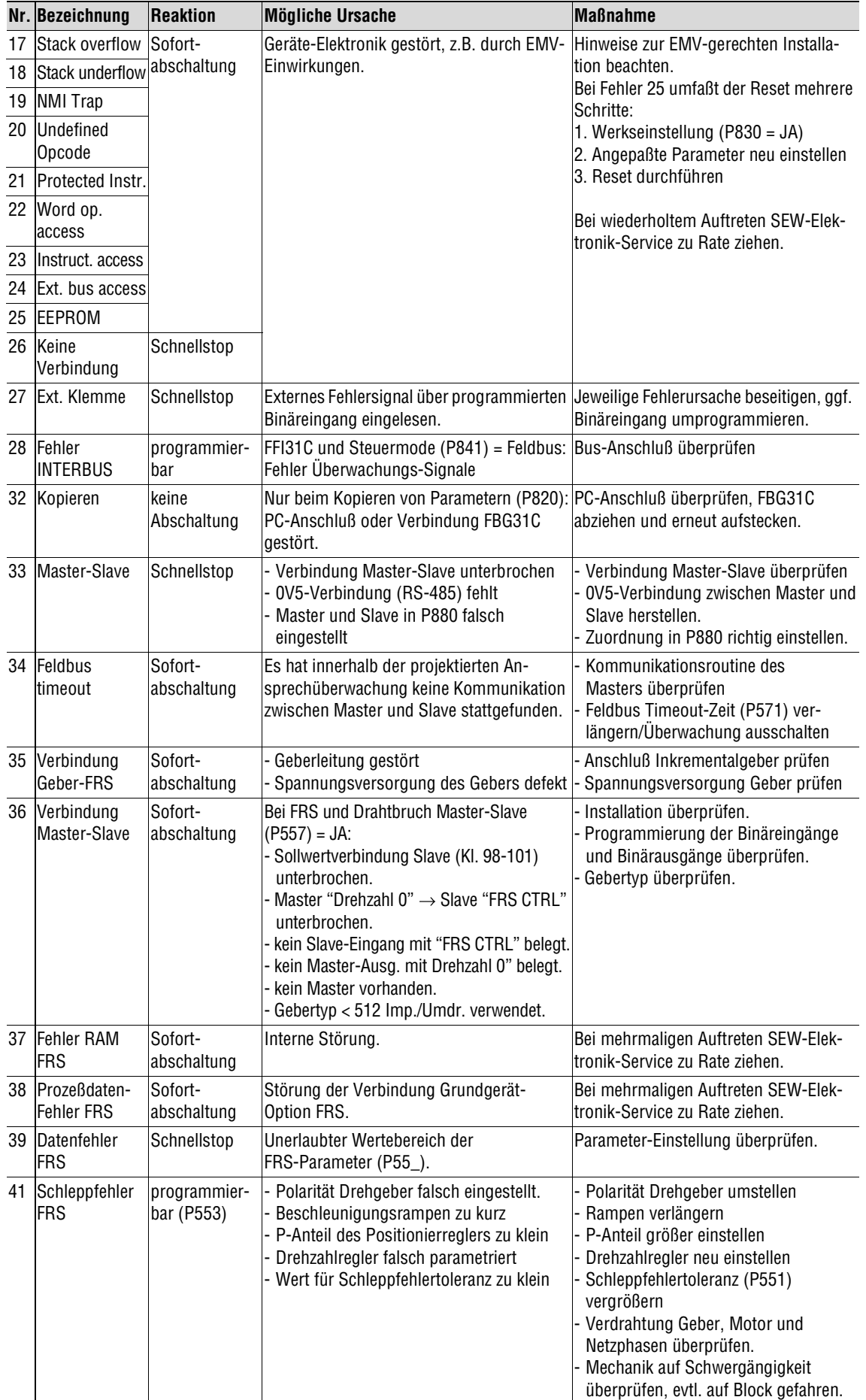

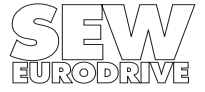

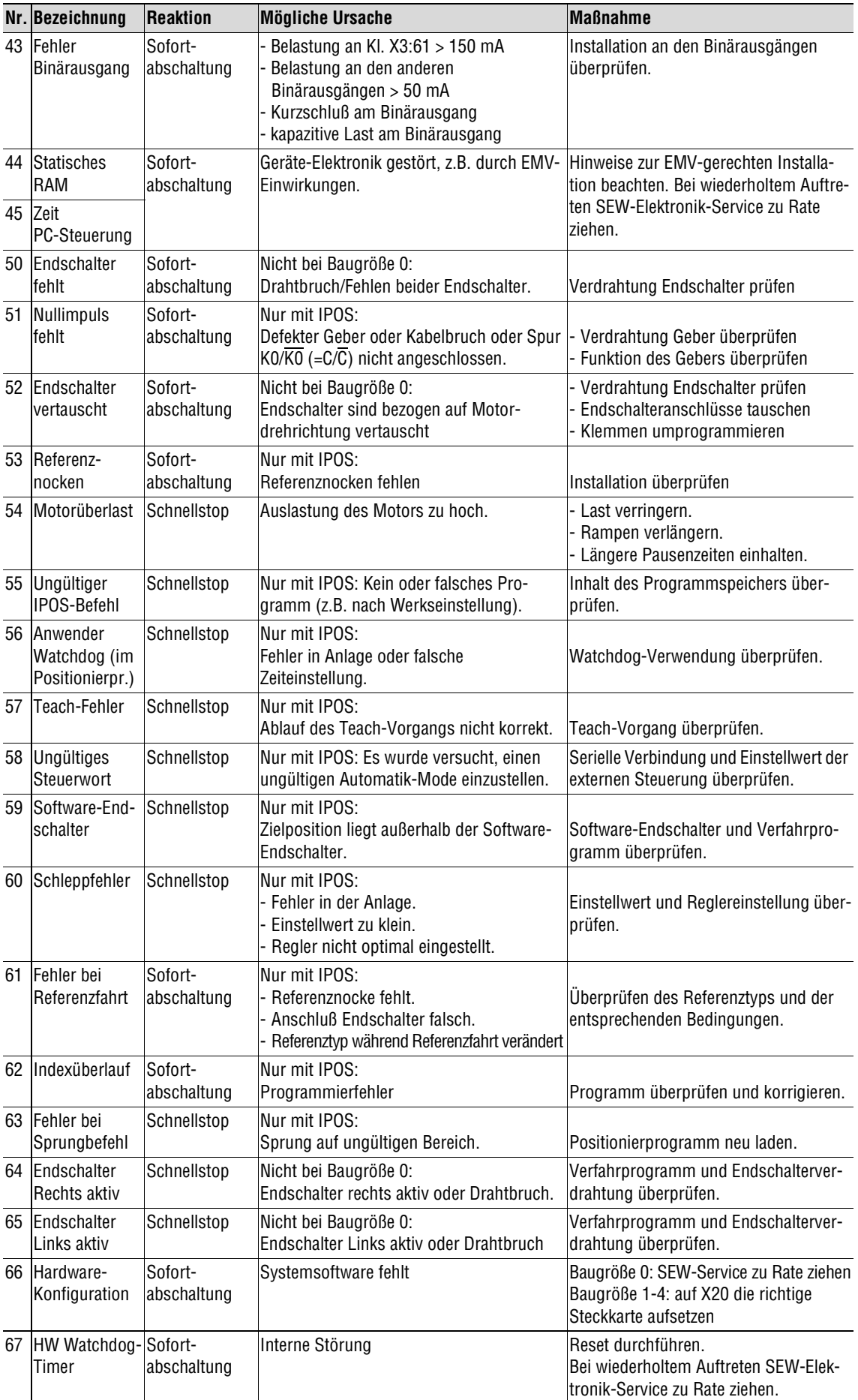

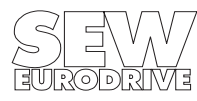

#### **4.4 SEW-Elektronikservice**

**Sollte ein Fehler nicht behebbar sein**, wenden Sie sich bitte an den **SEW-Elektronikservice**  $(\rightarrow$  Rufnummer 07251/75-1780 oder "Kunden- und Ersatzteildienst").

**Wenn Sie das Gerät zur Reparatur einschicken, geben Sie bitte folgendes an:**

- Seriennummer ( $\rightarrow$  Typenschild)
- Typenbezeichnung
- Ziffern des Servicecodes
- kurze Applikationsbeschreibung (Antriebsfall, Steuerung über Klemmen oder seriell)
- angeschlossener Motor (Motorspannung, Schaltung  $\curlyvee$  oder  $\Delta$ )
- eingebaute Optionen
- Art des Fehlers
- Begleitumstände
- eigene Vermutungen
- vorausgegangene ungewöhnliche Vorkommnisse etc.

Die Geräte MOVITRAC® 31C sind mit einem Serviceetikett versehen, das seitlich neben dem Typenschild und dem Options-Etikett angebracht ist.

#### Beispiel:

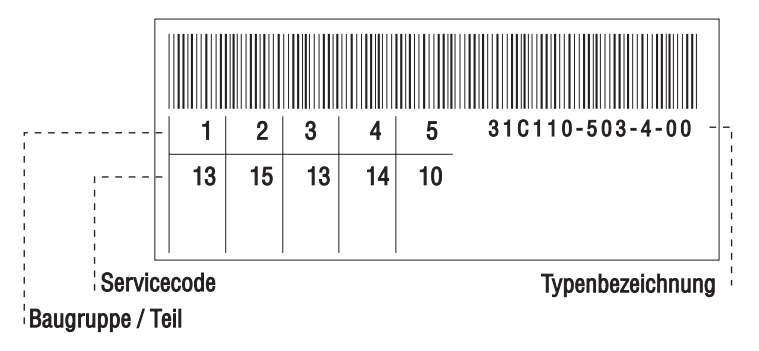

Bild 25: Serviceetikett

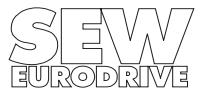

#### **5 Technische Daten**

#### **5.1 Allgemeine Technische Daten**

In der folgenden Tabelle werden die Technischen Daten genannt, die für alle Frequenzumrichter MOVITRAC ${}^{\textcircled{\tiny{\textregistered}}}$ 31C, unabhängig von Baugröße und Leistung, gültig sind.

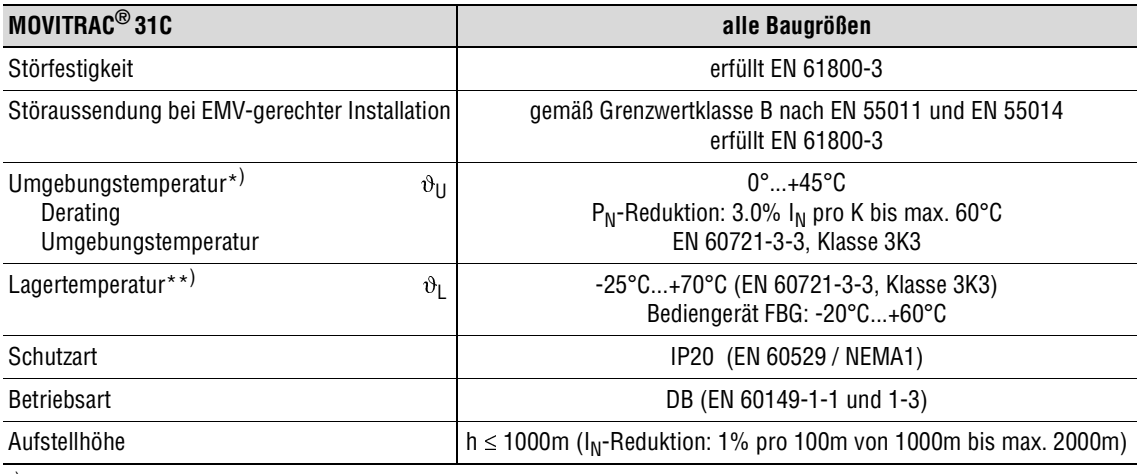

\*) Geräte für  $\vartheta_U < 0^\circ \text{C}$  auf Anfrage.<br>\*\*) Bei Langzeitlagerung alle 2. Jahre

\*\*) Bei Langzeitlagerung alle 2 Jahre für mind. 5 min an Netzspannung legen, da sich sonst die Lebensdauer des Gerätes verkürzen kann.

# **Gerätefamilie MOVITRAC® 31C**

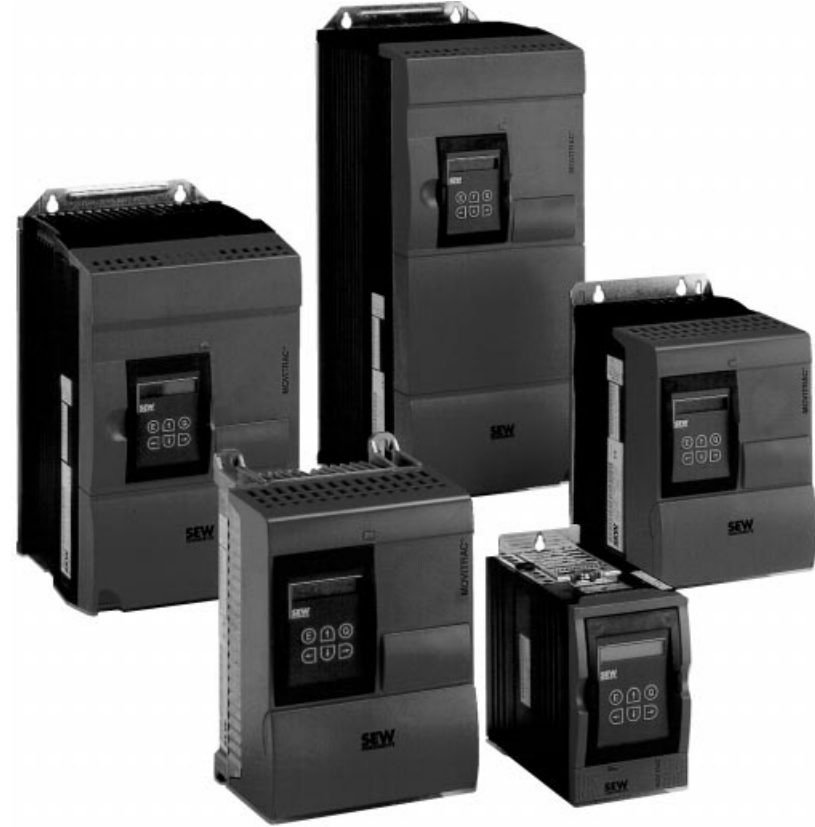

Bild 26: Gerätefamilie MOVITRAC® 31C

00578EXX

## **5.2 MOVITRAC® 31C...-233 (230 V-Geräte)**

#### **5.2.1 Grundgeräte Baugröße 0 und 1 (230 V)**

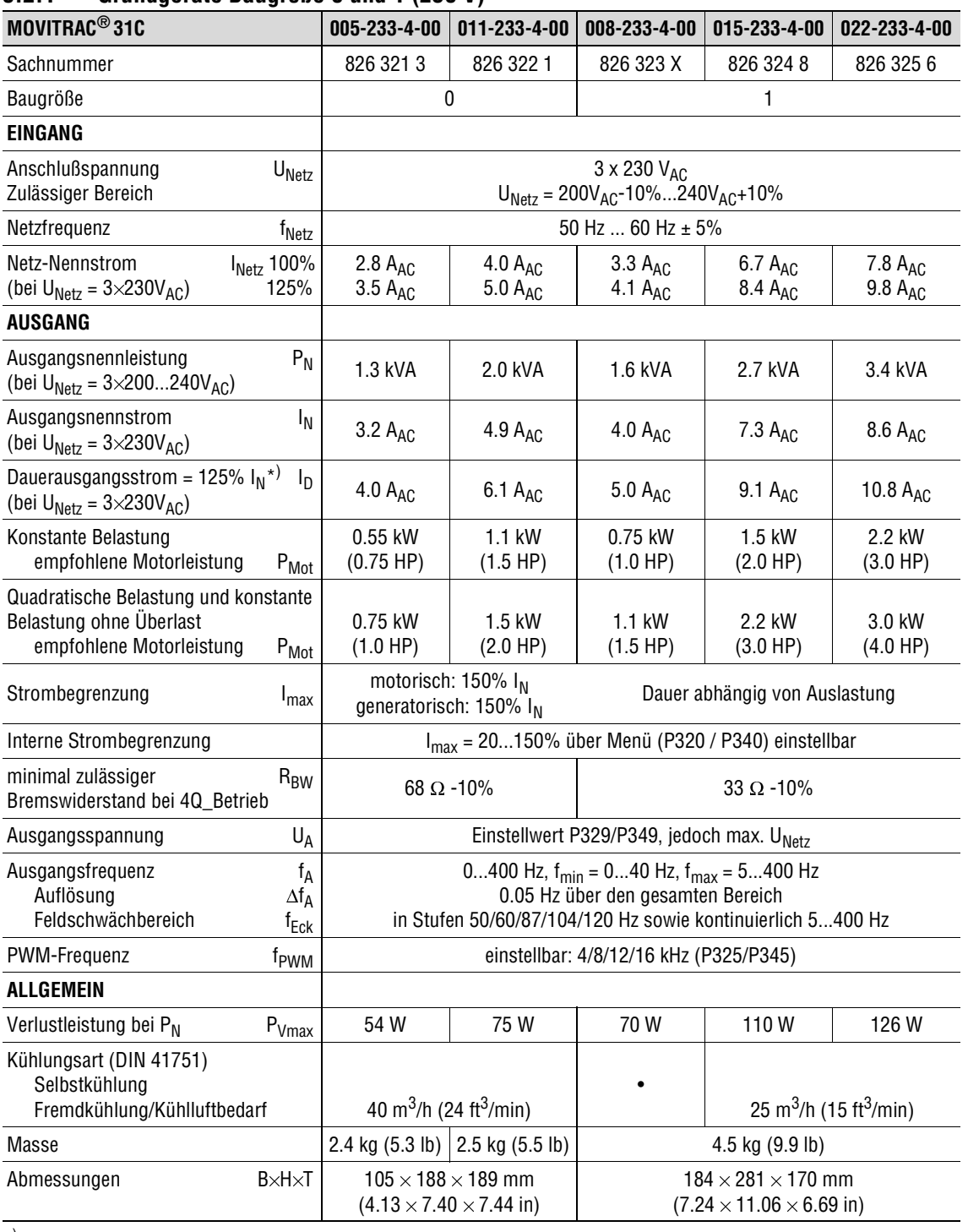

n MM

n

 $^{*}$ ) gilt für f<sub>PWM</sub> = 4 kHz

**Für einwandfreie Kühlung über und unter jedem Gerät mindestens 100 mm (4 in) Freiraum vorsehen!**

Die Leistungsdaten beziehen sich auf die werksmäßige PWM-Frequenz f<sub>PWM</sub> = 4 kHz (P325/P345).

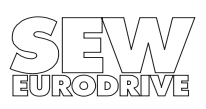

n

 $M_{\rm i}$ 

M

#### **5.2.2 Grundgeräte Baugröße 2 und 3 (230 V)**

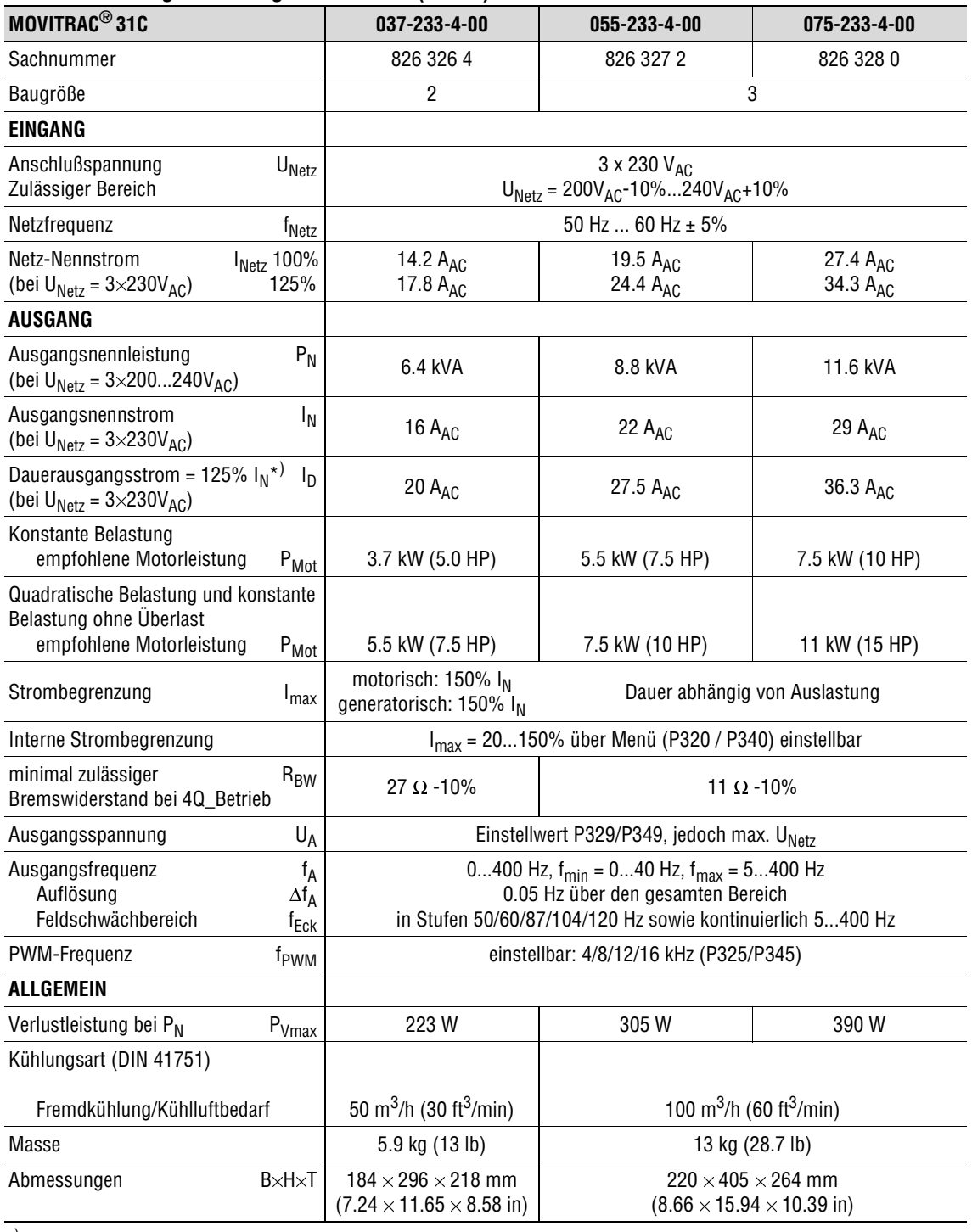

 $^{*)}$  gilt für f<sub>PWM</sub> = 4 kHz

**Für einwandfreie Kühlung über und unter jedem Gerät mindestens 100 mm (4 in) Freiraum vorsehen!**

Die Leistungsdaten beziehen sich auf die werksmäßige PWM-Frequenz f<sub>PWM</sub> = 4 kHz (P325/P345).

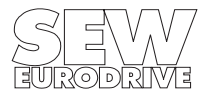

## **5.3 MOVITRAC® 31C...-503 (400/500 V-Geräte)**

#### **5.3.1 Grundgeräte Baugröße 0**

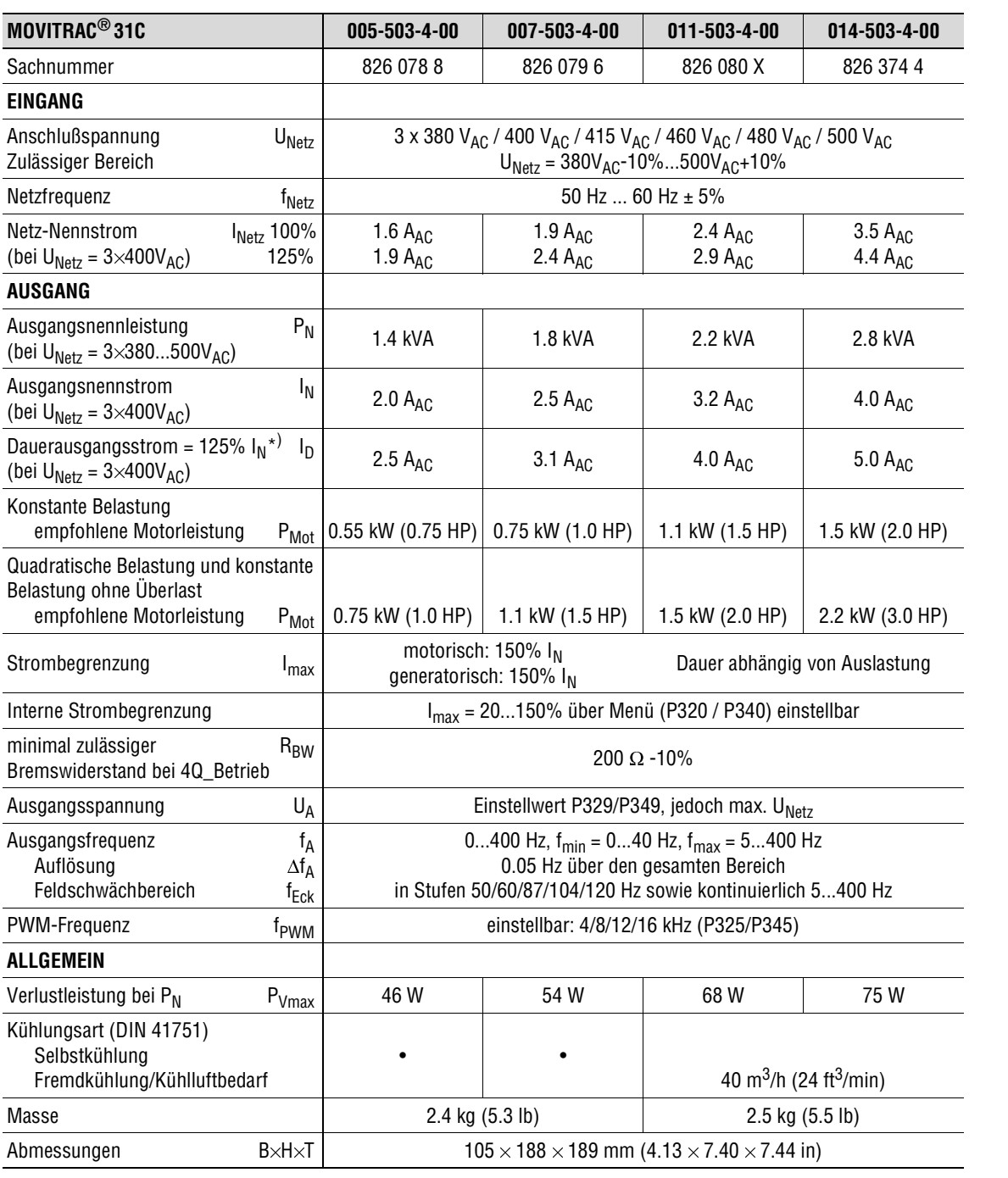

n MM

n

#### $^{*}$ ) gilt für f<sub>PWM</sub> = 4 kHz

**Für einwandfreie Kühlung über und unter jedem Gerät mindestens 100 mm (4 in) Freiraum vorsehen!**

Die Leistungsdaten beziehen sich auf die werksmäßige PWM-Frequenz f<sub>PWM</sub> = 4 kHz (P325/P345).

Die zul. Netz- und Ausgangsströme reduzieren sich bei U<sub>Netz</sub> = 3 x 500V<sub>AC</sub> im Vergleich zu den Nennangaben um 20%.

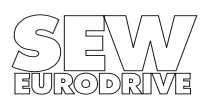

n

n

M

M

#### **5.3.2 Grundgeräte Baugröße 1**

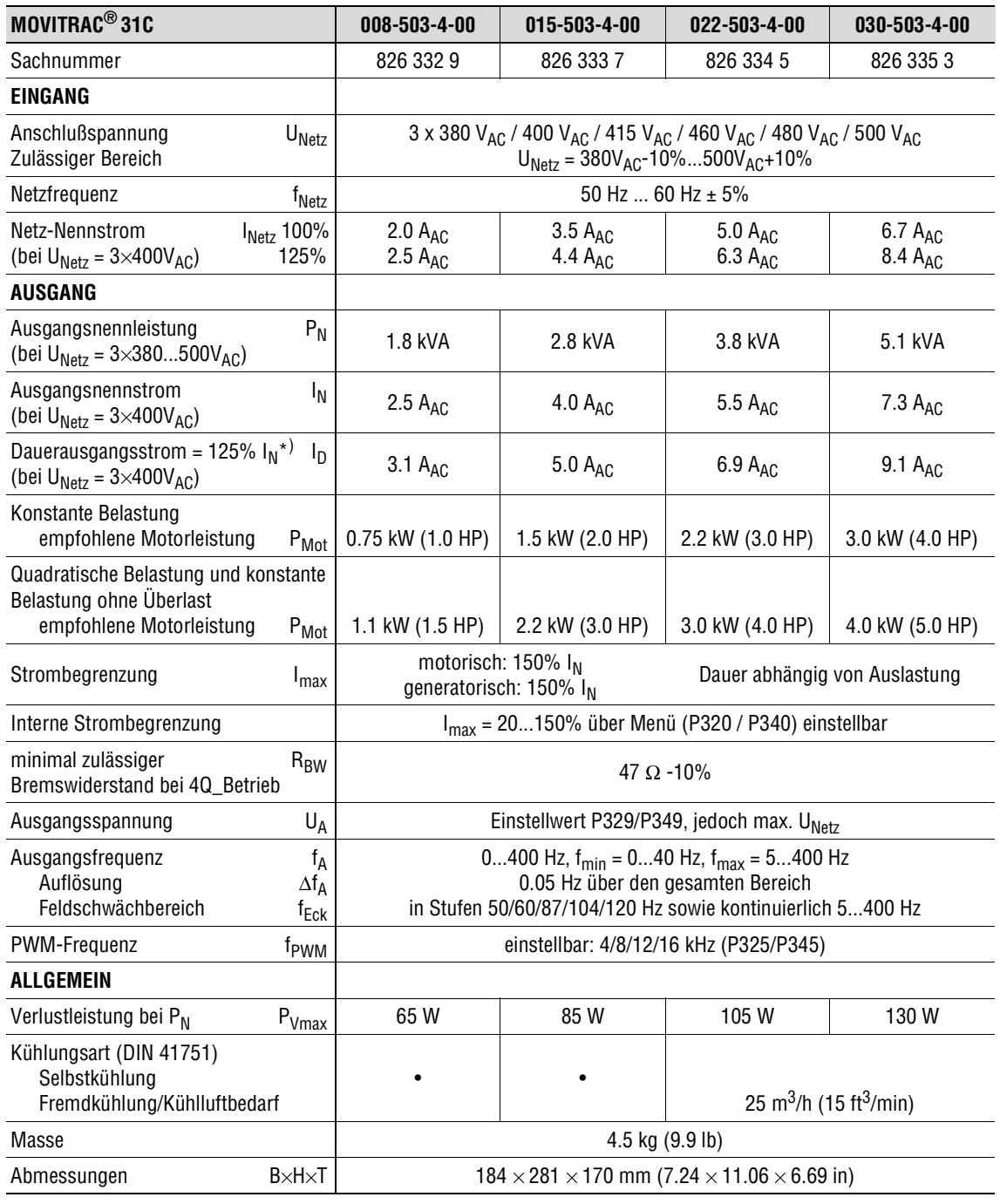

 $^{*)}$  gilt für f<sub>PWM</sub> = 4 kHz

**Für einwandfreie Kühlung über und unter jedem Gerät mindestens 100 mm (4 in) Freiraum vorsehen!**

Die Leistungsdaten beziehen sich auf die werksmäßige PWM-Frequenz f<sub>PWM</sub> = 4 kHz (P325/P345).

Die zul. Netz- und Ausgangsströme reduzieren sich bei U<sub>Netz</sub> = 3 x 500V<sub>AC</sub> im Vergleich zu den Nennangaben um 20%.

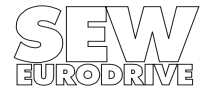

#### **5.3.3 Grundgeräte Baugröße 2**

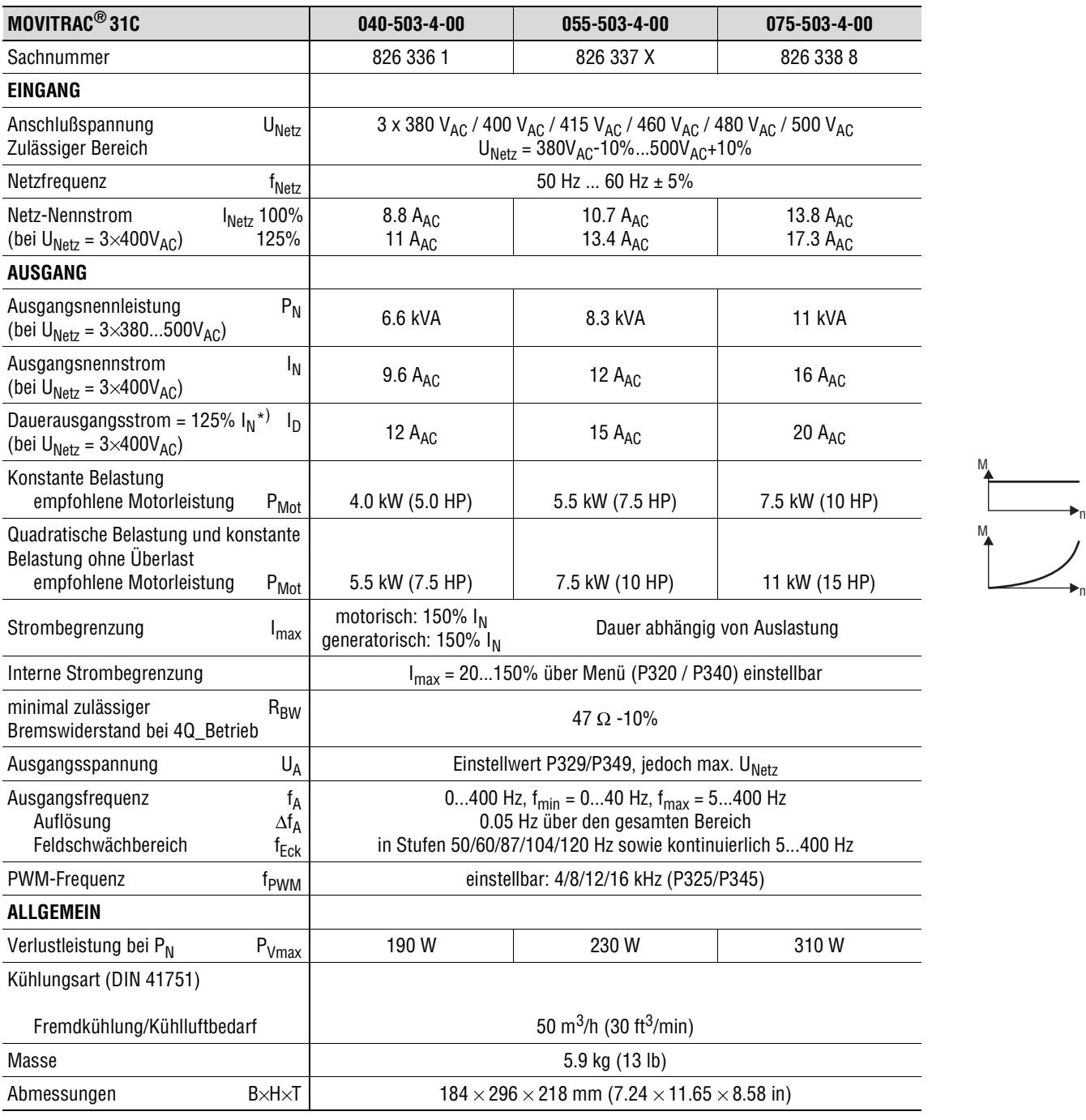

 $^{*}$ ) gilt für f<sub>PWM</sub> = 4 kHz

**Für einwandfreie Kühlung über und unter jedem Gerät mindestens 100 mm (4 in) Freiraum vorsehen!**

Die Leistungsdaten beziehen sich auf die werksmäßige PWM-Frequenz f<sub>PWM</sub> = 4 kHz (P325/P345).

Die zul. Netz- und Ausgangsströme reduzieren sich bei U<sub>Netz</sub> = 3 x 500V<sub>AC</sub> im Vergleich zu den Nennangaben um 20%.

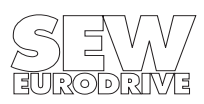

n

#### **5.3.4 Grundgeräte Baugröße 3**

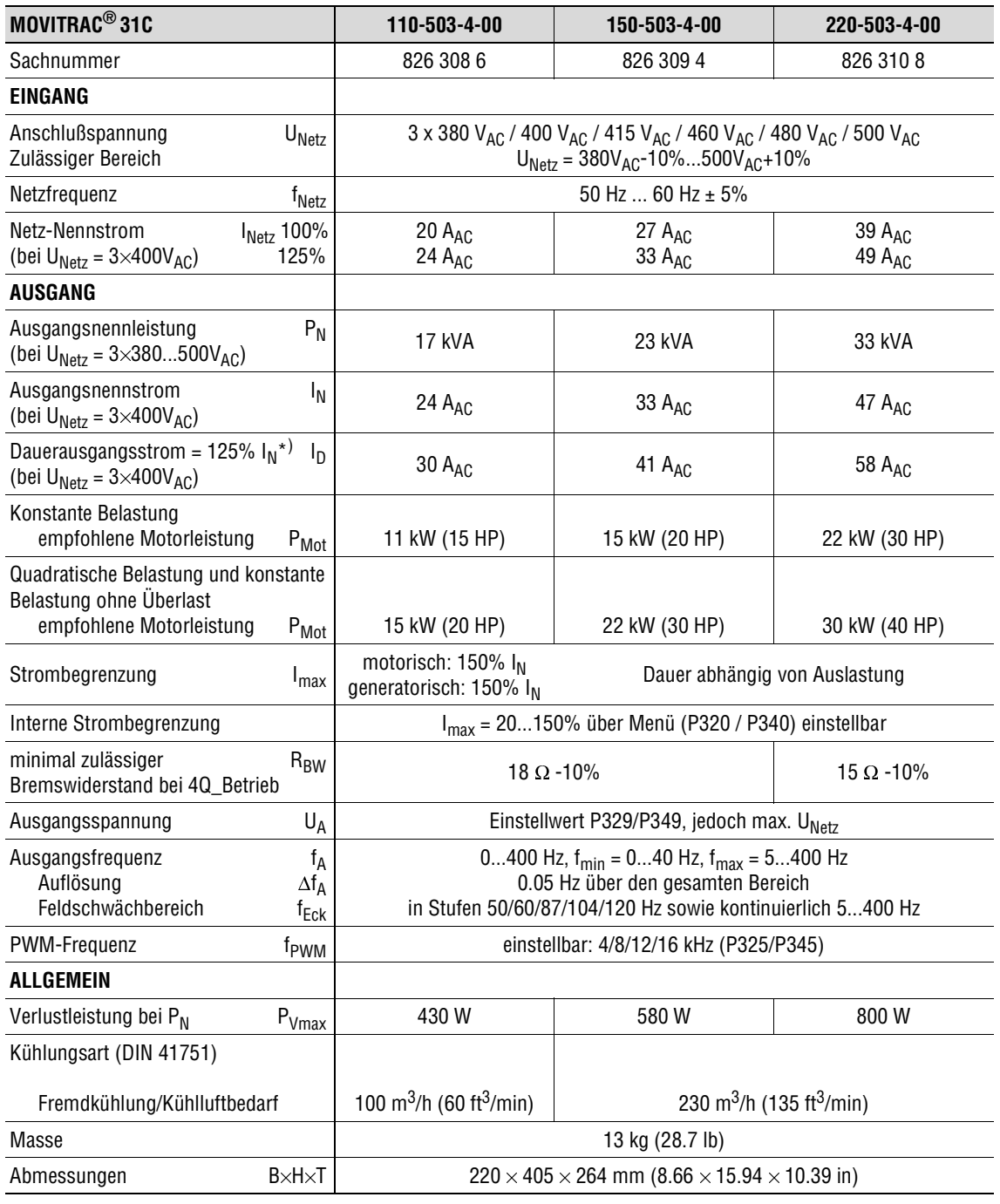

 $^{*)}$  gilt für f<sub>PWM</sub> = 4 kHz

**Für einwandfreie Kühlung über und unter jedem Gerät mindestens 100 mm (4 in) Freiraum vorsehen!**

Die Leistungsdaten beziehen sich auf die werksmäßige PWM-Frequenz f<sub>PWM</sub> = 4 kHz (P325/P345).

Die zul. Netz- und Ausgangsströme reduzieren sich bei U<sub>Netz</sub> = 3 x 500V<sub>AC</sub> im Vergleich zu den Nennangaben um 20%.

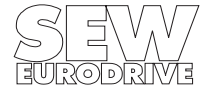

n

n M

M

#### **5.3.5 Grundgeräte Baugröße 4**

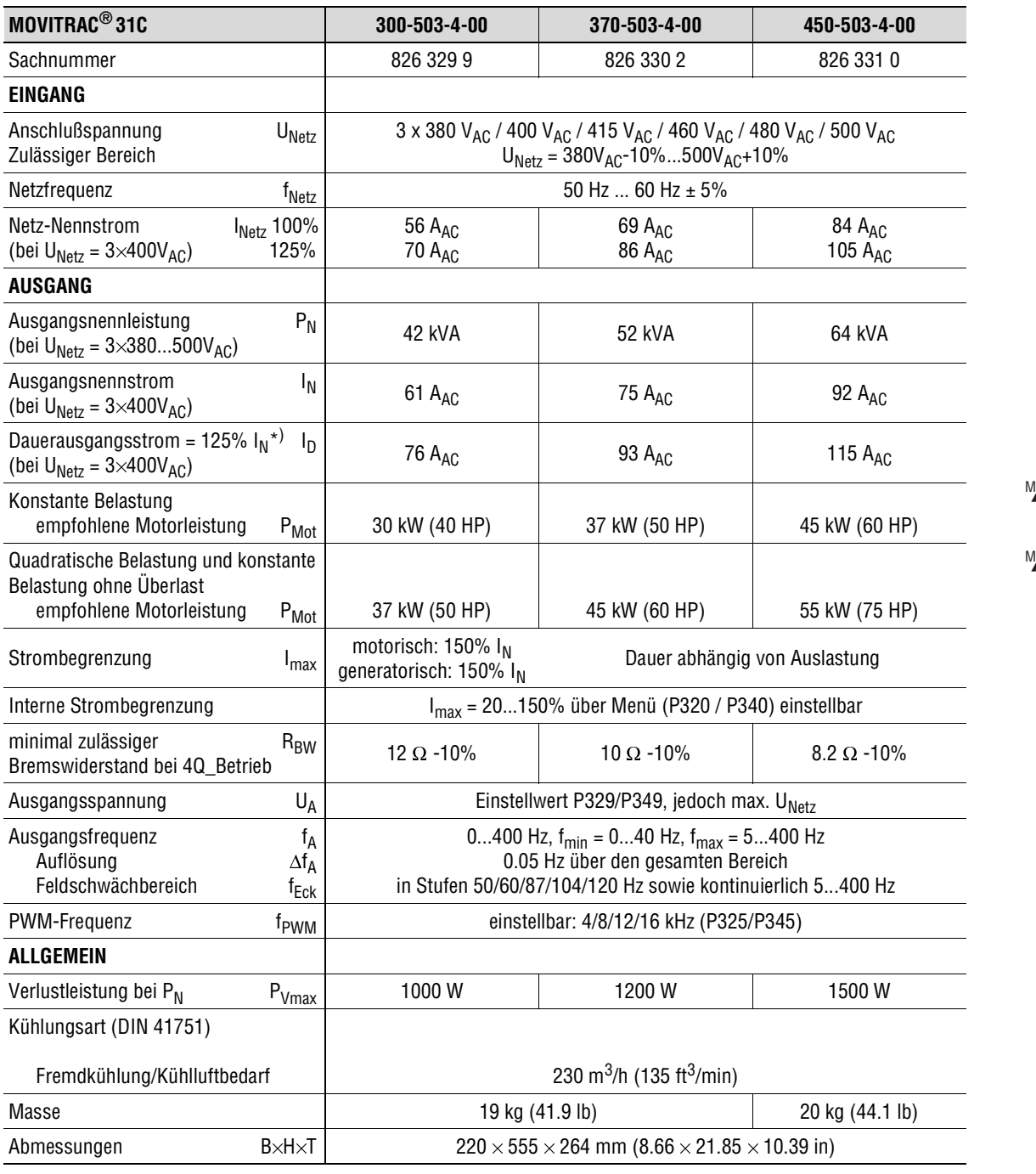

 $^{*}$ ) gilt für f<sub>PWM</sub> = 4 kHz

**Für einwandfreie Kühlung über und unter jedem Gerät mindestens 100 mm (4 in) Freiraum vorsehen!**

Die Leistungsdaten beziehen sich auf die werksmäßige PWM-Frequenz f<sub>PWM</sub> = 4 kHz (P325/P345).

Die zul. Netz- und Ausgangsströme reduzieren sich bei U<sub>Netz</sub> = 3 x 500V<sub>AC</sub> im Vergleich zu den Nennangaben um 20%.

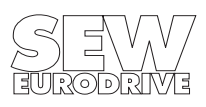

n

n

## **5.4 MOVITRAC® 31C Elektronikdaten**

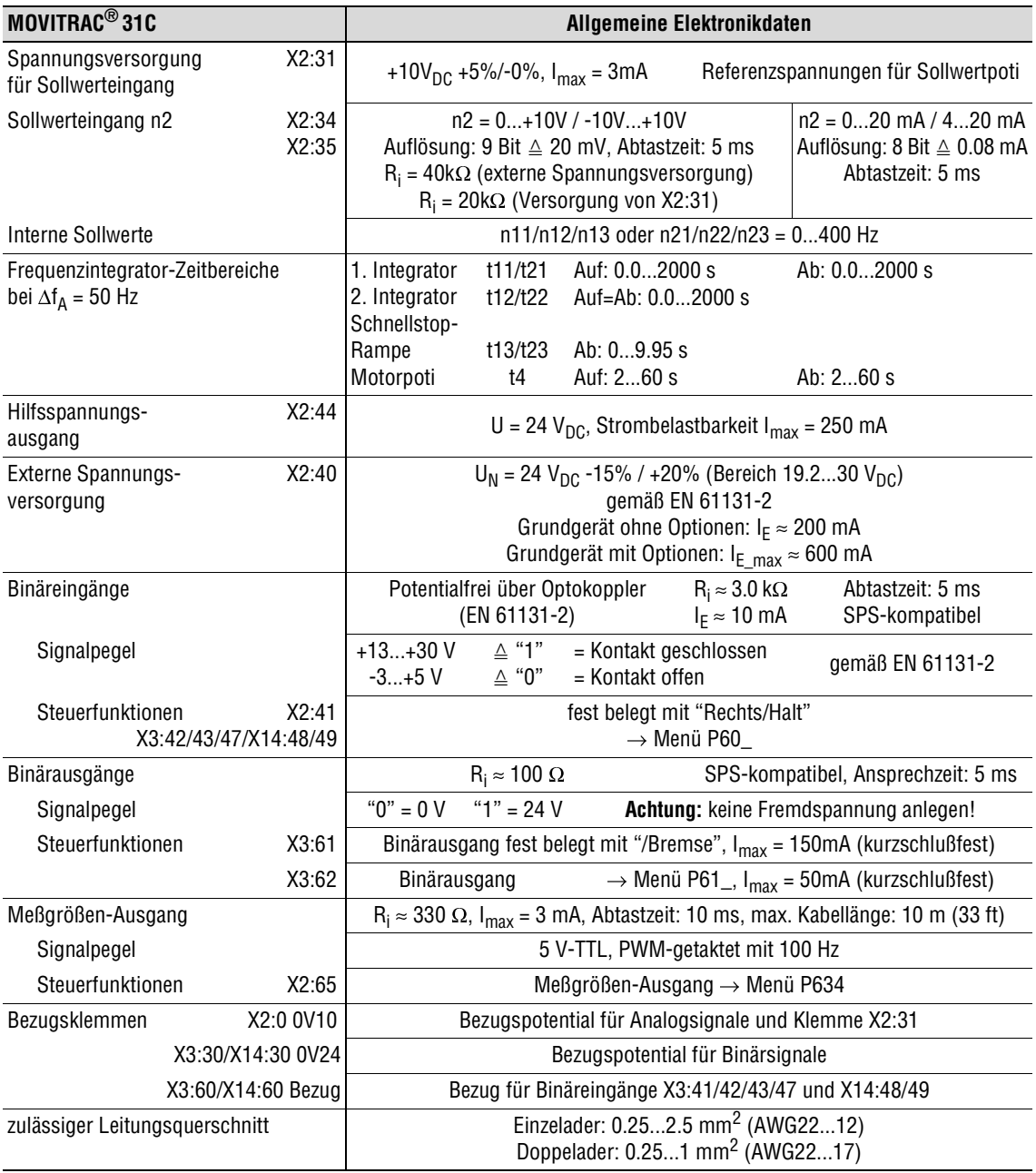

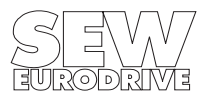

#### **6 Index**

#### **A**

Anschluss Inkrementalgeber 25 Leistungsteil und Bremse 12 Option FEA31C 21 Option FEN31C/FPI31C 23 Option FIO31C 22 Option FIT31C 24 Rechnerplatine 13 Serielle Schnittstelle RS-485 19 Seriellle Schnittstelle RS-232 19

#### **B**

Bediengerät Funktion 48 Funktionen für die Inbetriebnahme 27 Grundanzeigen 47 Kurzmenü 49 Sprachumstellung 27 Betriebsanzeigen Bediengerät 47 LED-Anzeige 47

#### **D**

Drehzahlregler Anschluss der Drehzahlerfassung FEN31C 23 Anschluss Inkrementalgeber 25 Inbetriebnahme 38

#### **F**

Fehlermeldungen 52

#### **H**

Hinweismeldungen 50

#### **I**

Inbetriebnahme Ablauf in Kurzform 28 Beispiele Beispielwerte für Boost und IxR 33 Fahrantrieb, Gruppenantrieb, Pumpenoder Lüfterantrieb 36 Hinweise und Voreinstellungen 32 Hubwerk 37 Drehzahlregler FRN31C / FEN31C 38 Sprachumstellung am Bediengerät 27 Vorarbeiten und Hilfsmittel 26 Installation Baugröße 0 mit Bremswiderstand 18 EMV-gerecht 10 Hinweise 9 UL-gerecht 11

#### **O**

Optionsetikett 5

#### **P**

Parameterliste 0\_\_ Anzeigewerte 39 1\_\_ Sollwerte / Integratoren 40 2\_\_ Frequenz-Kennlinien 41 3\_\_ Motorparameter 41 4\_\_ Referenzmeldungen 42 5\_\_ Kontrollfunktionen 43 6 Klemmenbelegung 44 7\_\_ Steuerfunktionen 45 8\_\_ Sonderfunktionen 46

### **S**

Service Serviceetikett 55 zur Reparatur einschicken 55 Sicherheitshinweise 4 Starten des Motors Handbetrieb 31 mit analogen Sollwerten 29 Starten des motors mit Festsollwerten 30 Störungsinformationen Abschaltreaktionen 51 Fehlerspeicher 51 Reset 51

#### **T**

Technische Daten 230 V-Geräte Baugröße 1 und 2 (005...022) 57 Baugröße 2 und 3 (037...075) 58 400/500 V-Geräte Baugröße 0 (005...014) 59 Baugröße 1 (008...030) 60 Baugröße 2 (040...075) 61 Baugröße 3 (110...220) 62 Baugröße 4 (300...450) 63 Allgemeine technische Daten 56 Elektronikdaten 64 Typenbezeichnung 5 Typenschild 5 **Z**

Zuordnung Bremswiderstände, Drosseln, Filter 230 V-Geräte 15 400/500 V-Geräte 16

#### Kunden- und Ersatzteildienst

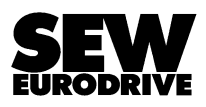

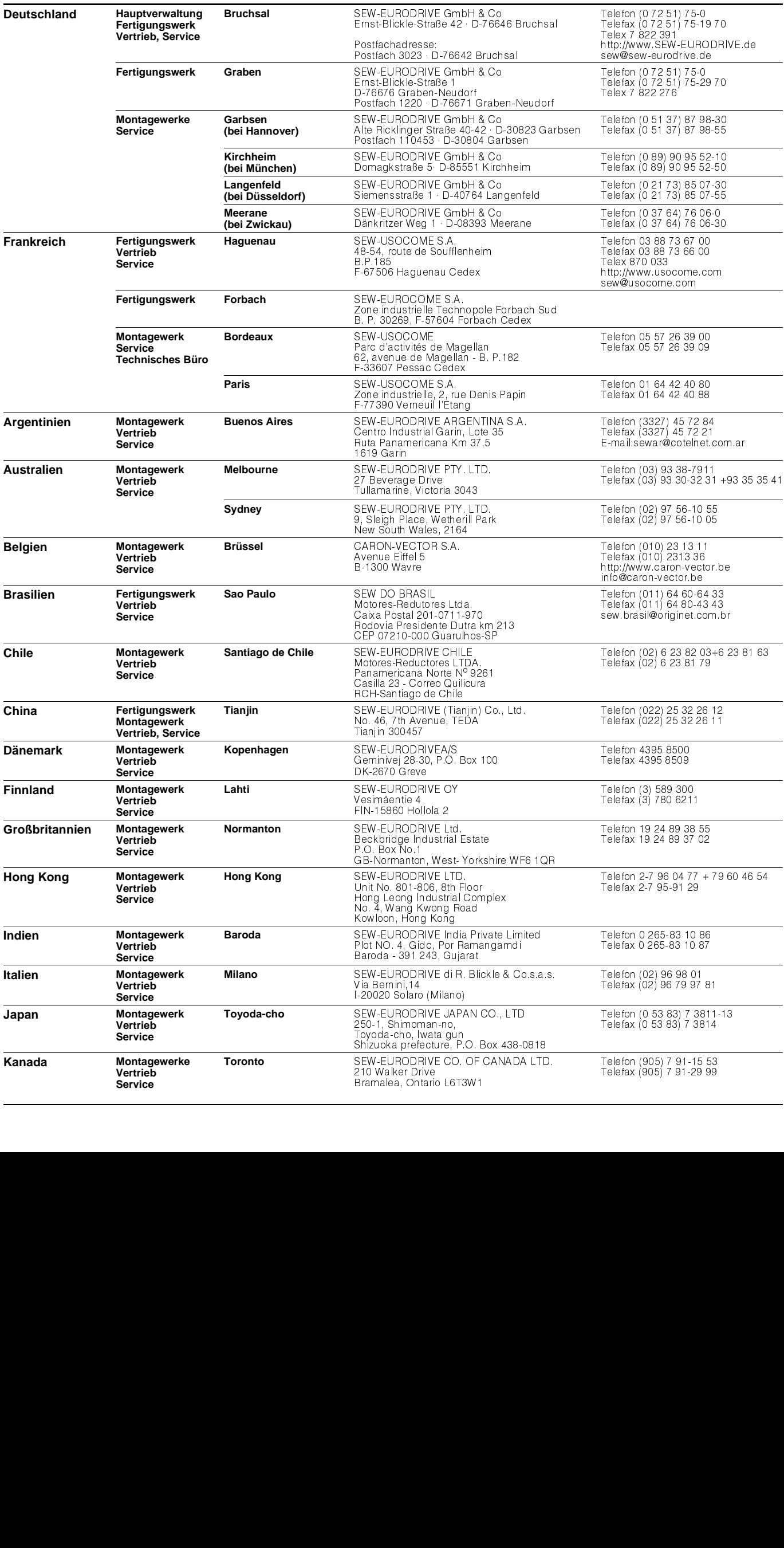

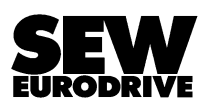

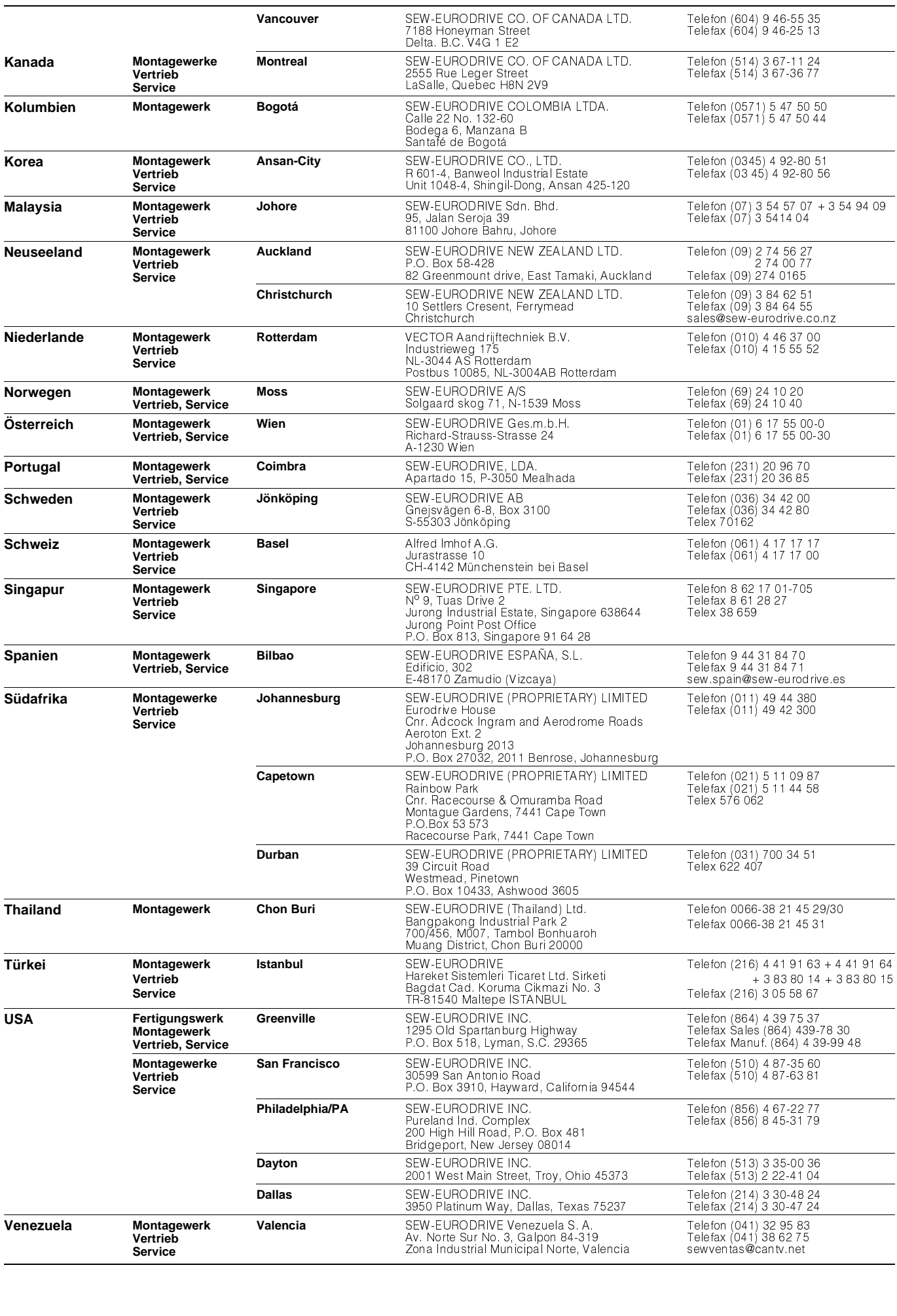

#### **Wir sind da, wo Sie uns brauchen. Weltweit.**

SEW ist rund um den Globus Ihr kompetenter Ansprechpartner in Sachen Antriebstechnik mit Fertigungs- und Montagewerken in allen wichtigen Industrieländern.

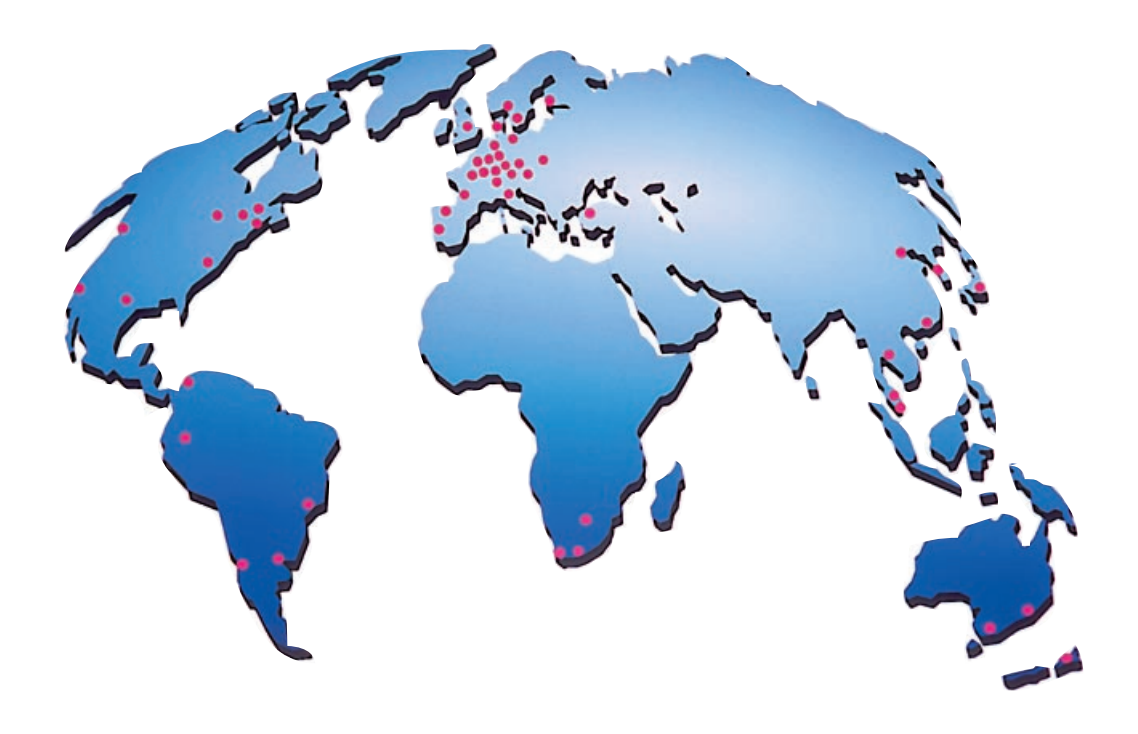

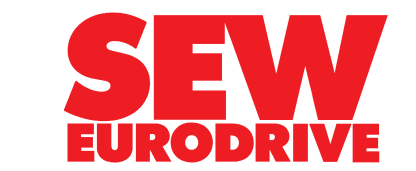

SEW-EURODRIVE GmbH & Co · Postfach 30 23 · D-76642 Bruchsal Tel. (07251)75-0 · Fax (07251)75-19 70 · Telex 7 822 391 http://www.SEW-EURODRIVE.de · sew@sew-eurodrive.de